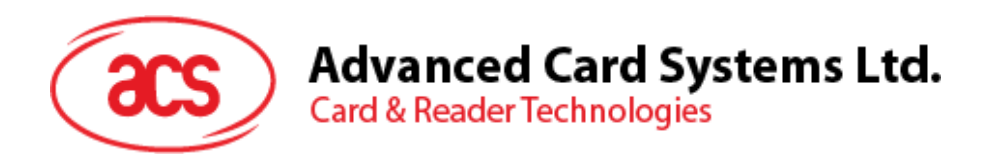

# ACR1252U NFC フィーラム認定 リーダー

アプリケーションプログラミングインターフェー V1.17

*事前に告知なく変更される場合があります* info@acs.com.hk

**www.acs.com.hk**

 $\circledast$ 

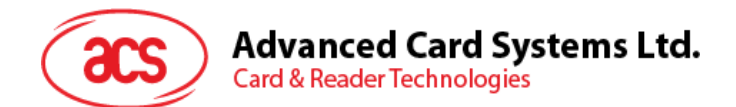

## **改定履歴**

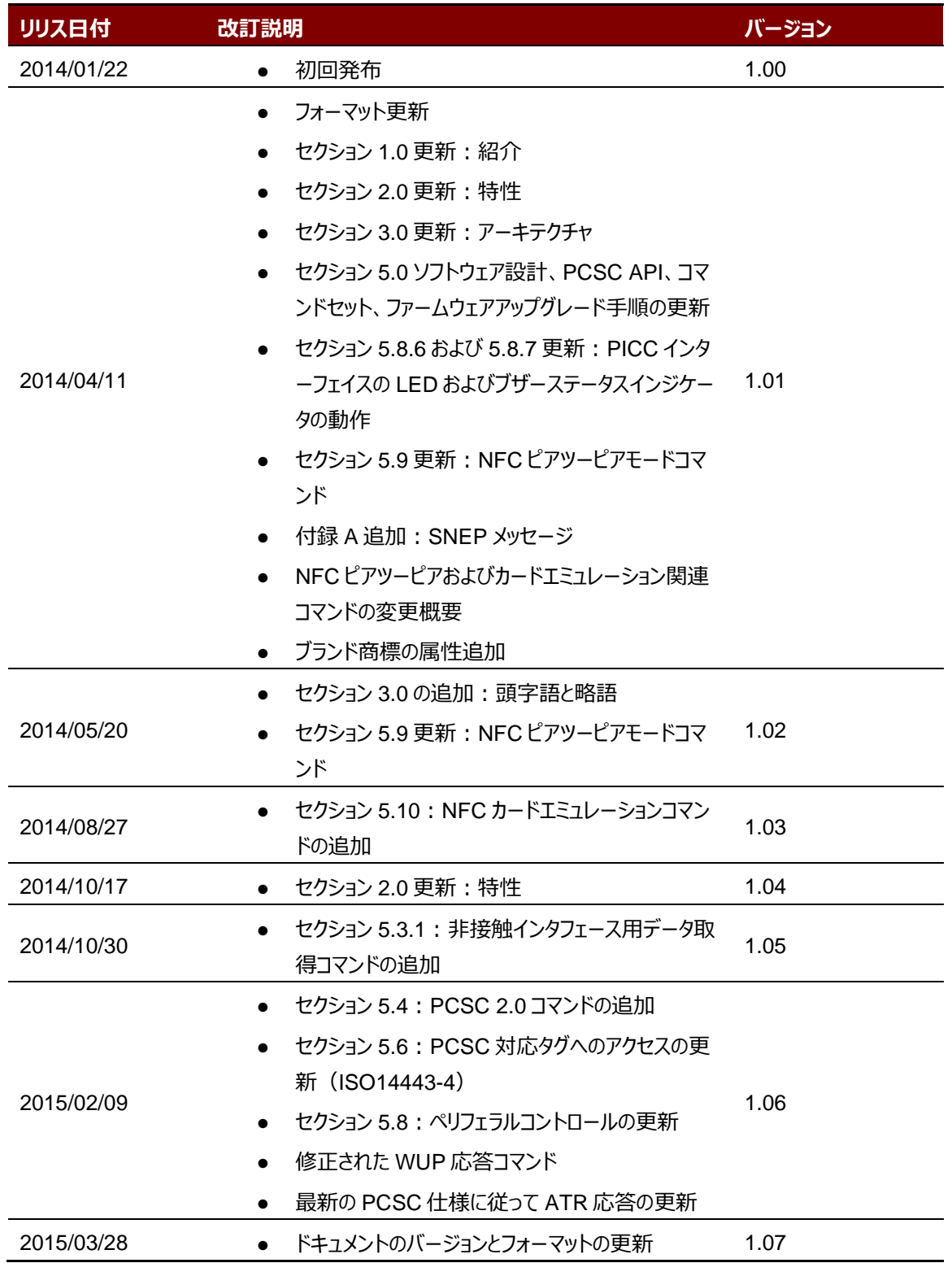

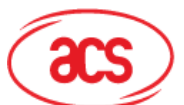

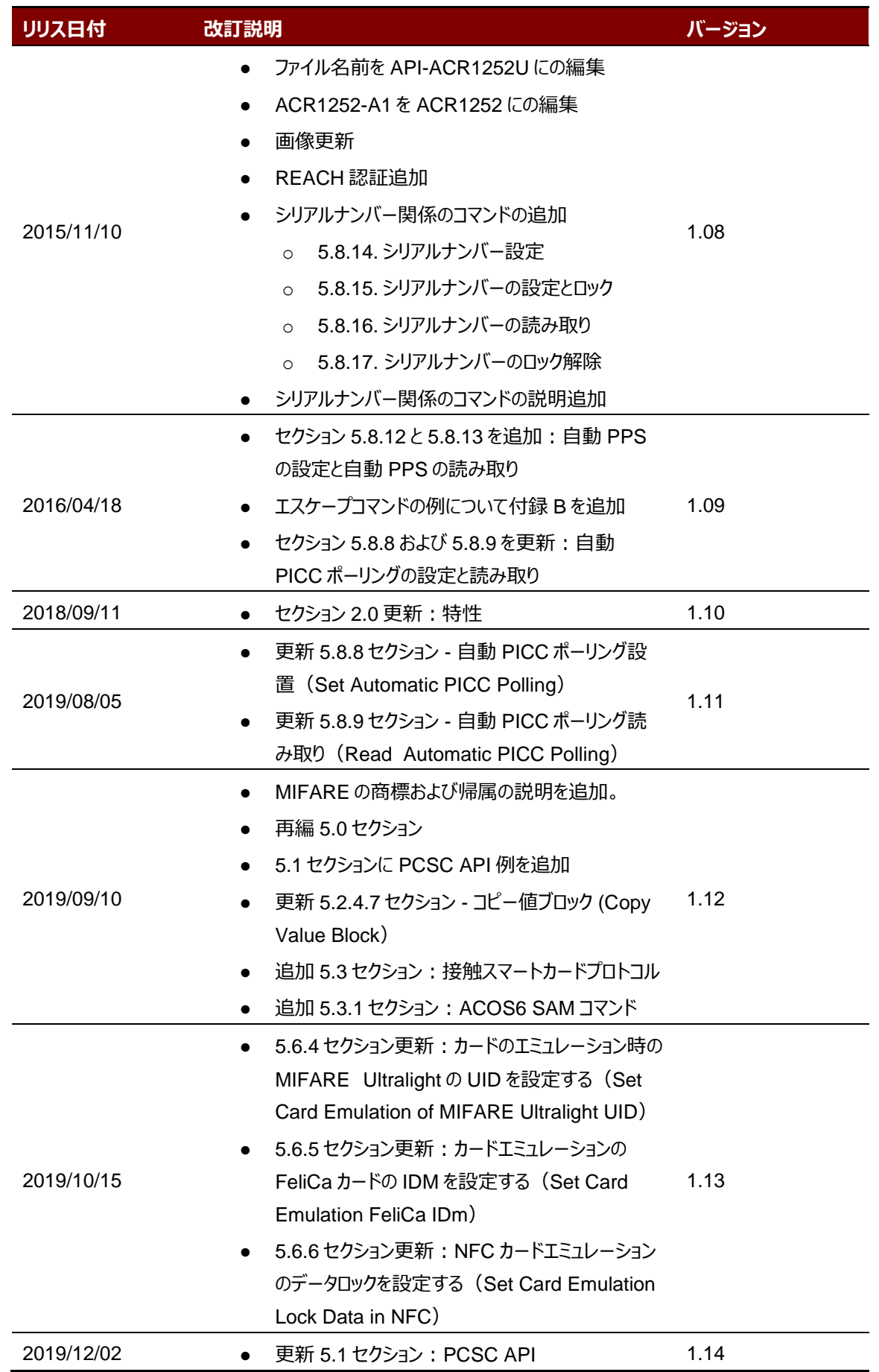

Page 3 of 120

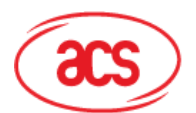

## **Advanced Card Systems Ltd.**<br>Card & Reader Technologies

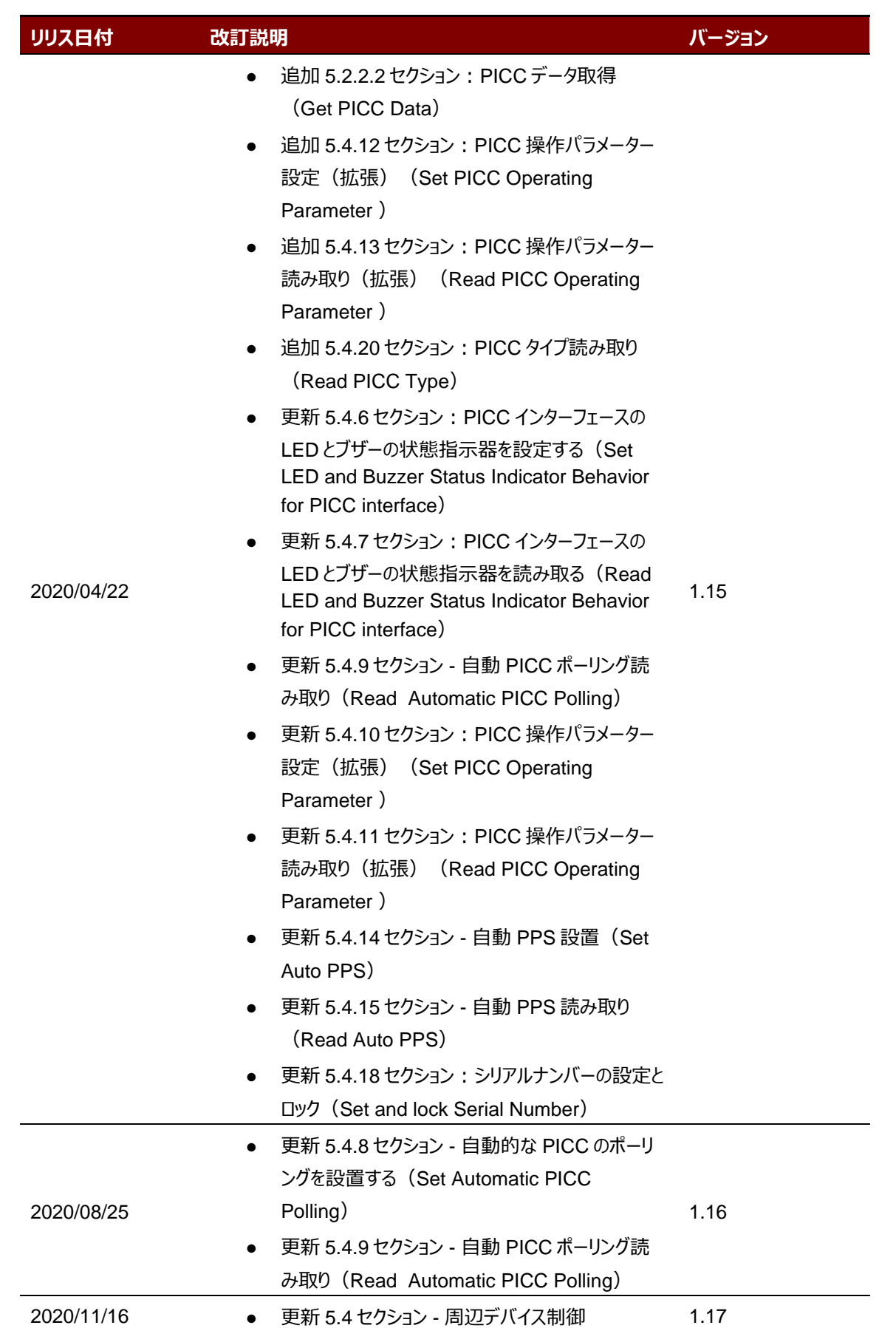

Page 4 of 120

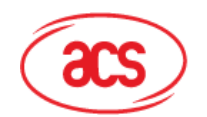

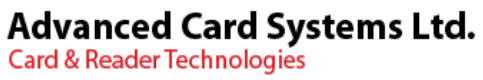

## 目次

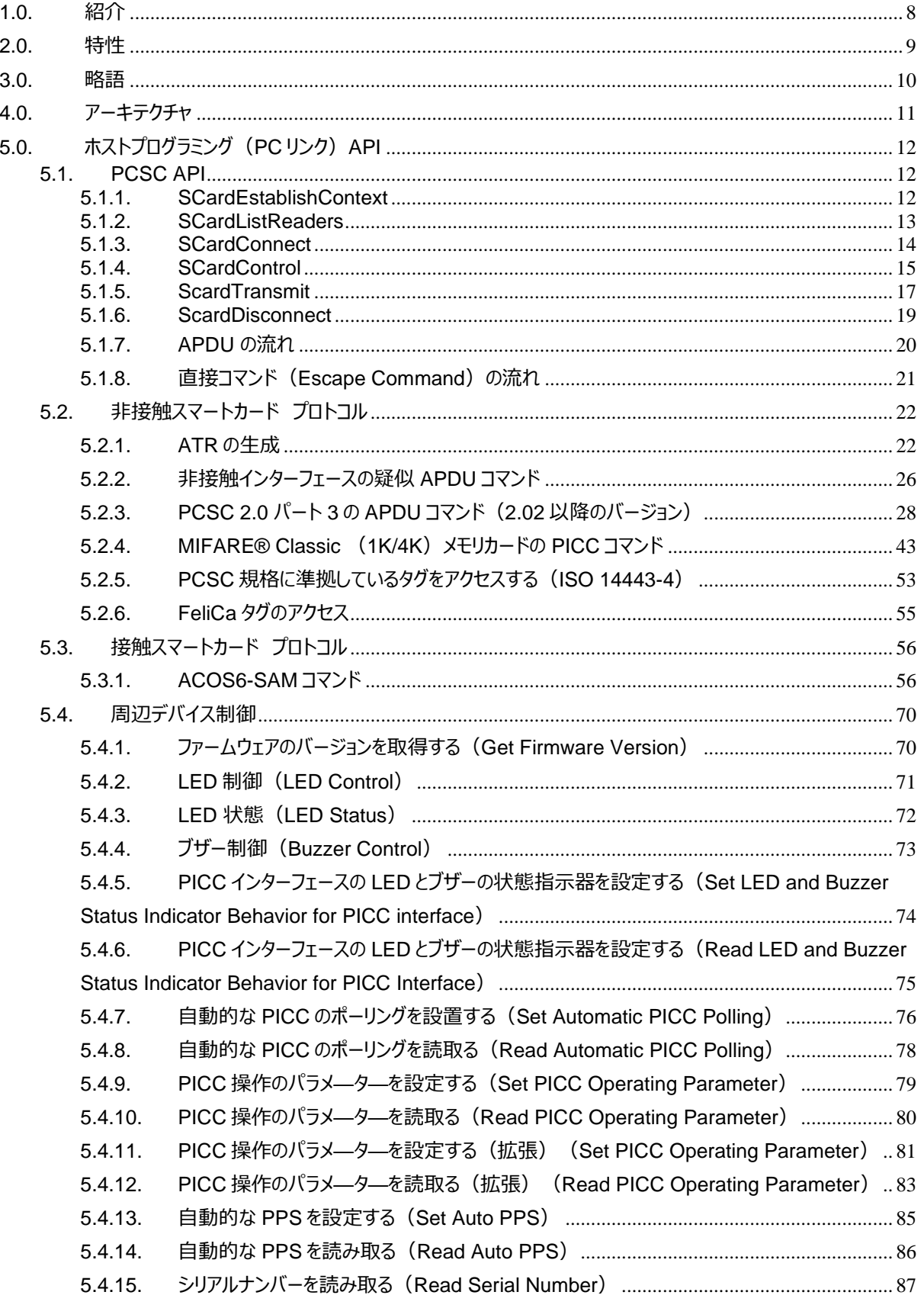

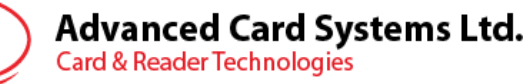

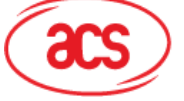

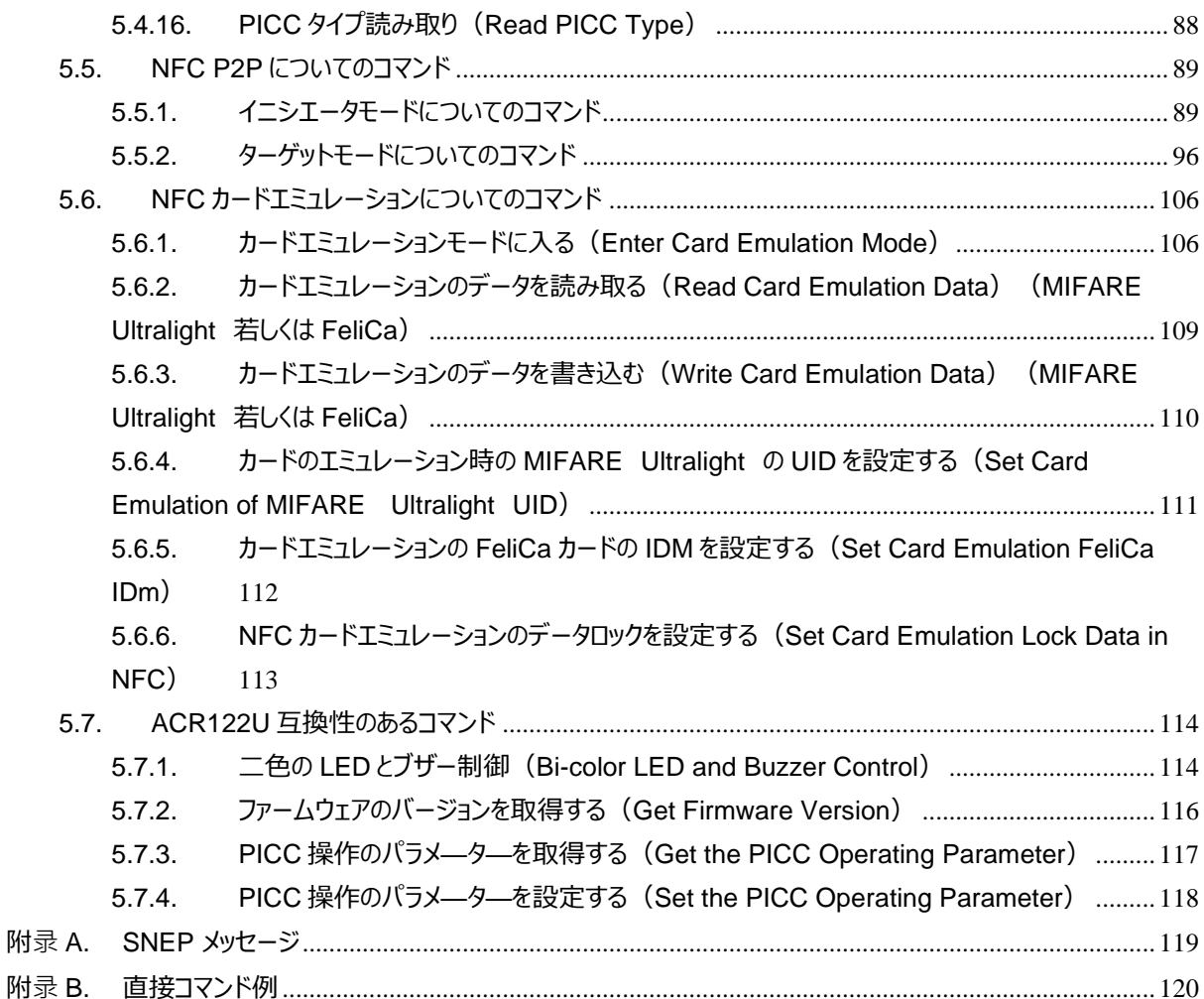

## **図示一覧表**

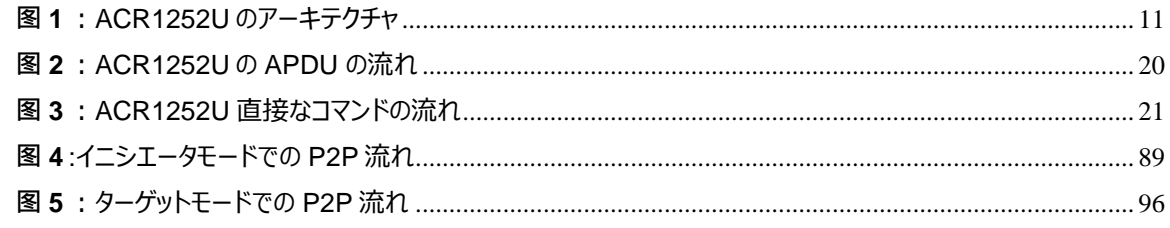

Page 6 of 120

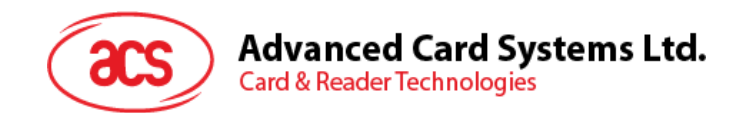

## チャート一覧表

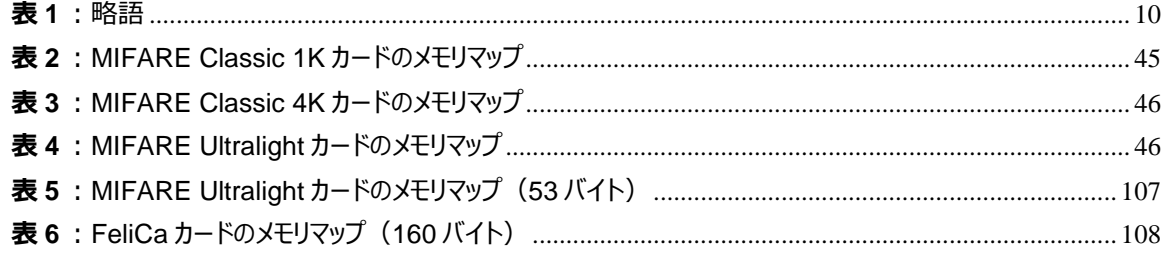

Page 7 of 120

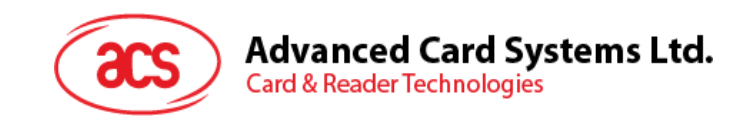

## <span id="page-7-0"></span>**1.0.紹介**

ACR1252U NFC フォーラム認定リーダは、USB インターフェースと SAM (セキュアアクセスモジュール) スロットを備 えて、非接触取引における高レベルのセキュリティのための SAM カードと一緒に使用することができます。NFC カードリ ーダ/ライタとして、カードエミュレーション及びP2P通信をサポートします。ACR1252U リーダーはまた NFC ライブラリ に準拠していますので、NFC を介して Bluetooth と Wi-Fi でペアリング/ログインできます。

ACR1252U は ISO 14443 パーツ 1〜4 に準拠して、非接触カード、MIFARE®カード、FeliCa カード、 ISO18092 NFC タグをサポートしています。

ACR1252U は、二つのリーダインタフェース、すなわち PICC および SAM インタフェースを持っています。両方のインタ ーフェイスは、PC/ SC 仕様に従っています。PC/ SC の APDU コマンドを実行することによって、どのように非接触イン ターフェースと ACR1252U の周辺機器をサポートします。この API ドキュメントはこれについて詳しく説明します。

Page 8 of 120

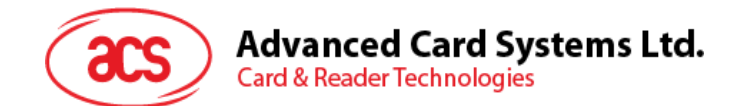

## <span id="page-8-0"></span>**2.0.特性**

- USB フルスピード·インターフェース
- CCID 準拠
- スマートカードリーダー:
	- 非接触インターフェース:
		- 書き込み速度= 424 kbps
		- 内蔵アンテナを使って、通信距離は最大 50 mm(タグのタイプに応じて)
		- ISO 14443 パート 4 の A および B カード、MIFARE®、FeliCa カードの 4 タイプすべての NFC タ グ(ISO/IEC 18092)もサポートしています。
		- 衝突防止機能保有 (どんな時でも一枚タグしかアクセスできません)
		- 拡張の APDU サポート (最大 64 KB バイト)
		- NFC サポート
			- 読み取りモード
			- ピアツーピア通信モード
			- カードエミュレーションモード
	- o SAM インターフェース:
		- 1つ SAM カードスロット
		- ISO 7816 に準拠の SAM カード(A タイプ)
- 内蔵されている周辺機器:
	- o ユーザーコントロールできる二色 LED パイロットランプ
	- o ユーザー制御可能のブザー
- アプリケーション プログラミング インターフェース
	- o PC/SC サポート
	- CT- API サポート ( PC / SC の上のラッパー経由で)
- USB ファームウェアのアップグレード機能
- Android™ 3.1 と以降のバージョンサポートしている1
- 以下の規格に準拠:
	- o EN 60950/IEC 60950
	- o ISO 18092 o ISO 14443
	- o ISO 7816 A タイプ(SAM スロット)
	- o NFC フォーラムの認証マーク
	- o FeliCa 性能認証
	- o PC/SC
	- o CCID
	- o CE o FCC
	- o RoHS
	- o REACH
	- o J-LIS (日本)
	- o VCCI(日本)
	- o MIC(日本)
	- o KC (韓国)
	- o Microsoft® WHQL

*1 ACS の Android ライブラリを使用*

Page 9 of 120

**ACR1252U – アプリケーションプログラミングインターフェース** info@acs.com.hk バージョン 1.17 **www.acs.com.hk**

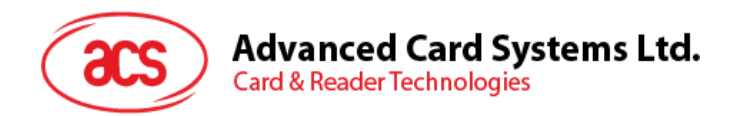

## <span id="page-9-0"></span>**3.0.略語**

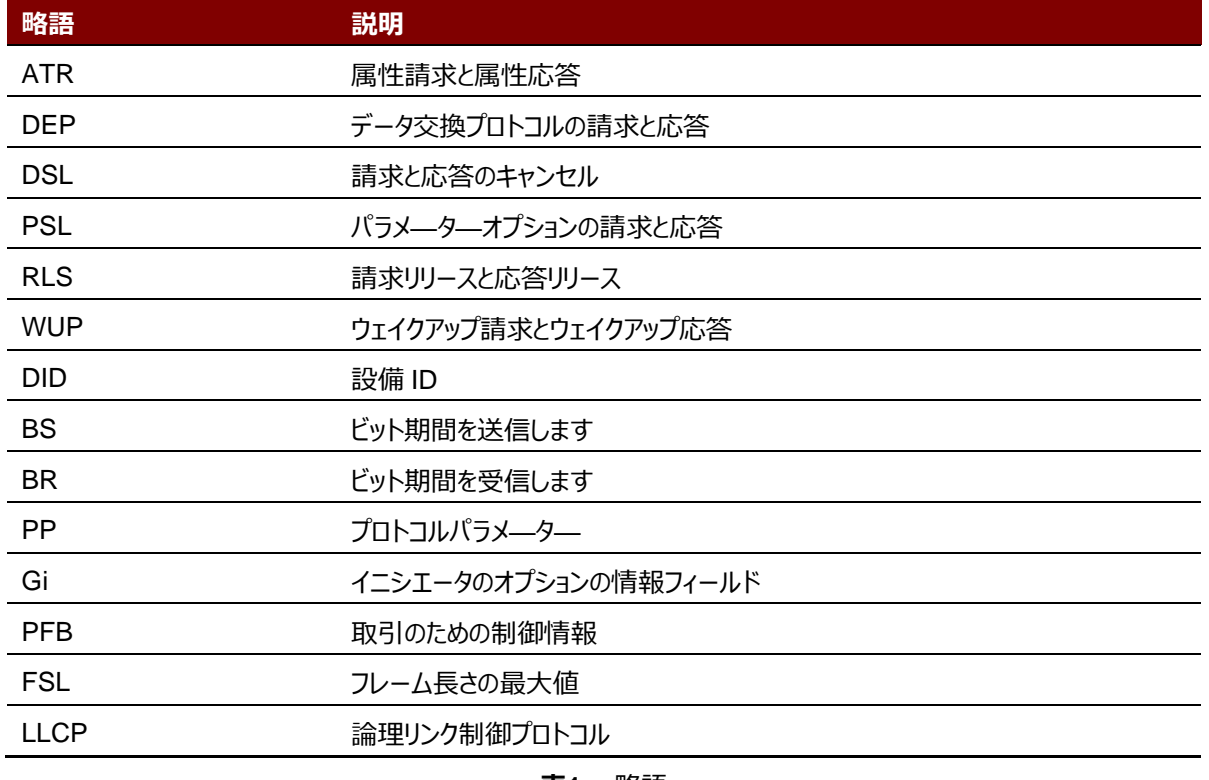

<span id="page-9-1"></span>**表1** :略語

Page 10 of 120

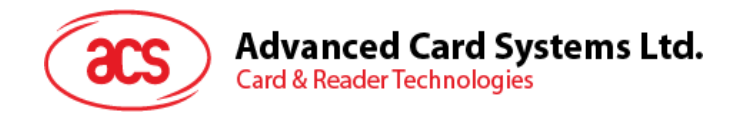

## <span id="page-10-0"></span>**4.0.アーキテクチャ**

ACR1252U と PC のデータ通信は CCID プロトコルを採用していますが、PICC と SAM 間の通信は PC/SC 規格 に準拠しています。

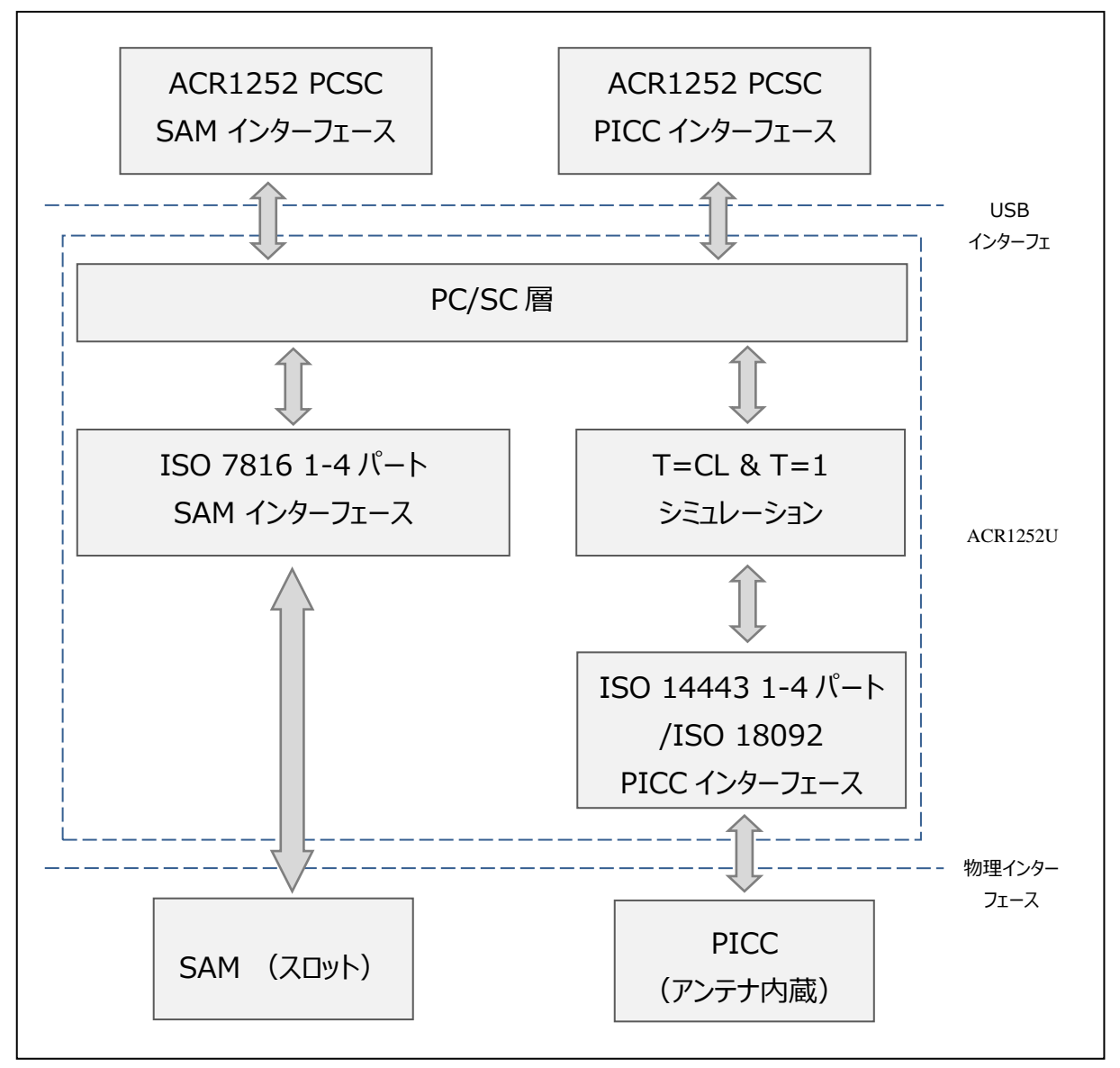

<span id="page-10-1"></span>**图1**:ACR1252U のアーキテクチャ

Page 11 of 120

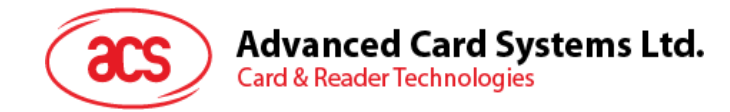

## <span id="page-11-0"></span>**5.0.ホストプログラミング(PC リンク)API 5.1. PCSC API**

<span id="page-11-1"></span>このセッションでは、いくつのアプリケーションプログラミングに使用する PCSC API コマンドを説明します。これらの API の詳しい情報について、Microsoft MSDN ライブラリまたは PCSC ワークグループを参照してください。

#### <span id="page-11-2"></span>**5.1.1. SCardEstablishContext**

SCardEstablishContext 関数はデータベース操作を実行するリソースマネージャのコンテキストを確立するのためです。

参照のウェブサイト:<http://msdn.microsoft.com/en-us/library/windows/desktop/aa379479%28v=vs.85%29.aspx>

この関数は、他の PCSC 操作を実行する前に実行する必要があります。

#### **例**:

```
#define SCARD SCOPE USER 0
SCARDCONTEXT hContext;
int retCode;
void main ()
{
  // To establish the resource manager context and assign it to "hContext"
  retCode = SCardEstablishContext(SCARD_SCOPE_USER,
                  NULL,
                  NULL,
                  &hContext);
  if (retCode != SCARD S SUCCESS)
   {
     // Establishing resource manager context failed
   }
  else
  {
     // Establishing resource manager context successful
     // Further PCSC operation can be performed
  }
}
```
Page 12 of 120

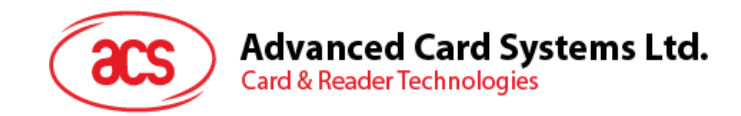

#### <span id="page-12-0"></span>**5.1.2. SCardListReaders**

SCardListReaders 関数は、重複をなくして、一つのセットの名前付きリーダーグループリストを提供します。 呼び出し側はリーダーグループのリストを供給します。関数は指定しているセット中の名前付きリーダーのリストを返しま す。認識できないグループの名前は無視されます。この関数は現在システムに接続されて利用できるグループ中のリー ダーだけに返されます。

参照のウェブサイト:<http://msdn.microsoft.com/en-us/library/windows/desktop/aa379793%28v=vs.85%29.aspx>

```
例:
```

```
#define SCARD SCOPE USER 0
SCARDCONTEXT hContext; // Resource manager context
int retCode;
char readerName [256]; // List reader name
void main ()
{
   // To establish the resource manager context and assign to "hContext"
   retCode = SCardEstablishContext(SCARD_SCOPE_USER,
                  NULL,
                  NULL,
                  &hContext);
   if (retCode != SCARD S SUCCESS)
   {
      // Establishing resource manager context failed
   }
   else
   {
      // Establishing resource manager context successful
      // List the available reader which can be used in the system
      retCode = SCardListReaders (hContext,
                  NULL,
                  readerName,
                  &size);
      if (retCode != SCARD S SUCCESS)
      {
         // Listing reader fail
      }
      if (readerName == NULL)
      {
         // No reader available
      }
      else
      {
         // Reader listed
      }
   }
}
```
Page 13 of 120

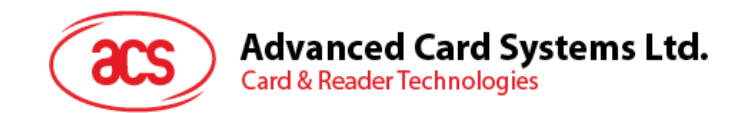

#### <span id="page-13-0"></span>**5.1.3. SCardConnect**

SCardConnect 関数は(特別のリソースマネージャのコンテキスを利用して)アプリケーションと特定のリーダーを含め ているスマートカードの間に接続を確立します。特定のリーダー中はカードがない場合、エラーメッセージが返されます。 参照のウェブサイト:<http://msdn.microsoft.com/en-us/library/windows/desktop/aa379473%28v=vs.85%29.aspx> **例:**

```
#define SCARD SCOPE USER 0
SCARDCONTEXT hContext; // Resource manager context
SCARDHANDLE hCard; \frac{1}{2} hCard; \frac{1}{2} Card context handle
unsigned long dwActProtocol; // Establish active protocol
int retCode;
char readerName [256]; // List reader name
char rName [256]; // Reader name for connection
void main ()
{
   …
     if (readerName == NULL)
      {
        // No reader available
      }
     else
      \left\{ \right.// Reader listed
     rName = "ACS ACR1252 1S CL Reader PICC 0"; // Depends on what
                                              reader be used
                                              // Should connect to 
                                              PICC interface
        retCode = SCardConnect(hContext,
              rName,
              SCARD_SHARE_SHARED,
              SCARD_PROTOCOL_T0,
              \&hCard,
              &dwActProtocol);
        if (retCode != SCARD S SUCCESS)
         {
           // Connection failed (May be because of incorrect reader 
        name, or no card was detected)
        }
        else
         {
           // Connection successful
         }
     }
  }
}
```
Page 14 of 120

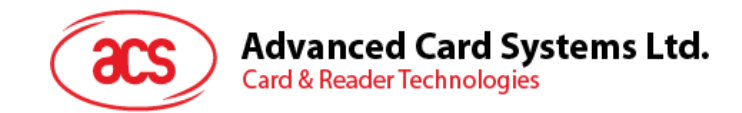

#### <span id="page-14-0"></span>**5.1.4. SCardControl**

SCardControl 関数はユーザーにカードリーダーを直接に制御する機能を提供しています。SCardConnect 関数が 成功に呼び出されして、SCardDisconnect 関数を呼び出す前に、ユーザーはこの関数を自由に呼び出すことができ ます。リーダーの状態に対する影響は、制御コードに依存しています。

参照のウェブサイト:<http://msdn.microsoft.com/en-us/library/windows/desktop/aa379474%28v=vs.85%29.aspx>

```
注:周辺デバイス制御 のコマンドはこの API を使用して送信しています。
```

```
例:
```

```
#define SCARD_SCOPE_USER 0
#define EscapeCommand 0x310000 + 3500*4
   SCARDCONTEXT hContext; \frac{1}{2} Resource manager context
   SCARDHANDLE hCard; hcard; the handle
  SCARDHANDLE hCard; // Card context handle<br>unsigned long dwActProtocol; // Established active protocol
  int retCode;
  char readerName [256]; // Lists reader name
  char rName [256]; // Reader name for connection
   BYTE SendBuff[262], // APDU command buffer
                      RecvBuff[262]; // APDU response buffer
  BYTE FWVersion [20], // For storing firmware
                                         version message
  BYTE ResponseData[50]; // For storing card response
  DWORD SendLen, \frac{1}{2} APDU command length
                     RecvLen; \frac{1}{2} APDU response length
void main ()
  {
     …
     rName = "ACS ACR1252 1S CL Reader PICC 0"; // Depends on what
                                               reader will be used
                                               // Should connect to 
                                               PICC interface
        retCode = SCardConnect(hContext,
          rName,
           SCARD_SHARE_DIRECT,
           SCARD_PROTOCOL_T0| SCARD_PROTOCOL_T1,
           &hCard,
           &dwActProtocol);
        if (retCode != SCARD S SUCCESS)
        {
           // Connection failed (may be because of incorrect reader 
        name, or no card was detected)
        }
        else
        {
           // Connection successful
           RecvLen = 262;// Get firmware version
           SendBuff[0] = 0xE0;
           SendBuff[1] = 0 \times 00;SendBuff[2] = 0 \times 00;SendBuff[3] = 0x18;
           SendBuff[4] = 0 \times 00;
```
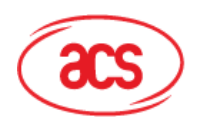

### **Advanced Card Systems Ltd.**

**Card & Reader Technologies** 

```
SendLen = 5;
retCode = SCardControl ( hCard,
         EscapeCommand,
         SendBuff,
         SendLen,
         RecvBuff,
         RecvLen,
         &RecvLen);
if (retCode != SCARD S SUCCESS)
{
   // APDU sending failed
  return;
}
else
{
   // APDU sending successful
   // The RecvBuff stores the firmware version message.
  for (int i=0;i< RecvLen-5;i++)
   {
      FWVersion[i] = RecvBuff [5+i];
   }
}
// Connection successful
RecvLen = 262;// Turn Green LED on, turn Red LED off
SendBuffer[0] = 0xE0;SendBuff[1] = 0 \times 00;
SendBuff[2] = 0 \times 00;
SendBuff[3] = 0x29;
SendBuff[4] = 0x01;SendBuff[5] = 0x02; // Green LED On, Red LED off
SendLen = 6;
retCode = SCardControl ( hCard,
         EscapeCommand,
         SendBuff,
         SendLen,
         RecvBuff,
         RecvLen,
         &RecvLen);
if (retCode != SCARD S SUCCESS)
{
   // APDU sending failed
  return;
}
else
{
   // APDU sending success
}
```
Page 16 of 120

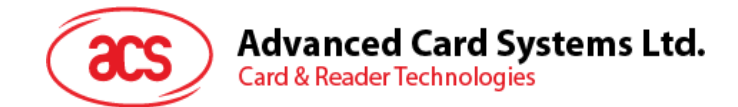

#### <span id="page-16-0"></span>**5.1.5. ScardTransmit**

SCardTransmit 関数はサービス請求をスマートカードに送信するために、またはスマートカードから返されるデータを受 信するために使われます。

参照のウェブサイト:<http://msdn.microsoft.com/en-us/library/windows/desktop/aa379804%28v=vs.85%29.aspx>

*注: APDU コマン* **[MIFARE® Classic](#page-42-0) (1K/4K)メモリカードの PICC [コマンド](#page-42-0)***(即ち:接続を確立されらカー ドに送信するコマンドです。***[非接触インターフェースの疑似](#page-25-0) APDU コマンド** *セクション)はこの API で送信します。*

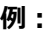

```
#define SCARD_SCOPE_USER 0
SCARDCONTEXT hContext; \frac{1}{2} Resource manager context
SCARDHANDLE hCard; \frac{1}{2} hCard; \frac{1}{2} Card context handle
unsigned long dwActProtocol; // Established active protocol
int retCode;
char readerName [256]; // List reader name
char rName [256]; // Reader name for connect
BYTE SendBuff[262], // APDU command buffer
                 RecvBuff[262]; // APDU response buffer
BYTE CardID [8], \frac{1}{10} // For storing the FeliCa IDM/
                                  MIFARE UID
BYTE ResponseData[50]; // For storing card response
DWORD SendLen, // APDU command length
                 RecvLen; \frac{1}{2} // APDU response length
SCARD_IO_REQUEST ioRequest;
void main ()
{
   …
  rName = "ACS ACR1252 1S CL Reader PICC 0"; // Depends on what
                                          reader should be used
                                          // Should connect to PICC 
                                          interface
     retCode = SCardConnect(hContext,
                   rName,
                   SCARD_SHARE_SHARED,
                   SCARD_PROTOCOL_T0,
                   &hCard,
                   &dwActProtocol);
     if (retCode != SCARD S SUCCESS)
     {
        // Connection failed (May be because of incorrect reader 
        name, or no card was detected)
     }
     else
     {
        // Connection successful
        ioRequest.dwProtocol = dwActProtocol;
        ioRequest.cbPciLength = sizeof(SCARD_IO_REQUEST);
        RecvLen = 262;
```
Page 17 of 120

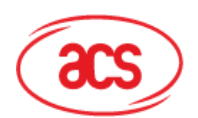

#### **Advanced Card Systems Ltd.**

**Card & Reader Technologies** 

```
// Get MIFARE UID/ FeliCa IDM
SendBuff[0] = 0xFF;SendBuff[1] = 0xCA;
SendBuff[2] = 0x00;SendBuff[3] = 0x00;SendBuff[4] = 0 \times 00;
SendLen = 5;
retCode = SCardTransmit( hCard,
                   &ioRequest,
                   SendBuff,
                   SendLen,
                   NULL,
                   RecvBuff,
                    &RecvLen);
if (retCode != SCARD S SUCCESS)
{
   // APDU sending failed
  return;
}
else
{
   // APDU sending successful
   // The RecvBuff stores the IDM for FeliCa / the UID for 
  MIFARE.
   // Copy the content for further FeliCa access
   for (int i=0; i< RecvLen-2; i++)
   {
      CardID [i] = RecvBuff[i];
   }
}
```
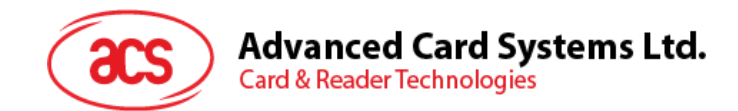

#### <span id="page-18-0"></span>**5.1.6. ScardDisconnect**

SCardDisconnect 関数は前に確立されたアプリケーションとターゲットリーダー間の接続を終了するためです。。 参照のウェブサイト:<http://msdn.microsoft.com/en-us/library/windows/desktop/aa379475%28v=vs.85%29.aspx> PCSC 操作を終了するために使われます。

```
例:
```

```
#define SCARD_SCOPE_USER 0
SCARDCONTEXT hContext; \frac{1}{2} hesource manager context
SCARDHANDLE hCard; \frac{1}{2} hCard; \frac{1}{2} Card context handle
unsigned long dwActProtocol; // Established active protocol
int retCode;
void main ()
{
   …
        // Connection successful
      …
      retCode = SCardDisconnect(hCard, SCARD RESET CARD);
      if (retCode != SCARD S SUCCESS)
      {
        // Disconnection failed
      }
      else
      {
        // Disconnection successful
      }
   }
}
```
Page 19 of 120

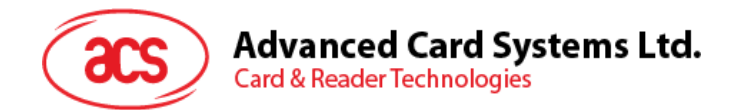

#### <span id="page-19-0"></span>**5.1.7. APDU の流れ**

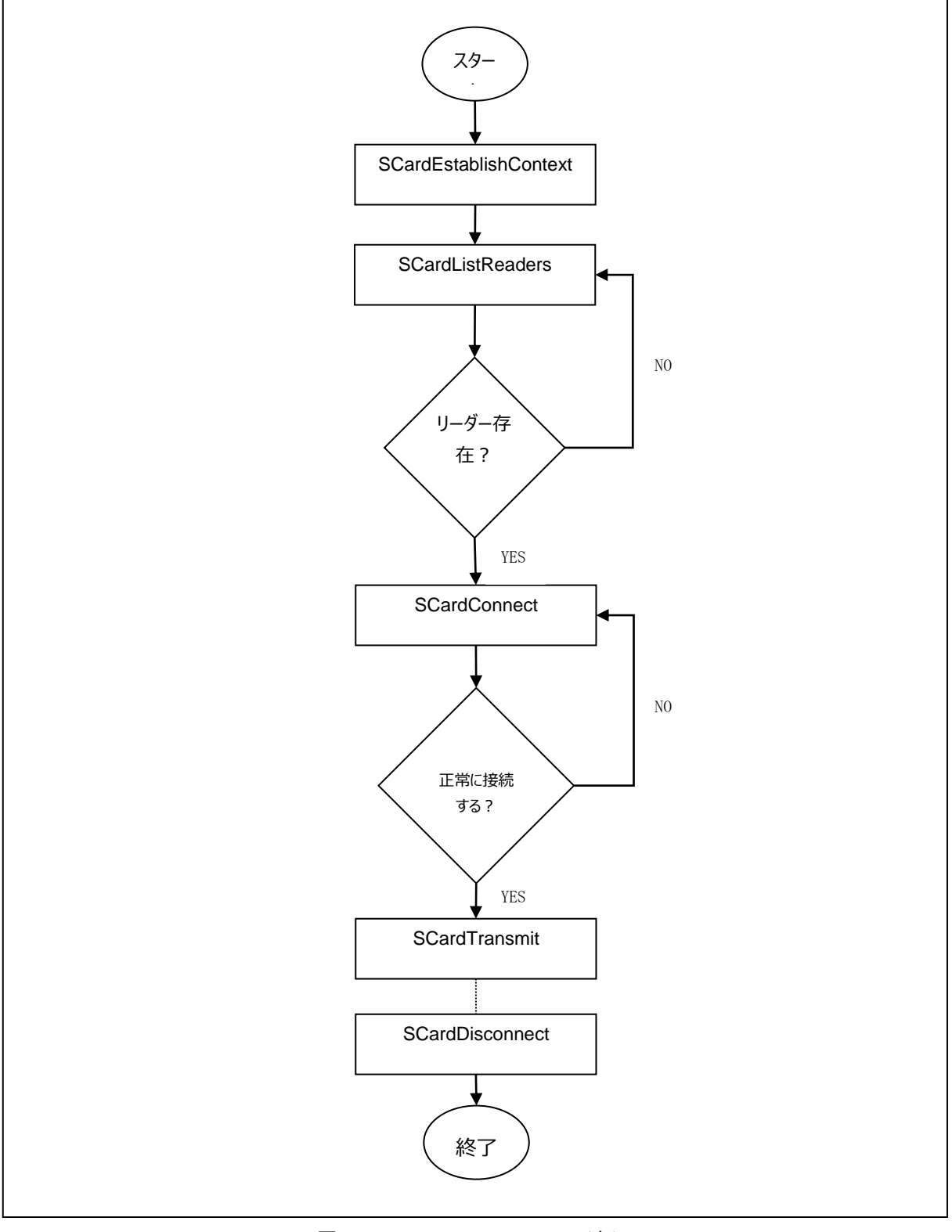

<span id="page-19-1"></span>**图2** :ACR1252U の APDU の流れ

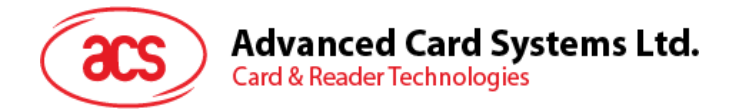

#### <span id="page-20-0"></span>**5.1.8. 直接コマンド(Escape Command)の流れ**

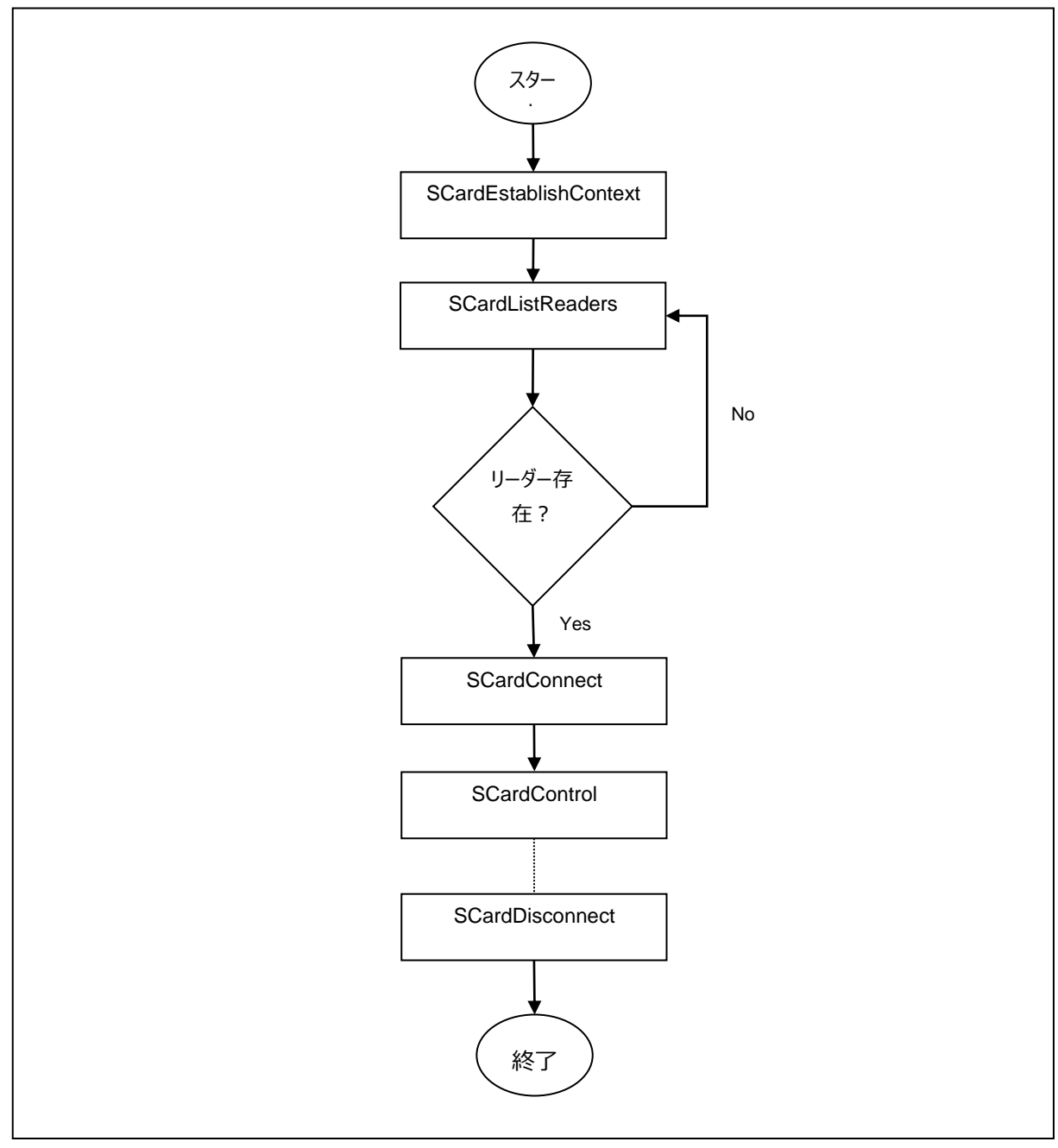

<span id="page-20-1"></span>**图3** :ACR1252U 直接なコマンドの流れ

Page 21 of 120

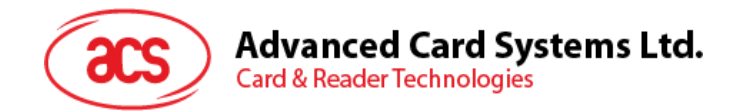

## <span id="page-21-0"></span>**5.2. 非接触スマートカード プロトコル**

#### <span id="page-21-1"></span>**5.2.1. ATR の生成**

リーダーが PICC を検出すると、PICC を識別するために、ATR が PCSC ドライバに送されます。

#### **5.2.1.1. ATR フォーマット(ISO 14443-3 PICC に適用)**

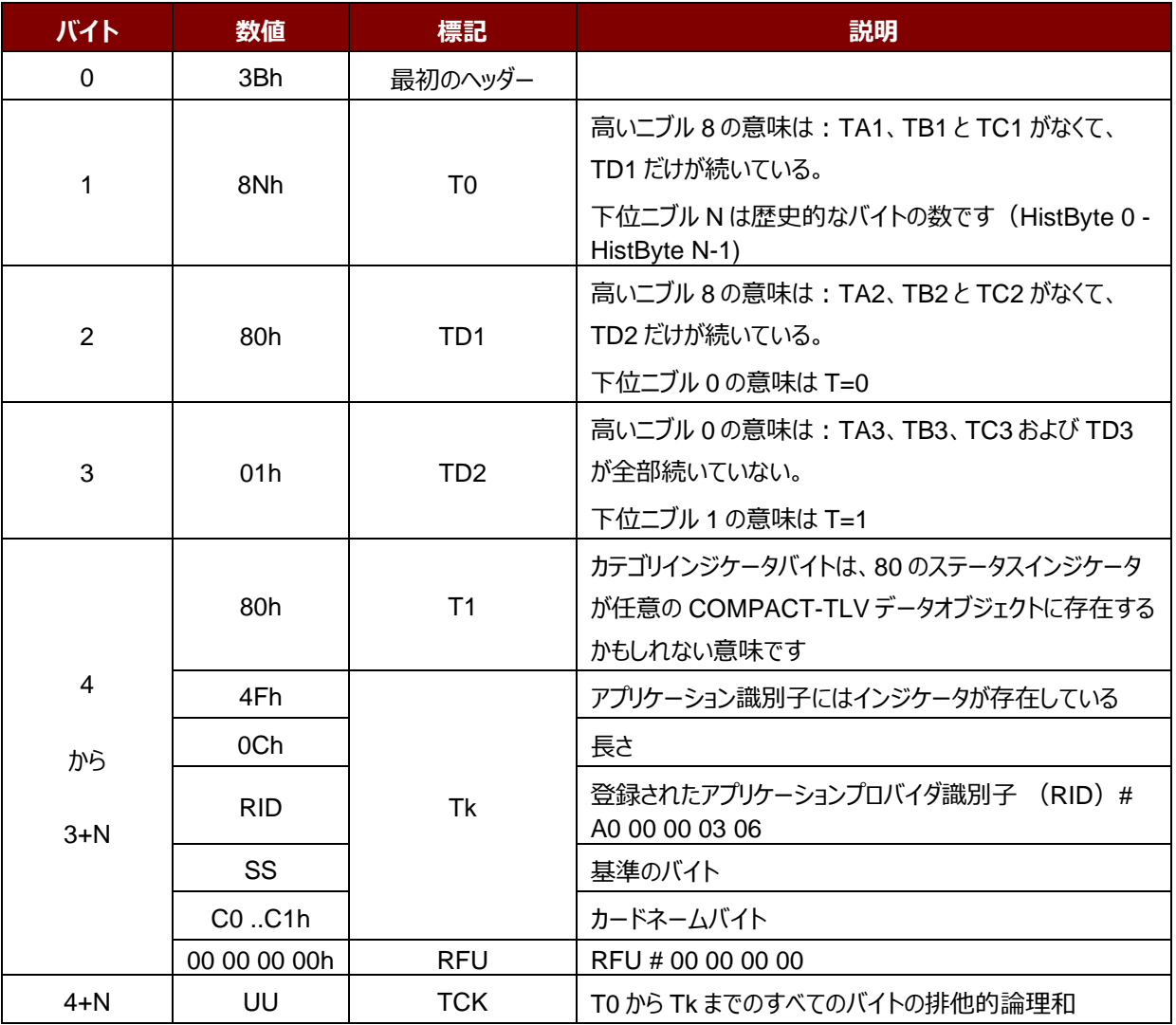

#### **例:**

MIFARE Classic 1K カード ATR = {3B 8F 80 01 80 4F 0C A0 00 00 03 06 03 00 01 00 00 00 00 6Ah}

その中:

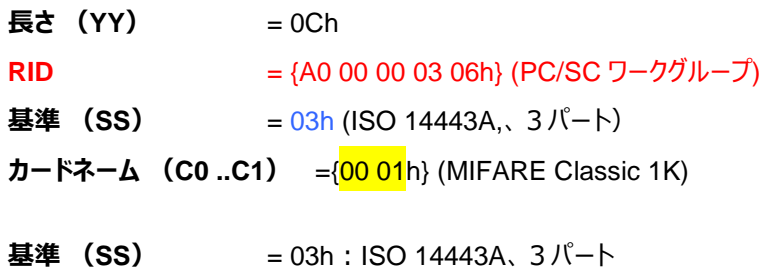

Page 22 of 120

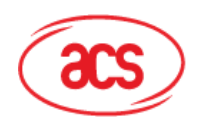

**Advanced Card Systems Ltd.**<br>Card & Reader Technologies

= 11h: FeliCa

カードネーム (C0 ..C1)

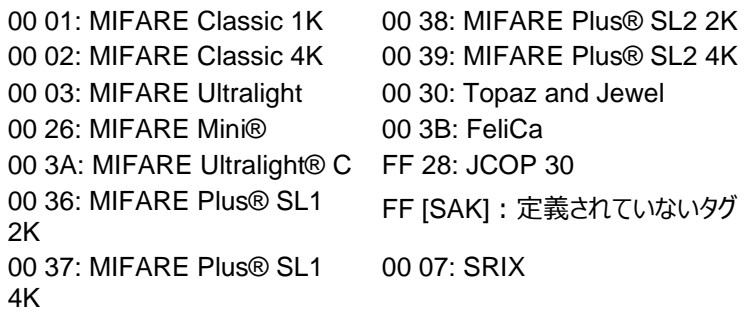

Page 23 of 120

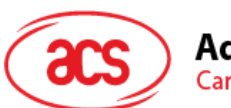

#### **5.2.1.2. ATR フォーマット(ISO 14443-4 PICC に適用)**

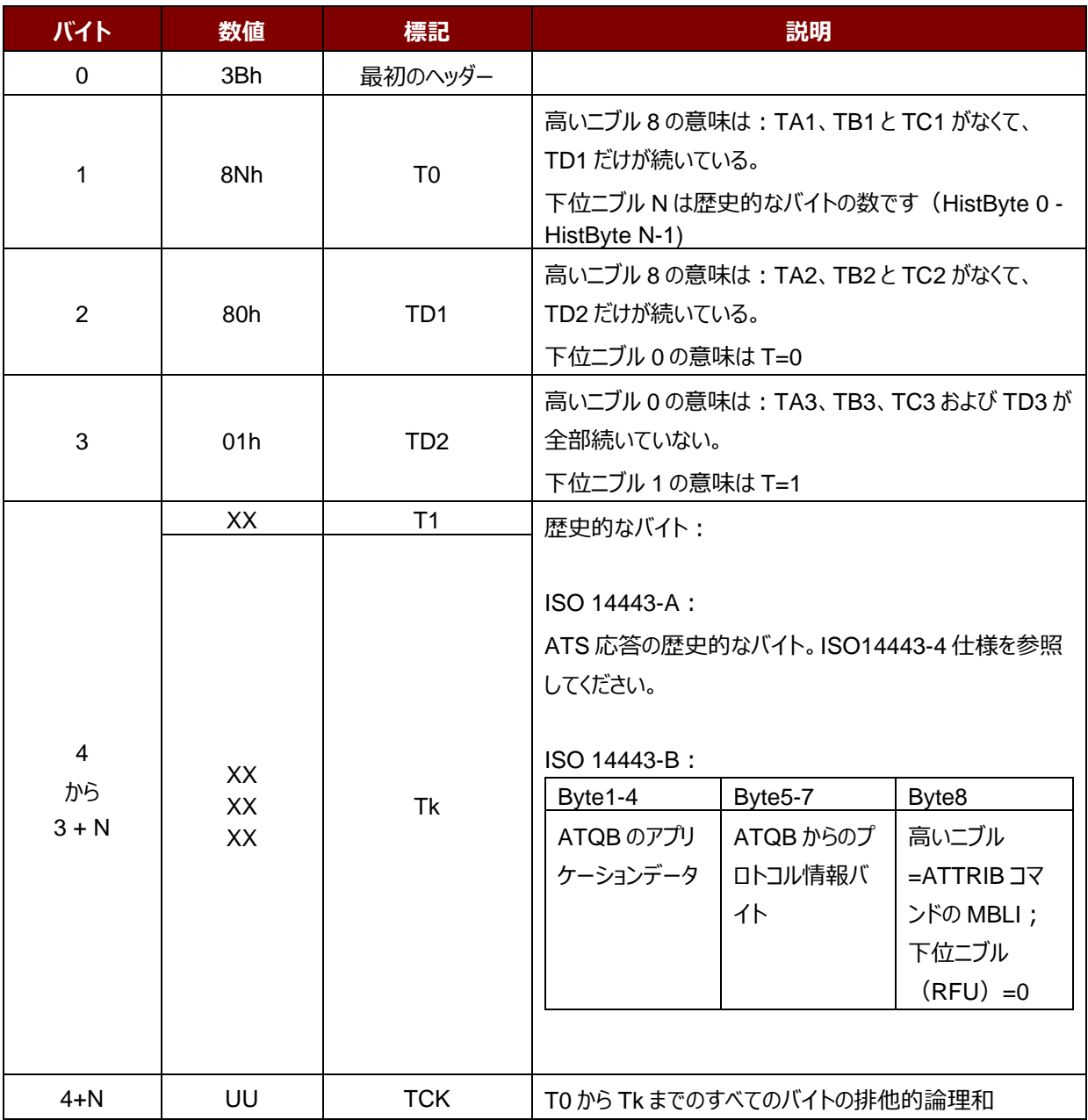

#### **例 1:**

MIFARE DESFire の ATR = { 3B 81 80 01 80 80h} // 6 バイトの ATR

*注釈:APDU"FF CA 01 00 00h"を使用して、ISO 14443A-4 の PICC に準拠しているまたは ISO 14443B-4 の PICC に準拠しているを区別します。可能な場合、完全な ATS を取得します。ISO 14443A-3 または ISO 14443B-3/4 の PICC に準拠する場合、ATS が返される。*

APDU コマンド = FF CA 01 00 00h APDU 応答 = 06 75 77 81 02 80 90 00h ATS = {06 75 77 81 02 80h}

Page 24 of 120

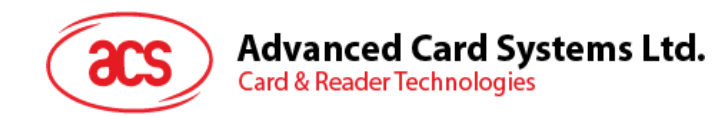

#### **例 2:**

EZ-Link カードの ATR = {3B 88 80 01 1C 2D 94 11 F7 71 85 00 BEh} ATQB の応答データ = 1C 2D 94 11h ATQB からのプロトコル情報 = F7 71 85h ATTRIB の MBLI =00h

Page 25 of 120

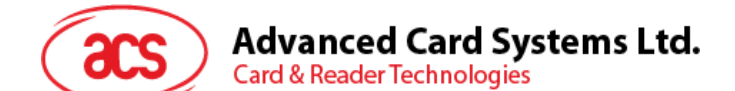

#### <span id="page-25-0"></span>**5.2.2. 非接触インターフェースの疑似 APDU コマンド**

#### **5.2.2.1. データを取得する(Get Data)**

GET DATA コマンドは"接続された PICC"のシリアルナンバーもしくは ATS を取得します。

GET UID の APDU フォーマット(5 バイト)

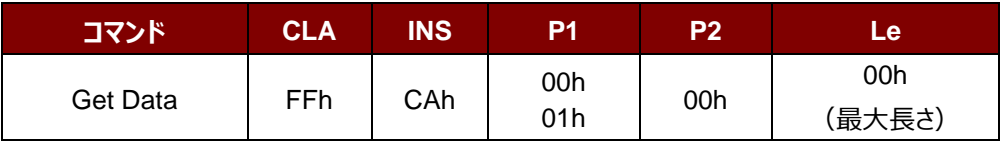

**P1 = 00h の場合**、Get UID の応答フォーマット (UID + 2 バイト)

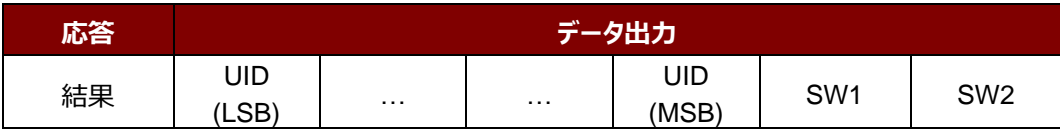

**例え P1 = 01h**、ISO14443 A タイプのカードの ATS を入手する (ATS + 2 バイト)

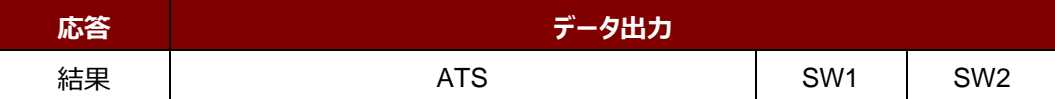

応答コード

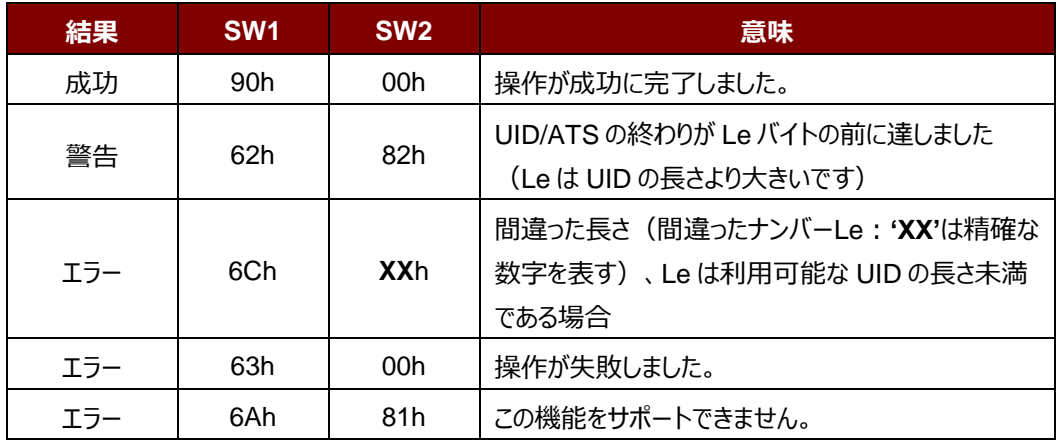

#### **例:**

"接続された PICC"のシリアルナンバーを取得します UINT8 GET\_UID[5] = {FF, CA, 00, 00, 00};

"接続された ISO 14443-A PICC"の ATS を取得します UINT8 GET\_ATS[5] = {FF, CA, 01, 00, 00};

Page 26 of 120

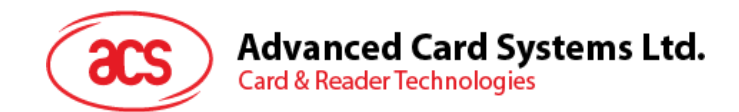

#### **5.2.2.2. PICC データ取得(Get PICC Data)**

GET DATA コマンドは"接続された PICC"のシリアルナンバーを取得することに使われます。

*注:*110.0 *以降のバジョンのみに適用します。*

Get PICC DataAPDU フォーマット (5 バイト)

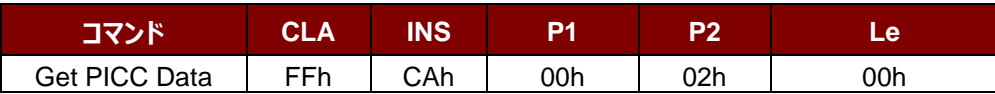

**A タイプのカートの場合**、ATQA + UID + SAK 応答フォーマットを取得(2 バイト + 4/7/10 バイト + 1 バイト

+ 2 バイト)

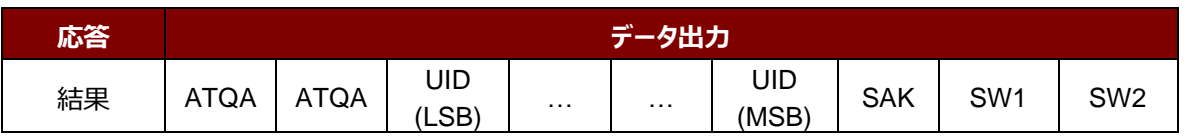

#### **B タイプのカードの場合、ATQB** を取得 (12 バイト+2 バイト)

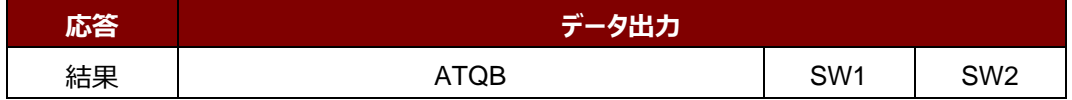

応答コード

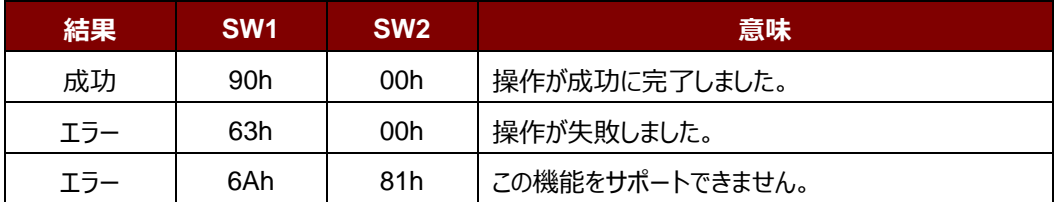

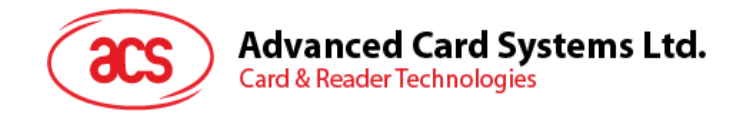

#### <span id="page-27-0"></span>**5.2.3. PCSC 2.0 パート 3 の APDU コマンド(2.02 以降のバージョン)**

PCSC2.0 パート 3 のコマンドが透過的にアプリケーションからデータを非接触タグへ渡し、アプリケーションとプロトコルに 透過的に受信したデータを返し、同時にプロトコルを切り替えるために使用されています。

#### **5.2.3.1. コマンドと応答の APDU フォーマット**

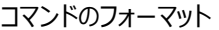

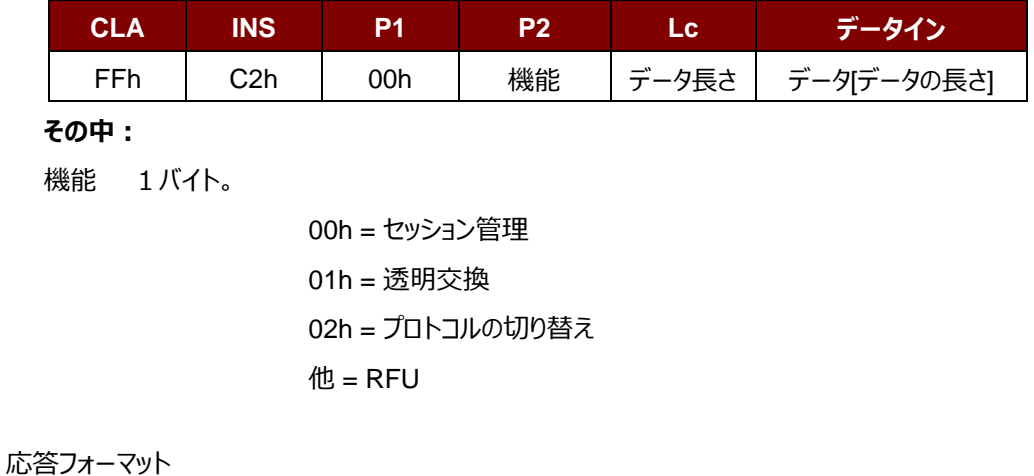

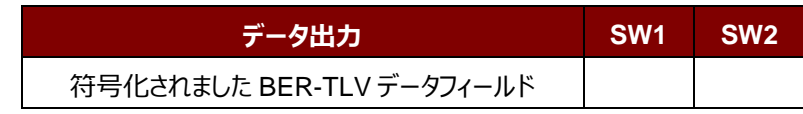

すべてのコマンドは、レスポンスデータフィールド(利用可能な場合)と一緒に SW1 と SW2 を返します。SW1 と SW2 は ISO7816 に基づいて、以下の C0 データオブジェクトの SW1 SW2 も使用する必要があります。

C0 データ要素のフォーマット

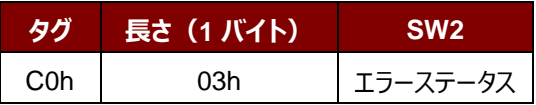

エラーステータスの説明

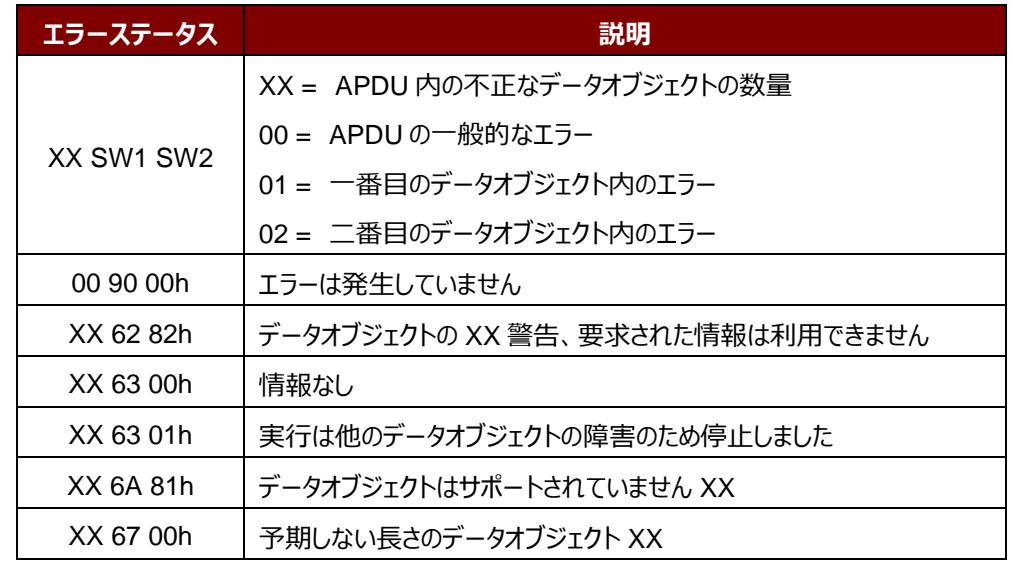

Page 28 of 120

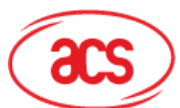

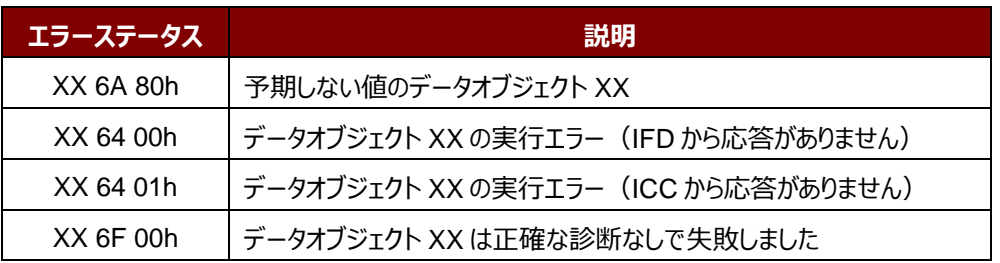

第 1 の値のバイトは誤ったデータオブジェクトの XX の数を示しながら、最後の 2 バイトは、エラーの説明を示します。 ISO7816 に基づいて、SW1 SW2 の値が許可されています。

C-APDU データフィールドには複数のデータオブジェクトがあって、1 つのデータオブジェクトが失敗した場合、他のデータ オブジェクトが失敗したデータオブジェクトに依存しない場合、IFD は次のデータオブジェクトを処理することができます。

Page 29 of 120

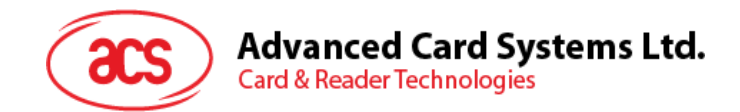

#### **5.2.3.2. セッション管理コマンド(Manage Session Command)**

このコマンドは、透明なセッションを管理するために使用されます。これは、透明なセッションの開始と終了を含みます。 このコマンドを使用して、ユーザーは動作環境や透明セッション内の IFD の機能を管理することができます。

セッションを管理するコマンド

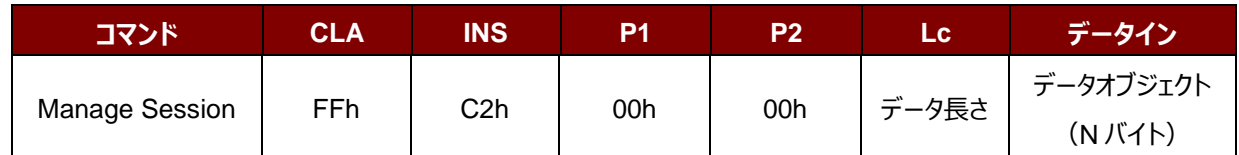

その中:

#### **データオブジェクト(1 バイト)**

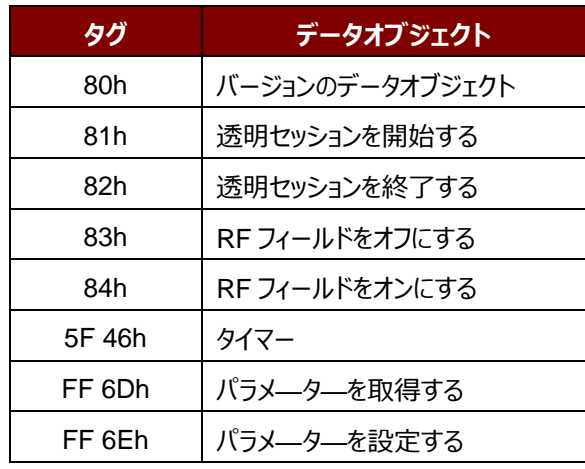

セッション管理の応答データオブジェクト

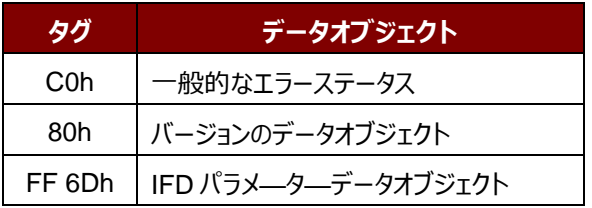

#### **5.2.3.2.1. セッションデータオブジェクトを開始する(Start Session Data Object)**

このコマンドは、透過的なセッションを開始するために使用されています。セッションが開始されると、セッションが終了さ れるまで、自動ポーリングが無効になります。

セッションデータオブジェクトを開始する

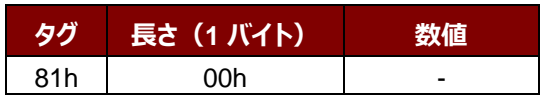

Page 30 of 120

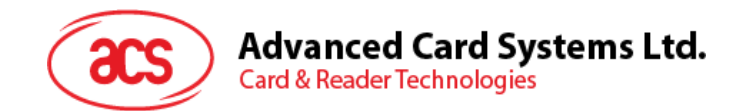

#### **5.2.3.2.2. セッションデータオブジェクトを終了する(End Session Data Object)**

このコマンドは、透過的なセッションを終了するために使用されています。セッションが開始される前に自動ポーリング状 態にリセットされます。

セッションデータオブジェクトを終了する

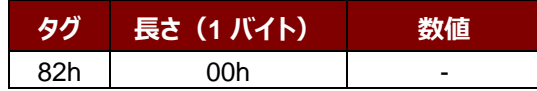

#### **5.2.3.2.3. バージョンのデータオブジェクト(Version Data Object)**

このコマンドは、IFD Handler のバージョン番号を返すために使用されます。

バージョンのデータオブジェクト

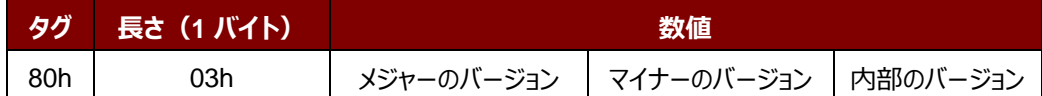

#### **5.2.3.2.4. RF データオブジェクトをオフにする(Turn Off the RF Data Object)**

このコマンドはアンテナフィールドをオフにする時に使われます。

RF データオブジェクトをオフにする

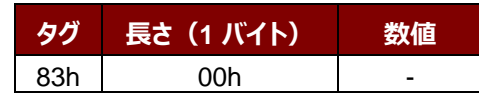

#### **5.2.3.2.5. RF データオブジェクトをオンにする(Turn On the RF Data Object)**

このコマンドはアンテナフィールドをオンにする時に使われます。

RF データオブジェクトをオンにする

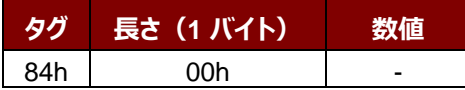

#### **5.2.3.2.6. タイマーデータオブジェクト(Timer Data Object)**

このコマンドは、1 µs の単位で 32 ビットのタイマーデータオブジェクトを作成するために使用されます。

例:RF をオフにするデータオブジェクトと RF をオンにするデータオブジェクト間には 5000µs のタイマデータオブジェクト がある場合、RF がオンになっている前に、りーだーは 5000μs 程度の RF フィールドをオフにします。

タイマーデータオブジェクト

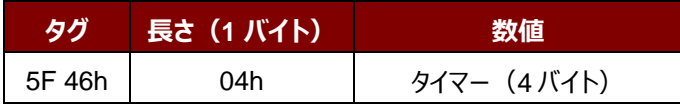

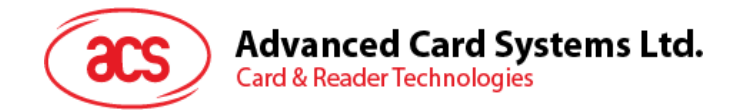

#### **5.2.3.2.7. パラメータデータオブジェクトを取得する(Get Parameter Data Object)**

このコマンドは、IFD から異なるパラメータを取得するために使用されます。

#### **パラメータデータオブジェクトを取得する**

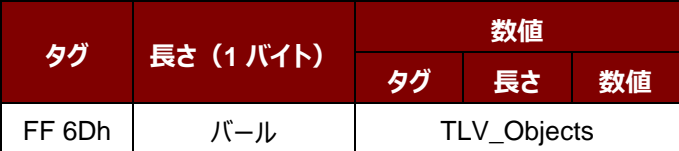

#### TLV\_Objects

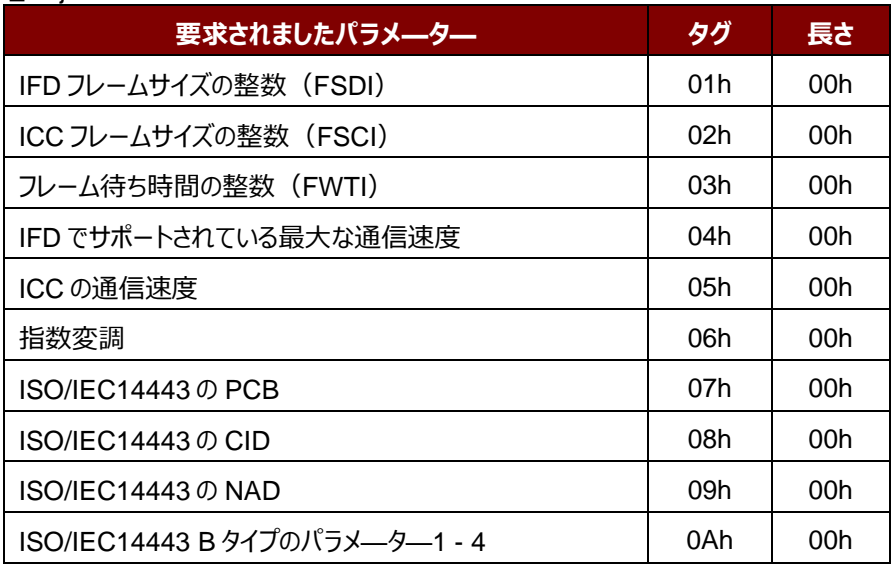

#### **5.2.3.2.8. パラメータデータオブジェクトを設定する(Set Parameter Data Object)**

このコマンドは、IFD とは異なるパラメータを設定するために使用されます。

**パラメータデータオブジェクトを設定する**

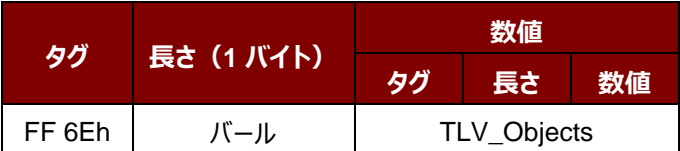

Page 32 of 120

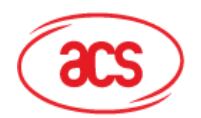

#### TLV\_Objects

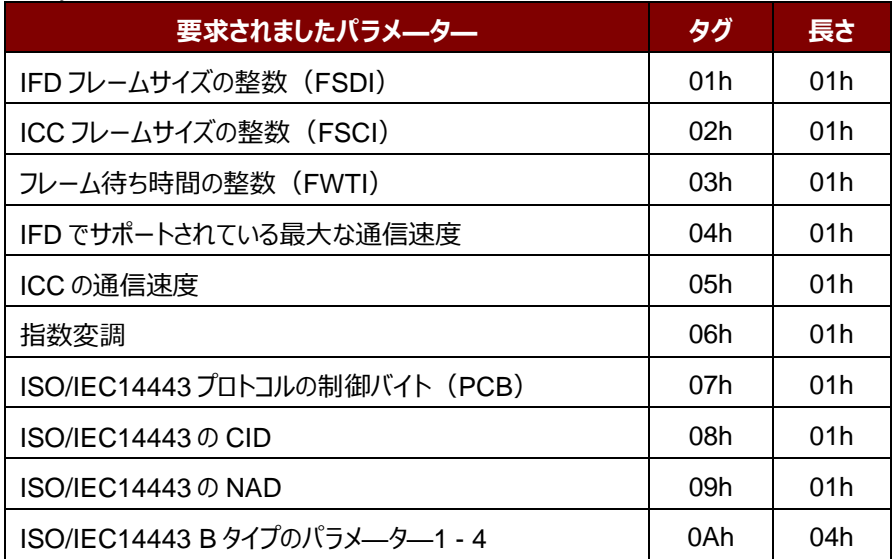

Page 33 of 120

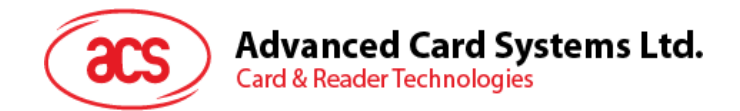

#### **5.2.3.3. 透明交換コマンド(Transparent Exchange Command)**

このコマンドは、送信および ICC から任意のビットまたはバイトを受信するために使用されます。

透明交換のコマンド

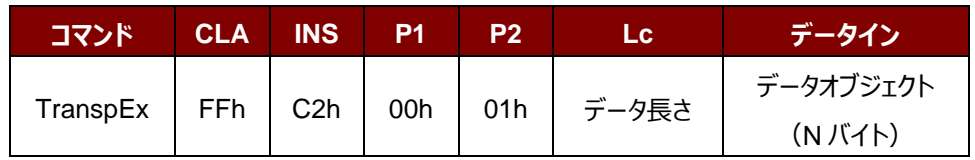

その中:

#### **データオブジェクト(1 バイト)**

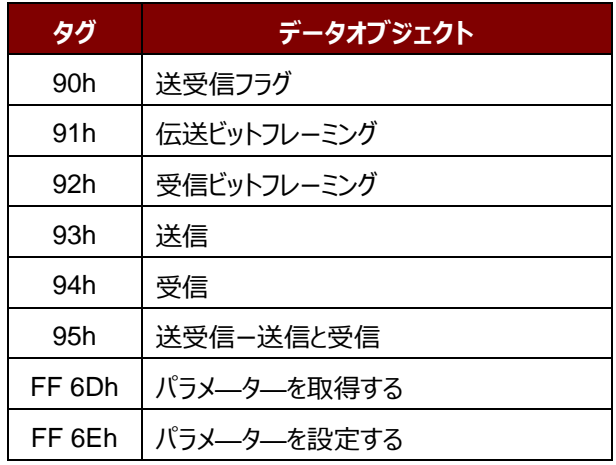

#### 透明交換の応答データオブジェクト

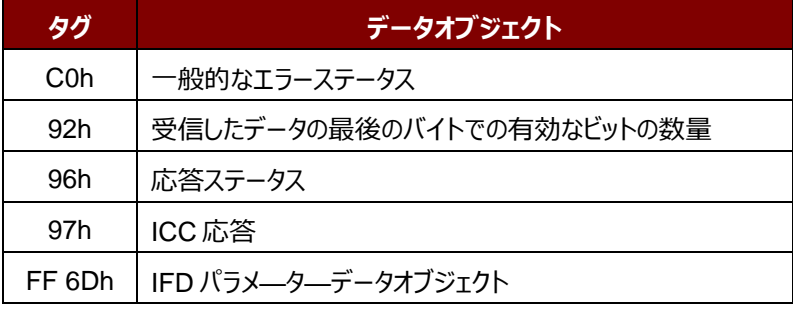

Page 34 of 120

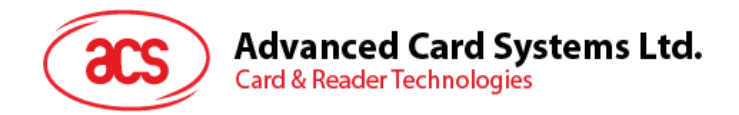

#### **5.2.3.3.1. 送受信のフラグデータオブジェクト(Transmission and Reception Flag Data Object)**

このコマンドは、次の送信のためのフレーミングおよび RF パラメータを定義するために使用されます。

送受信のフラグデータオブジェクト

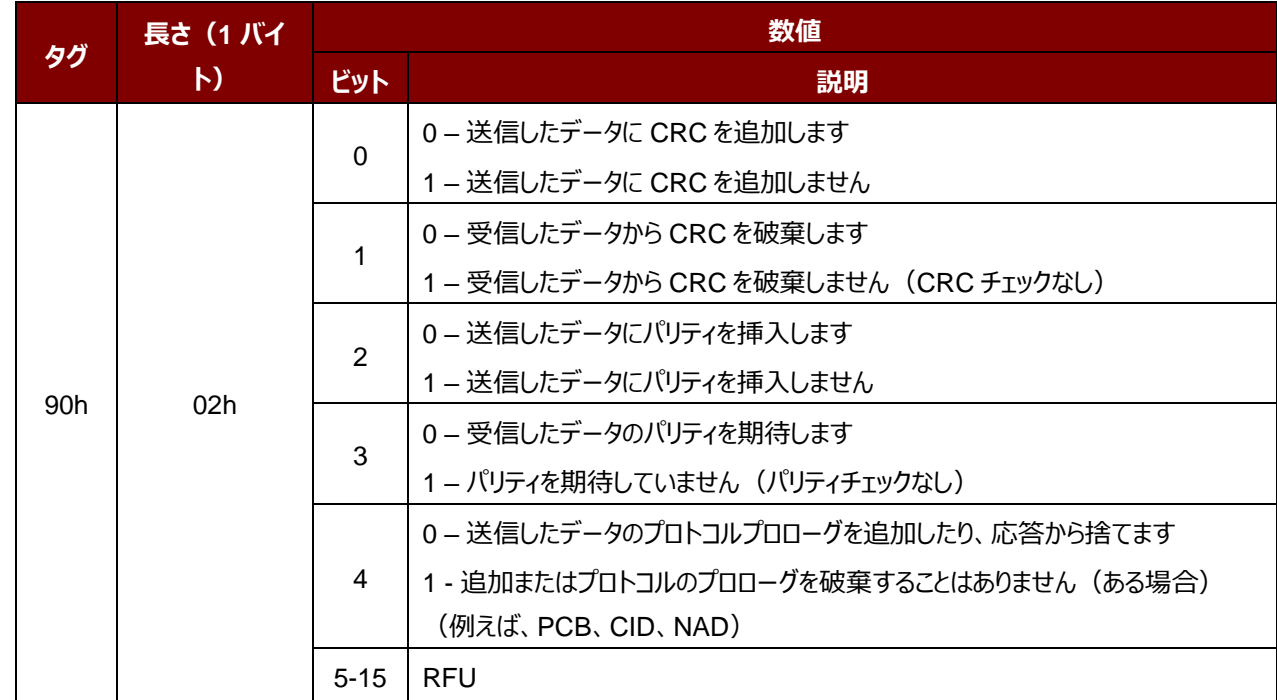

#### **5.2.3.3.2. ビットフレーミングデータオブジェクトを送信する(Transmission Bit Framing Data Object)**

このコマンドは、送受信されていないデータの最後のバイトの有効ビット数を定義するために使用されます。

ビットフレーミングデータオブジェクトを送信する

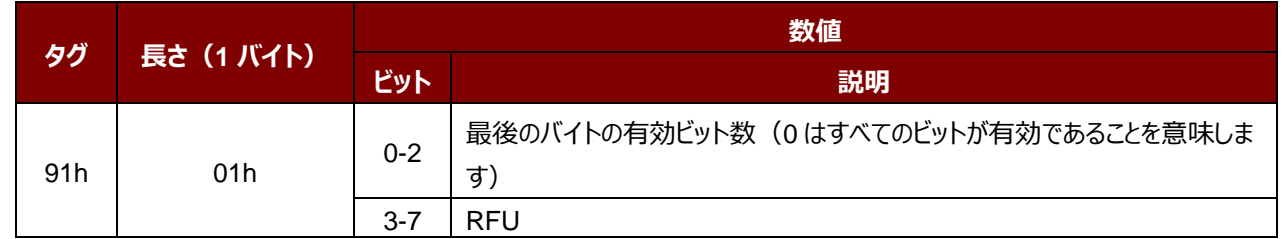

伝送ビットフレーミングデータオブジェクトは、「送信」または「送受信」のみのデータオブジェクトと一緒でなければなりませ ん。このデータオブジェクトが存在しない場合、それはすべてのビットが有効であることを意味します。

Page 35 of 120

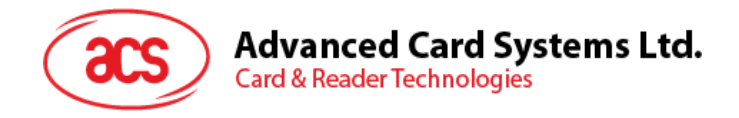

#### **5.2.3.3.3. ビットフレーミングデータオブジェクトを受信する(Reception Bit Framing Data Object)**

コマンド APDU の場合、このデータオブジェクトは、受信されたデータの最後のバイトの予期な有効ビット数を定義しま す。

コマンド APDU の場合、このデータオブジェクトは、受信されたデータの最後のバイトの予期な有効ビット数を通知しま す。

#### ビットフレーミングデータオブジェクトを受信する

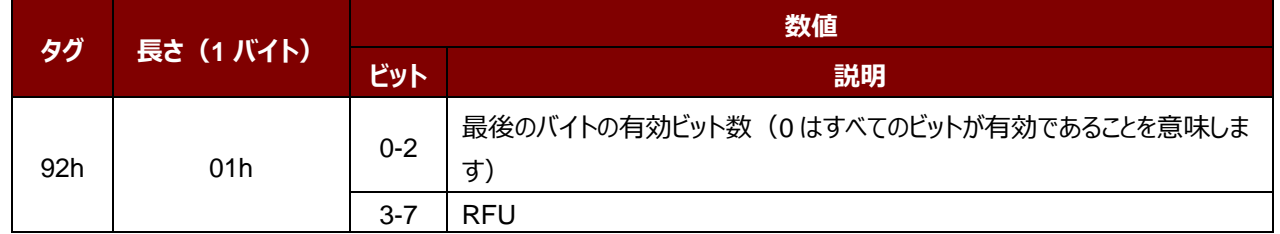

このデータオブジェクトが存在しない場合、それはすべてのビットが有効であることを意味します。

#### **5.2.3.3.4. データオブジェクトを送信する(Transmit Data Object)**

このコマンドは、IFD から ICC にデータを送信するために使用されます。送信が完了した後、ICC からの応答が予想さ れていません。

データオブジェクトを送信する

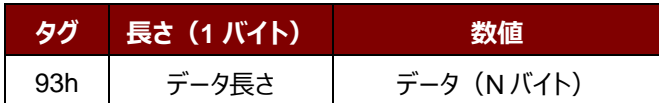

#### **5.2.3.3.5. データオブジェクトを受信する(Receive Data Object)**

このコマンドは、次のタイマーオブジェクトに与えられた時間内に受信モードに入るために、リーダーを強制する時に使用 されます。

データオブジェクトを受信する

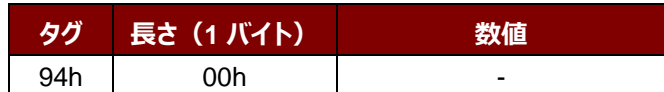
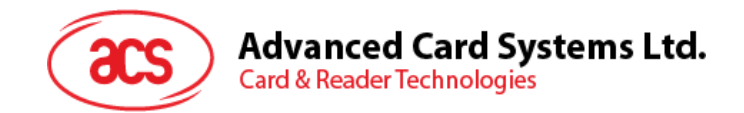

# **5.2.3.3.6. データオブジェクトを送受信する(Transceive Data Object)**

このコマンドは、ICC からのデータを送受信するために使用されます。送信が完了すると、リーダーは、タイマーデータオブ ジェクトに指定された時間まで待機します。

何のタイマデータオブジェクトは、データフィールドで定義されていない場合、リーダーは Set Parameter FWTI データオ ブジェクトに指定された期間を待っています。FWTI が設定されていない場合、リーダーは、約 302 µs を待ちます。

データオブジェクトを送受信する

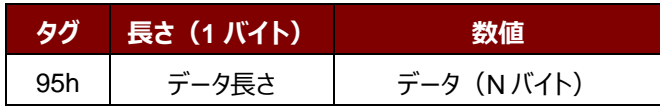

Page 37 of 120

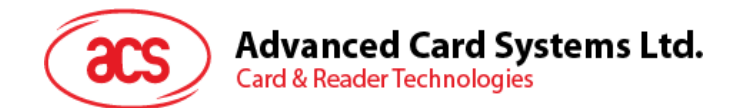

# **5.2.3.3.7. ステータスデータオブジェクトを応答する(Response Status Data Object)**

応答内では、このコマンドが受信されたデータの状態を通知するために使用されます。

ステータスデータオブジェクトを応答する

|     | 長さ (1 バイト)      | 数値             |                                                        |                                                                         |
|-----|-----------------|----------------|--------------------------------------------------------|-------------------------------------------------------------------------|
| タグ  |                 | バイト0           |                                                        |                                                                         |
|     |                 | ビット            | 説明                                                     | バイト1                                                                    |
| 96h | 02 <sub>h</sub> | $\Omega$       | 0 - CRC が OK、若しくはチェックしてい<br>ません<br>1 - CRC チェックが失敗しました | 衝突が検出された場<br>合、これらのバイトは、衝<br>突位置を教えてくれま<br>す。それ以外の場合は、<br>"00h"が表示されます。 |
|     |                 | 1              | 0 – 衝突なし<br>1 – 衝突が検出されました                             |                                                                         |
|     |                 | $\overline{2}$ | 0-パリティエラーなし<br>1-パリティエラーが検出されました                       |                                                                         |
|     |                 | 3              | 0-フレームエラーなし<br>1-フレームエラーが検出されました                       |                                                                         |
|     |                 | $4 - 7$        | <b>RFU</b>                                             |                                                                         |

### **5.2.3.3.8. データオブジェクトを応答する(Response Data Object)**

応答内では、このコマンドが受信されたデータの状態を通知するために使用されます。

### データフォーマットを応答する

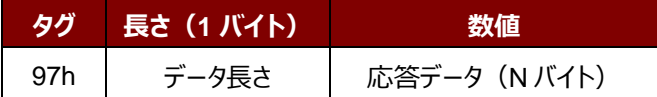

# **5.2.3.4. プロトコル切り替えコマンド(Switch Protocol Command)**

このコマンドは、プロトコルと透明セッション内の標準の異なる層を指定するために使用されます。

### プロトコルを切り替えるコマンド

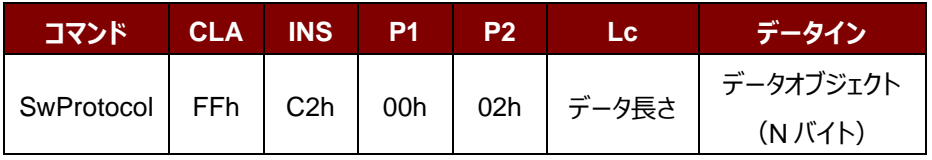

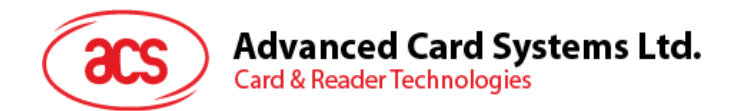

その中:

**データオブジェクト(1 バイト)**

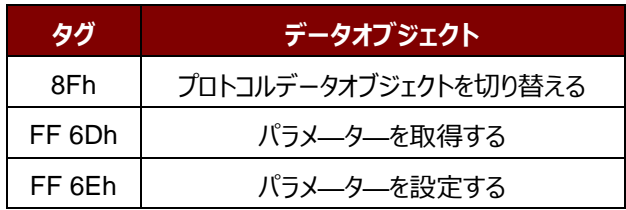

プロトコルの応答データオブジェクトを切り替える

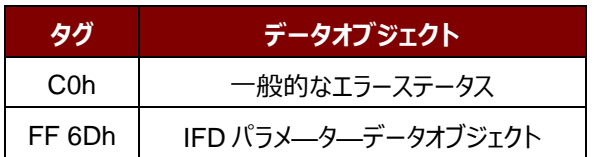

# **5.2.3.4.1. プロトコルデータオブジェクトを切り替える(Switch Protocol Data Object)**

このコマンドは、プロトコルおよび規格の異なる層を指定するために使用されます。

プロトコルデータオブジェクトを切り替える

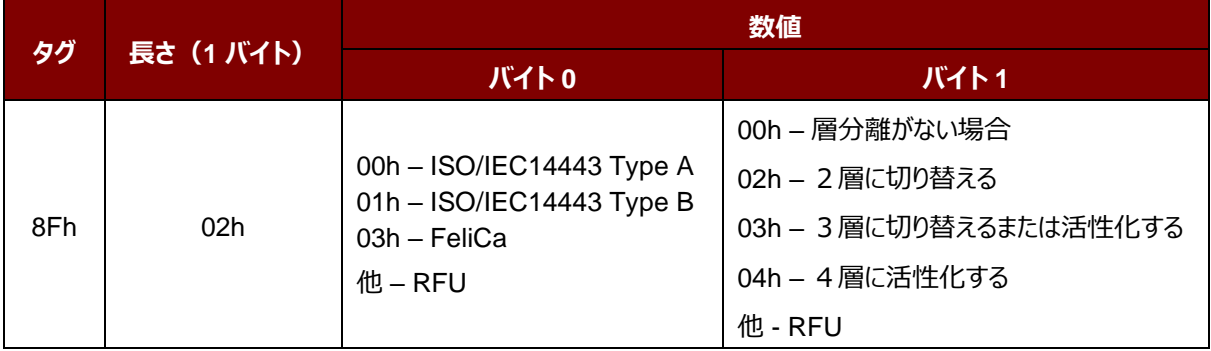

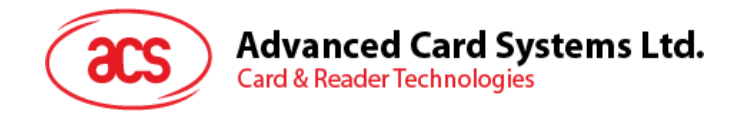

# **5.2.3.5. PCSC 2.0 パート 3 の例**

- 1. 透明セッションを開始する
	- コマンド:**FF C2 00 00 02 81 00**

#### 応答:**C0 03 00 90 00 90 00**

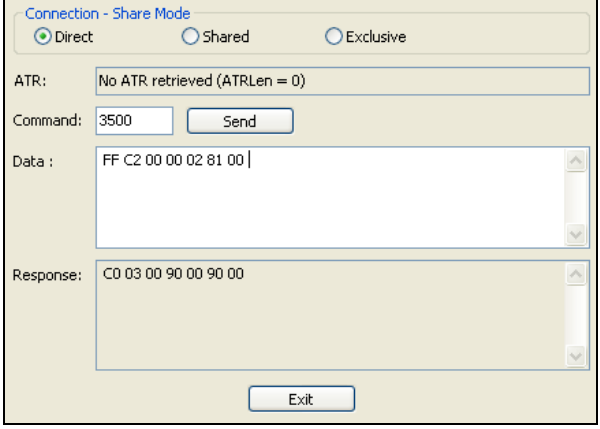

2. アンテナフィールドをオンにする

コマンド:**FF C2 00 00 02 84 00**

応答:**C0 03 00 90 00 90 00**

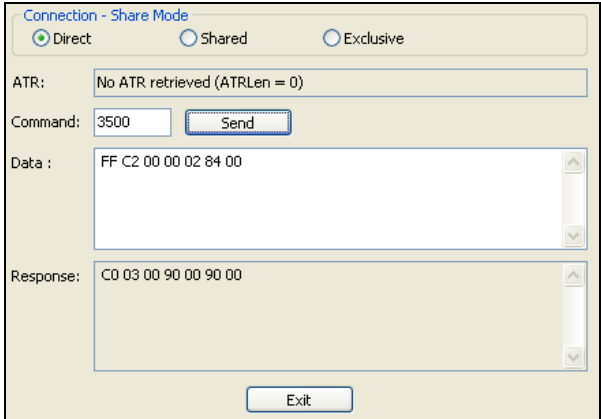

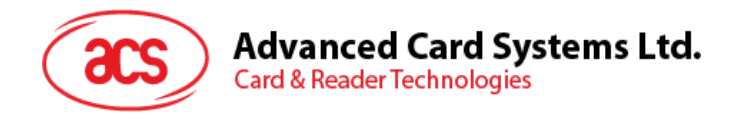

3. ISO14443-4A アクティブ。

コマンド:**FF C2 00 02 04 8F 02 00 04**

応答: **C0 03 01 64 01 90 00** (カードがない場合)

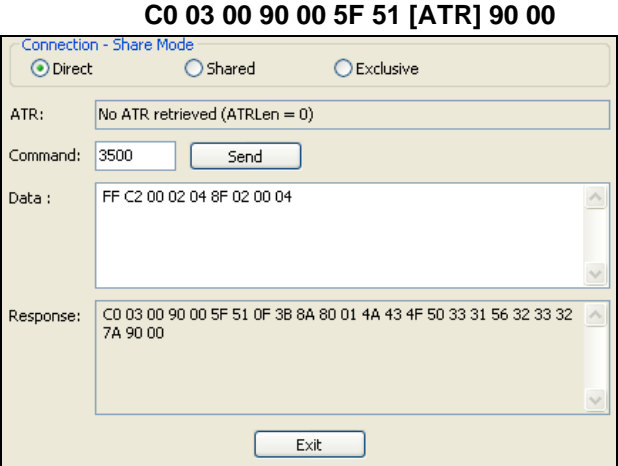

4. 0AH に PCB を設定し、送信データで CRC、パリティ、プロトコルプロローグを有効にします。

コマンド:**FF C2 00 01 0A 90 02 00 00 FF 6E 03 07 01 0A**

応答:**C0 03 00 90 00 90 00**

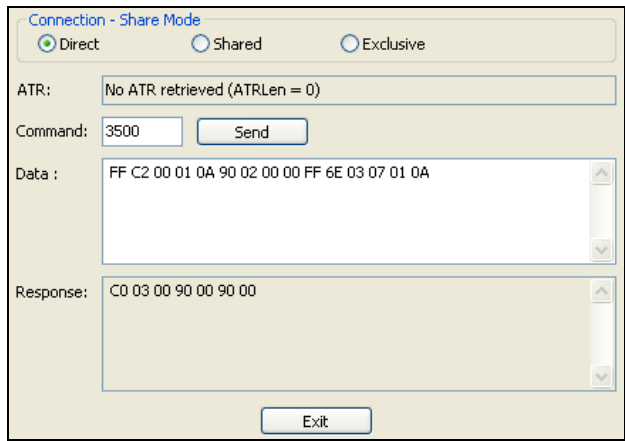

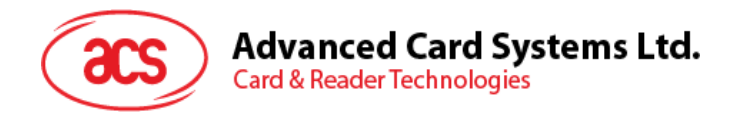

5. カードに APDU「80B2000008」を送信し、応答を取得します。

コマンド:**FF C2 00 01 0E 5F 46 04 40 42 0F 00 95 05 80 B2 00 00 08**

### 応答:**C0 03 00 90 00 92 01 00 96 02 00 00 97 0C [Card Response] 90 00**

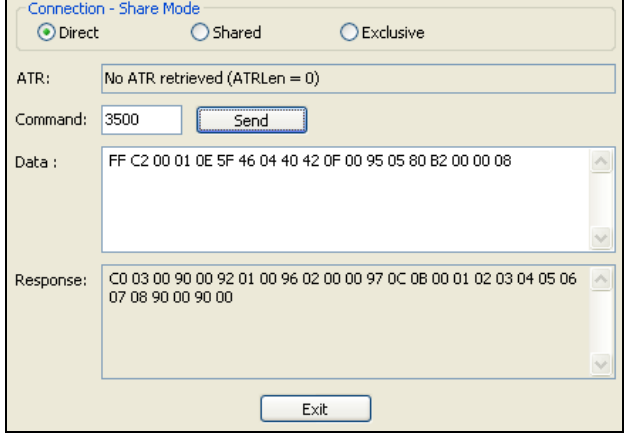

6. 透明セッションを終了する。

### コマンド:**FF C2 00 00 02 82 00**

#### 応答:**C0 03 00 90 00 90 00**

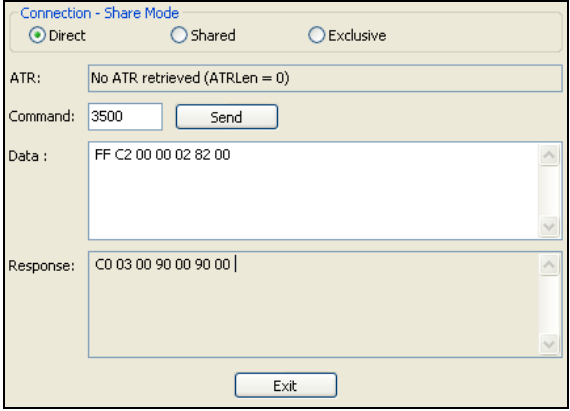

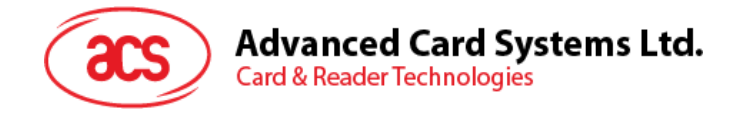

# <span id="page-42-0"></span>**5.2.4. MIFARE® Classic (1K/4K)メモリカードの PICC コマンド**

# **5.2.4.1. 認証キーのダンロード(Load Authentication Keys)**

このコマンドはリーダーにキーをロードする時に使われる。このキーは MIFARE Classic 1K/4K メモリカードの特定なセ クターを認証するために使用される。

### Load Authentication Keys APDU フォーマット(11 バイト)

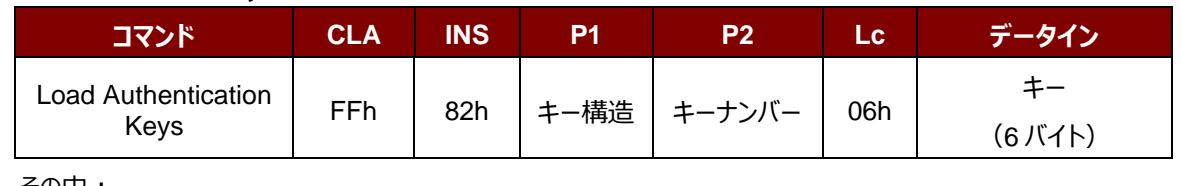

その中:

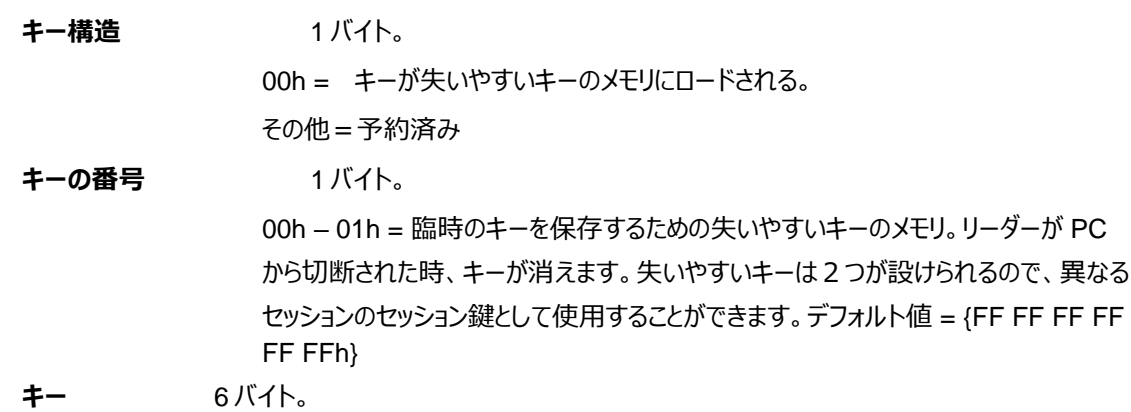

リーダーのキーの数値をローロします、例:{FF FF FF FF FF FFh}

### Load Authentication Keys 応答フォーマット (2 バイト)

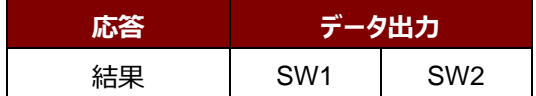

Load Authentication Keys 応答コード

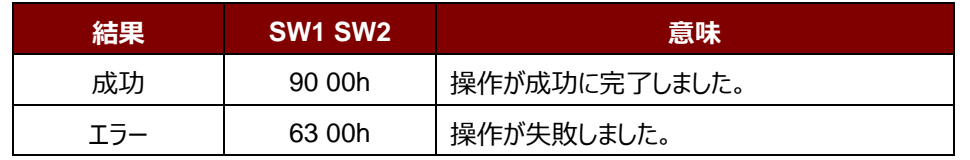

### **例:**

// 失いやすいキーのメモリに <mark>00h</mark>キーをロードする {FF FF FF FF FF FFh}。 APDU =  ${FF 82 00}$   $\overline{00}$  06 FF FF FF FF FF FFh}

Page 43 of 120

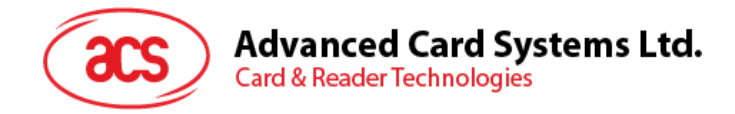

# **5.2.4.2. MIFARE Classic (1K/4K)カードに対しての認証(Authentication for MIFARE Classic (1K/4K)**

このコマンドは、MIFARE Classic 1K/4K カード(PICC)との認証を行うためにリーダーに格納された鍵を使用して います。認証キーの二種類が用いられています:TYPE\_A と TYPE\_B。

Authentication APDU フォーマット (6 バイト) [廃止]

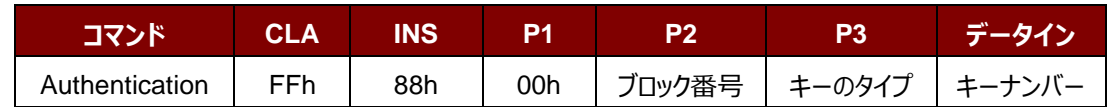

AuthenticationAPDU フォーマット (10 バイト)

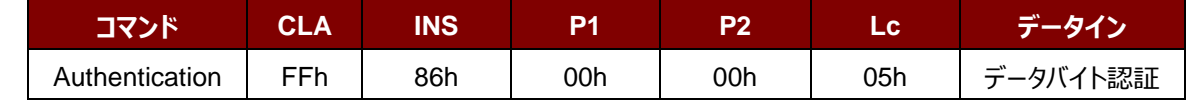

### データバイト認証 (5 バイト)

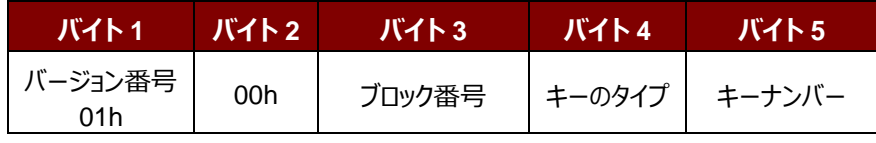

その中:

**ブロック番号 イバイト。認証されていないメモリブロック。** 

一枚の MIFARE Classic 1K カードが 16 個と分けて、各セクターには 4 個の連続 的なブロックが含めています。例:セクター00h が含めているブロック{00h、01h、02h および 03h};セクター01h が含めているブロック{04h、05h、06h および 07h};ラス トセクター0Fh が含めているブロック{3Ch、3Dh、3Eh および 3Fh}。当ブロックが成 功に認証されると、同じセクターの全てのブロックをアクセスできる。詳しい情報は MIFARE Classic 1K/4k基準を参照してください。

\**注釈:ブロックが正常に認証されると、同セクターに所属する全てのブロックがアクセ ス可能である。*

**キーのタイプ** 1 バイト。 60h = TYPE A キーとして、認証用に使われる。 61h = TYPE B キーとして、認証用に使われます。 **キーの番号** 1 バイト。 00h – 01h = キーを保存するための失いやすいキーのメモリ。リーダーが PC から切 断された時、キーが消えます。失いやすいキーは2つが設けられるので、異なるセッシ ョンのセッション鍵として使用することができます。

Page 44 of 120

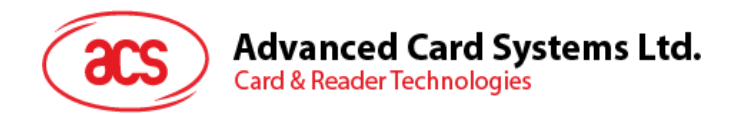

Authentication 応答フォーマット (2 バイト)

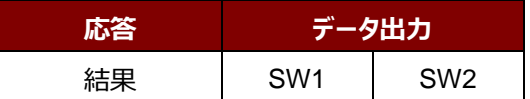

### Authentication の応答コード

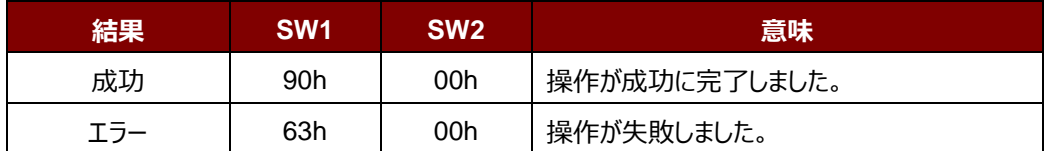

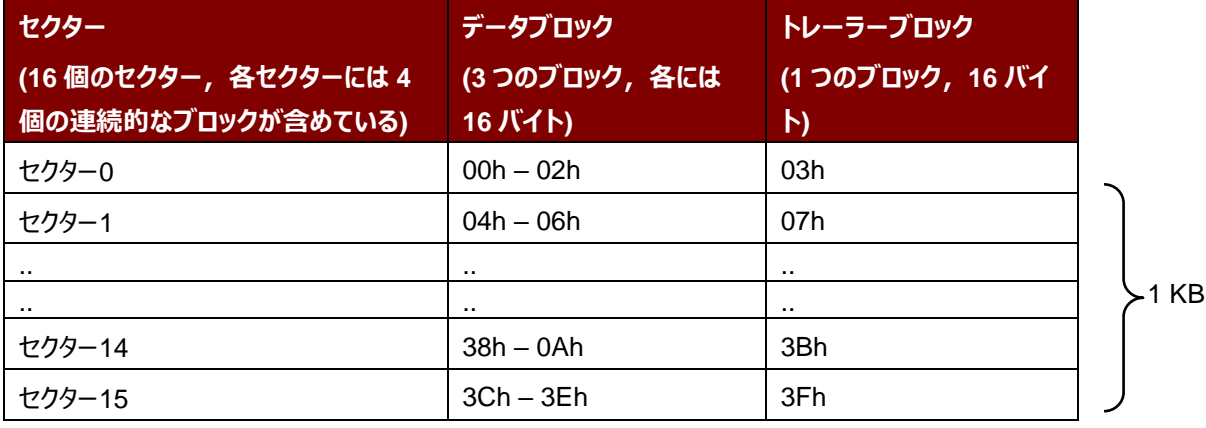

**表2** : MIFARE Classic 1K カードのメモリマップ

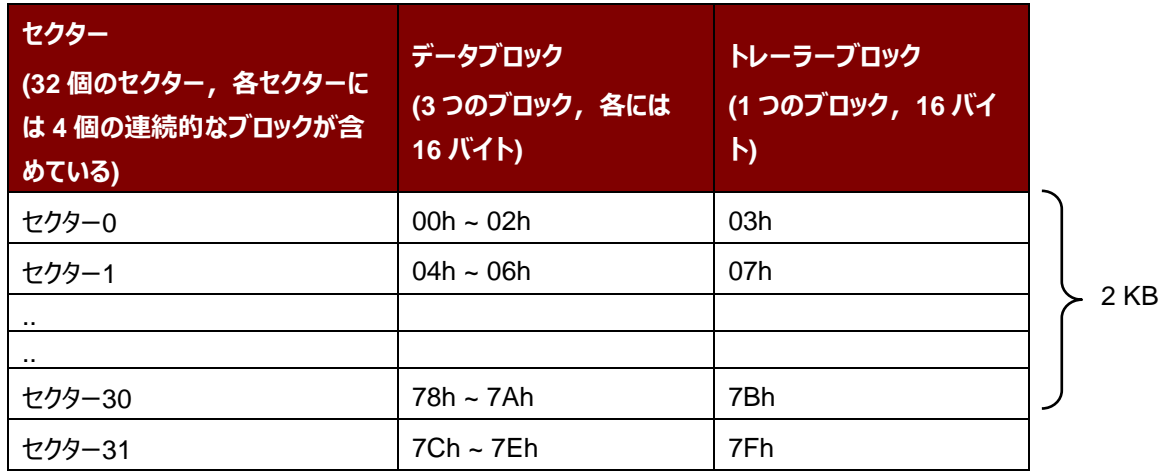

# **Advanced Card Systems Ltd.**<br>Card & Reader Technologies

ðŪ

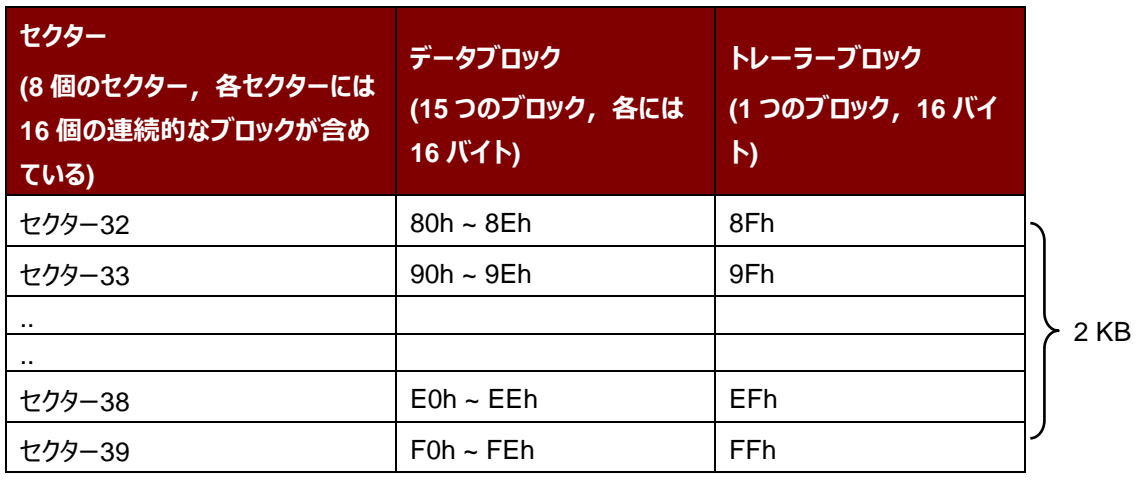

**表3** : MIFARE Classic 4K カードのメモリマップ

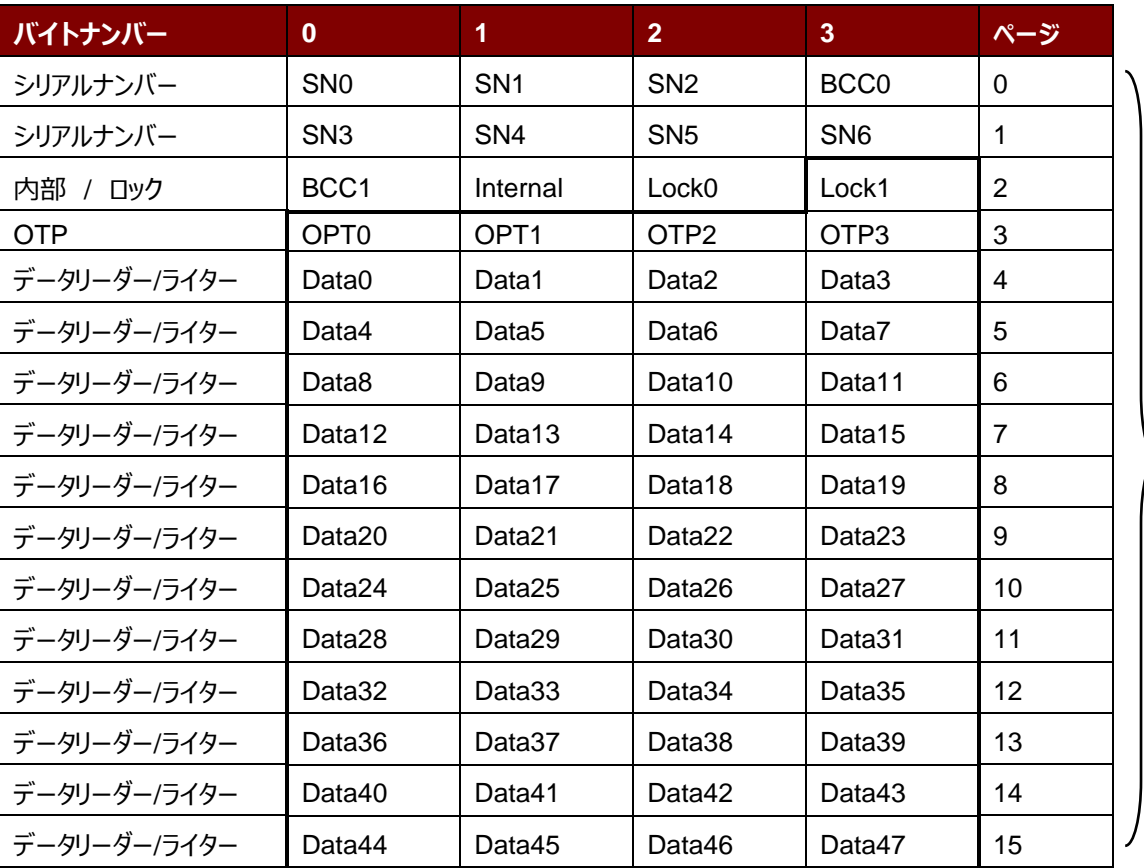

512 ビット または 64 バイト

表4 : MIFARE Ultralight カードのメモリマップ

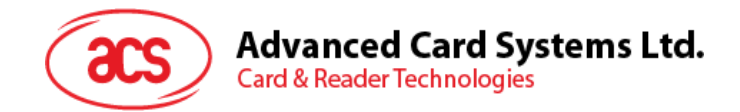

## **例:**

- // {TYPE A, キーナンバーの 00h}によって、ブロック 04h を認証します。 PC/SC V2.01, 廃止されます  $APDU = \{FF 88 00 04 60 00h\}$ ;
- // {TYPE A,キーナンバーの 00h}によって、ブロック 04h を認証します。PC/SC V2.07  $APDU = \{FF 86 00 00 05 01 00 04 60 00h\}$
- *注釈:MIFARE Ultralight のメモリは自由にアクセスできる。認証はいりません。*

Page 47 of 120

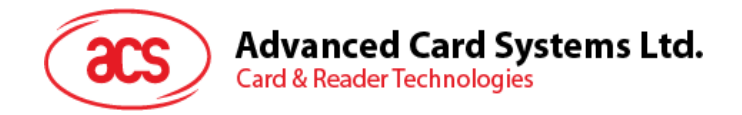

# **5.2.4.3. バイナリブロックの読み取る(Read Binary Blocks)**

複数のデータブロックを PICC カードから取り出すことに使われます。Read Binary Blocks コマンドを実行する前に、 データブロック/トレーラーブロックを認証しなければなりません

Read Binary の APDU フォーマット (5 バイト)

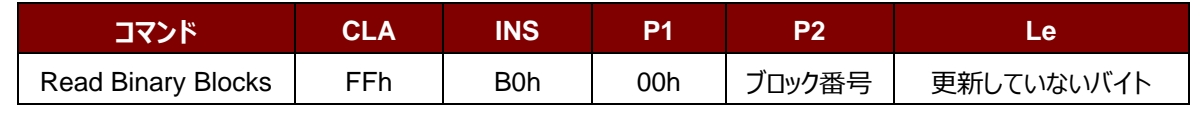

```
その中:
```
**ブロックの番号** 1 バイト。

開始ブロック

**読み取られていないバイト** 1 バイト。

MIFARE Classic 1K/4K の更新待ちのバイトは 16 の倍数です; MIFARE Ultralight の更新待ちのバイトは4の倍数です。 MIFARE Ultralight の更新待ちのバイトは最大に16です。 更新していない MIFARE Classic 1K のバイトは最大に 48 です (複数のブロックモード;3 つの連続ブロック)

更新していない MIFARE Classic 4K のバイトは最大に 240 です (複数のブロックモード;15 つの連続ブロック)

**例 1:**10h(16 バイト)。開始ブロックだけ(単一のブロックモード)。

**例 2:**40h(64 バイト)。開始ブロックから開始ブロックまで+3(複数のブロックモード)。

*注釈:安全のために、複数のブロックモードはデータブロックだけにアクセスすることに使用されます。トレーラー*

*ブロックは複数のブロックモードでアクセスされません。単一のブロックモードを使用してください。*

Read Binary Block の応答フォーマット(4/16 の倍数 + 2 バイト)

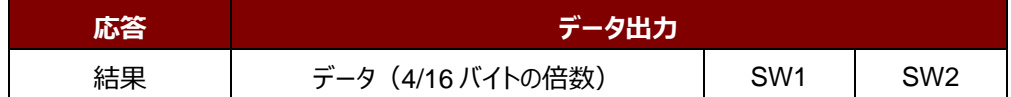

### Read Binary Block 応答コード

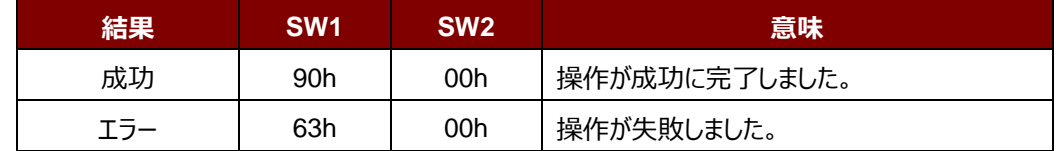

例:

// バイナリブロック 04h から 16 バイトを読み取る (MIFARE Classic 1K または 4K)

 $APDU = FF B0 00 04 10h$ 

バイナリブロック 80h から 240 バイトを読み出す (MIFARE Classic 4K)

// ブロック 80 からブロック 8Eh まで (15 個ブロック)

 $APDU = FF B0 00 80 F0h$ 

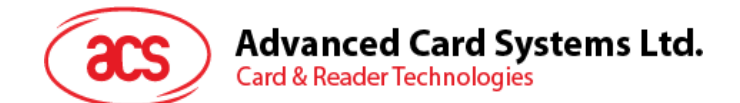

# **5.2.4.4. バイナリブロックの更新(Update Binary Blocks)**

Update Binary Blocks コマンドは複数のデータブロックを PICC カードに書き入れるのに使われる。このコマンドを実 行する前に、データブロック/トレーラーブロックを認証しなければなりません。

Update Binary の APDU フォーマット (16 の倍数 + 5 バイト)

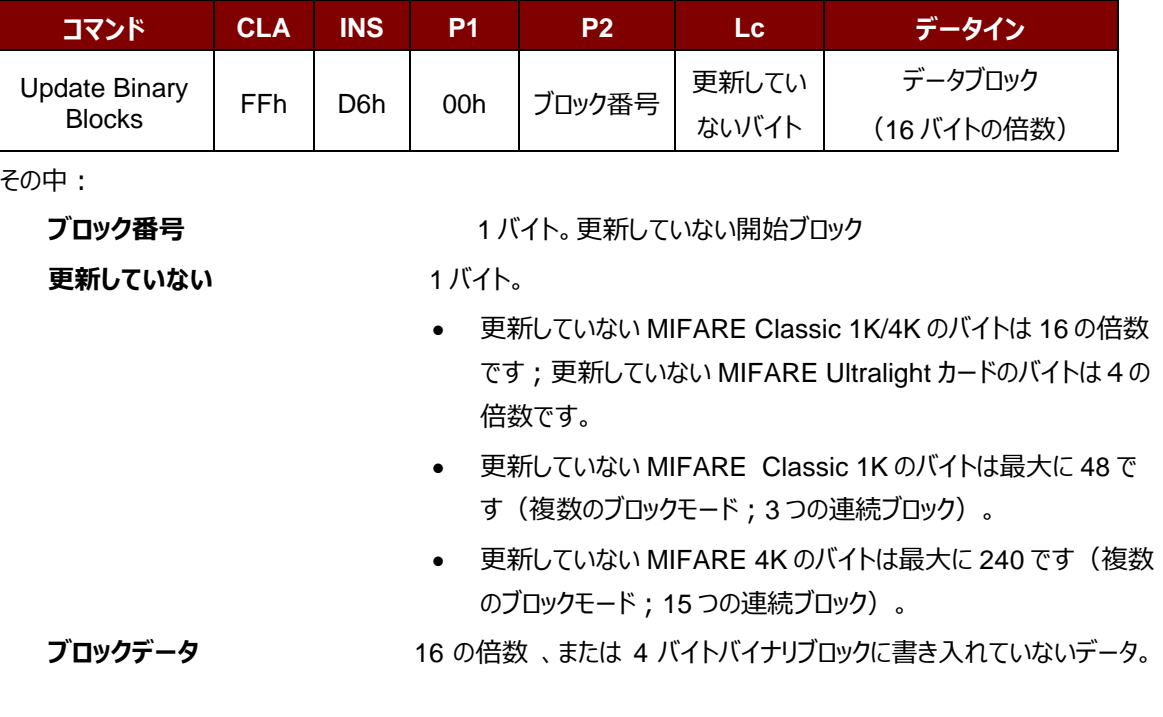

**例 1:**10h(16 バイト)。開始ブロックだけ(単一のブロックモード)。

**例 2:**30h(48 バイト)。開始ブロックから開始ブロックまで+2(複数のブロックモード)。

*注釈:安全のために、複数のブロックモードはデータブロックだけにアクセスすることに使用されます。トレーラー ブロックは複数のブロックモードでアクセスされません。単一のブロックモードを使用してください。*

Update Binary Block の応答コード (2 バイト)

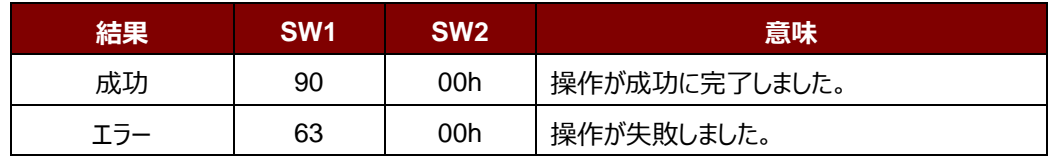

### **例:**

// MIFARE Classic 1K/4K カード中のバイナリブロック 04h のデータを{00 01 ..0Fh}に更新します APDU = {FF D6 00 04 10 00 01 02 03 04 05 06 07 08 09 0A 0B 0C 0D 0E 0Fh} //MIFARE Ultralight 中のバイナリブロック 04hを{00 01 02 03}に更新する  $APDU = \{FF D6 00 04 04 00 01 02 03h\}$ 

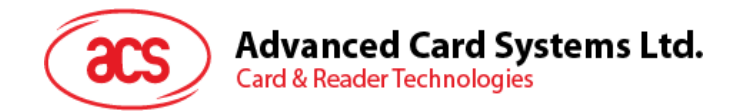

# **5.2.4.5. 数値ブロックの操作(Value Block Operation) (INC, DEC, STORE)**

このコマンドは数値を基づいてのトランザクションを実行する時に使われます(例:数値ブロックの数値を増える)。

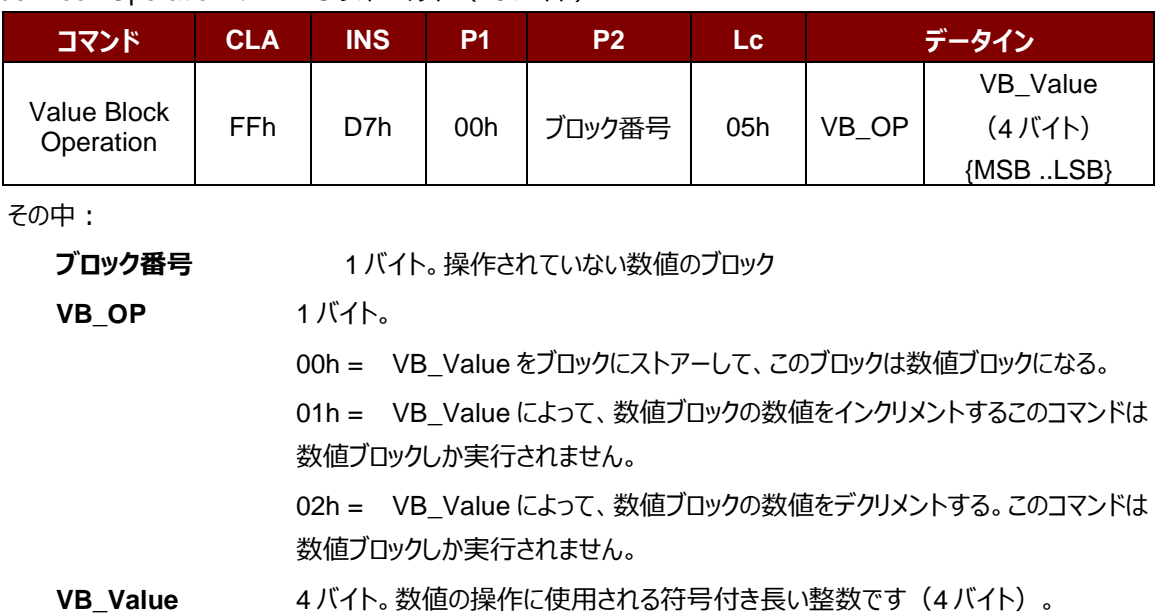

Value Block Operation の APDU フォーマット (10 バイト)

**例 1 :** Decimal  $-4 =$  {FFh, FFh, FFh, FCh}

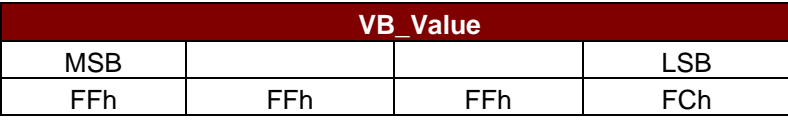

### **例 2** : Decimal 1 = {00h, 00h, 00h, 01h}

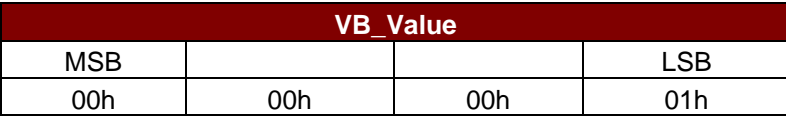

Value Block Operation の応答フォーマット(2 バイト)

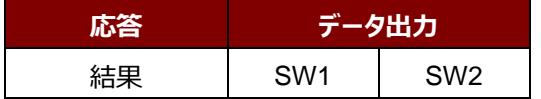

#### Value Block Operation 応答コード

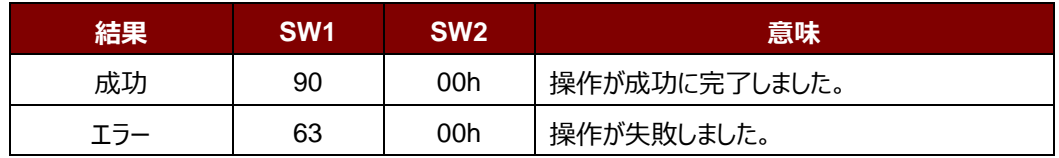

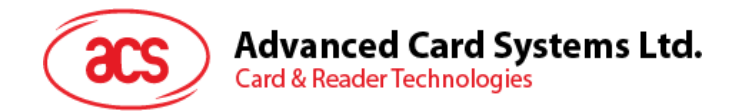

# **5.2.4.6. 数値ブロックを読み取る(Read Value Block)**

このコマンドは数値ブロックの数値を取得するために使われます。数値ブロック対しての操作のみに適用しています。

Copy Value Block APDU の APDU フォーマット(5 バイト)

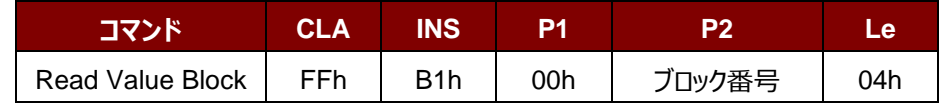

その中:

**ブロック番号** 1バイト。読み取られていない数値ブロック

#### Read Value Block の応答フォーマット (4 + 2 バイト)

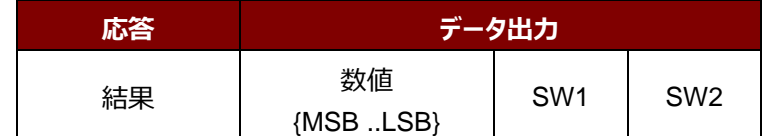

その中:

**値** 4 バイト。カードから返された数値で、符号付き長い整数です(4 バイト)

### **例 1 :** Decimal  $-4 =$  {FFh, FFh, FFh, FCh}

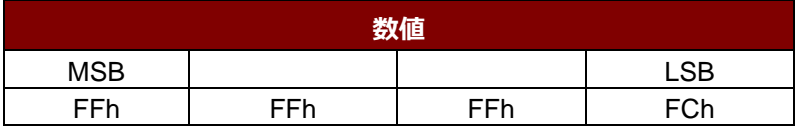

### **例 2**: Decimal 1 = {00h, 00h, 00h, 01h}

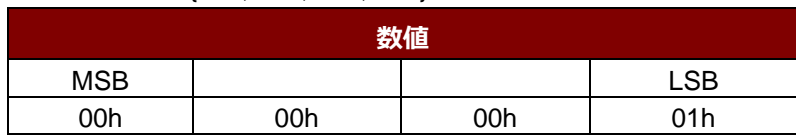

### Read Value Block コマンドの応答コード

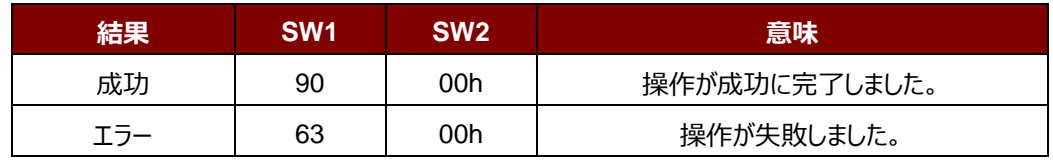

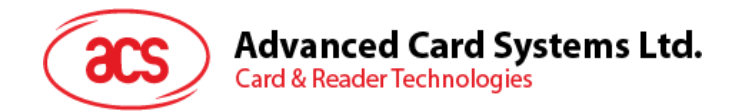

# **5.2.4.7. 数値ブロックをコピーする(Copy Value Block)**

このコマンドは一つの数値ブロック中の数値を別の数値ブロックにコピーする時に使われます。

Copy Value Block の APDU フォーマット(7 バイト)

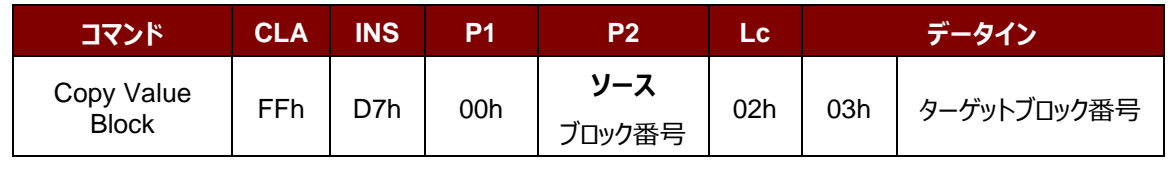

その中:

**元ブ**ロックの番号 1 バイト。ソース値のブロックの値が目標値ブロックにコピーされる。

**ターゲットブロック番号** 1 バイト。復元する値ブロック。ソースとターゲット値のブロックは、必ず 同じセクター内にある。

Copy Value Block の応答フォーマット (2 バイト)

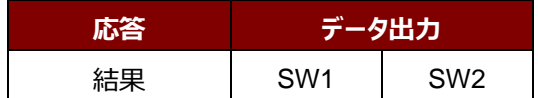

Copy Value Block の応答コード

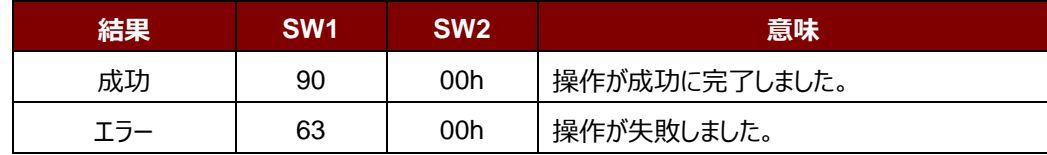

### **例:**

//数値"1"を数値ブロック 05h にストアーします。  $APDU = {FF D7 00 05 05 00 00 00 00 01 h}$ // 数値ブロック 05h を読み取ります。  $APDU = {FF B1 00 05 04h}$ //数値をブロック 05h からブロック 06h にコピーする。  $APDU = \{FF D7 00 05 02 03 06h\}$ //ブロック 05h の値を 5 に<mark>インクリメントする。</mark>  $APDU = \{FF D7 00 05 05 01 00 00 00 05 h\}$ 

Page 52 of 120

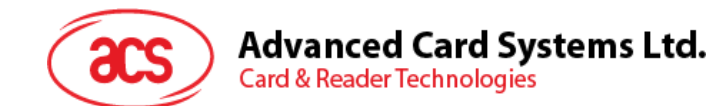

## **5.2.5. PCSC 規格に準拠しているタグをアクセスする(ISO 14443-4)**

基本的に、すべての ISO14443-4 に準拠したカード (PICC カード) は、ISO7816-4 の APDU を理解できます。 ACR1252U カードリーダーは ISO 7816-4 の APDU および応答を交換することによって、ISO14443-4 基準に準拠 しているカードと通信します。ACR1252U-A1 は内部で ISO14443 の1-4パートのプロトコルを処理します。 MIFARE Classic (1K/4K)、MIFARE Mini および MIFARE Ultralight タグは T=CL エミュレーションを介してサ ポートされます。MIFARE タグを標準な ISO 14443-4 タグとして取り扱えばいいです。詳しい情報が **[MIFARE®](#page-42-0)  Classic (1K/4K[\)メモリカードの](#page-42-0) PICC コマンド** を参照してください。

ISO 7816-4 APDU フォーマット

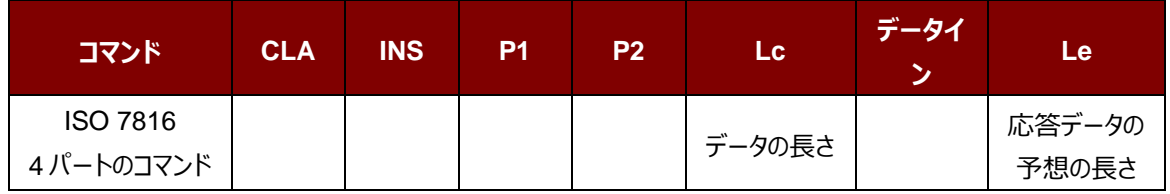

ISO 7816-4 仕様の応答データフォーマット(データ+2 バイト)

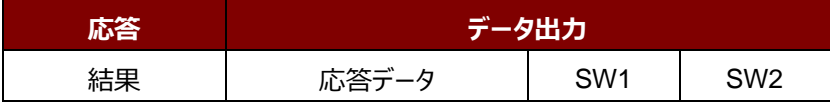

一般的な ISO 7816-4 コマンドの応答コード

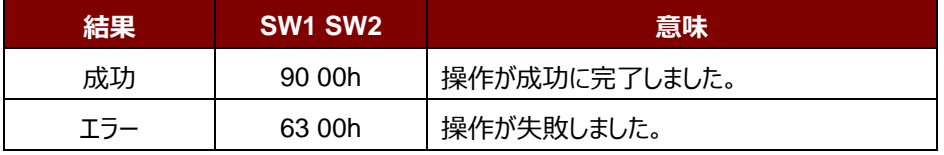

典型的なシーケンスは:

- 1. タグを提出して、PICC インターファースと接続します。
- 2. タグ中の情報を読み取り/更新する。

これを実行します:

1. タグと接続する。

タグの ATR は 3B 88 80 01 00 00 00 00 33 81 81 00 3Ah です。

その中、

ATQB アプリケーションのデータ= 00 00 00 00、ATQB プロトコル 情報= 33 81 81。これは ISO 14443-4 Type B タグです。

2. APDU を送信して、乱数を入手する。 00 84 00 00 08 >> 1A F7 F3 1B CD 2B A9 58h [90 00h] *注:ISO 14443-4 Type A のタグに対して、APDU"FF CA 01 00 00h"によって ATS を入手する。*

Page 53 of 120

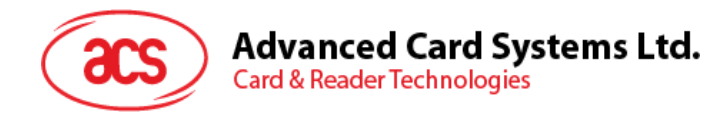

# **例:**

- // ISO 14443-4 Type B PICC(ST19XR08E)から8バイトを読み取ります。 APDU = {80 B2 80 00 08h}
	- $CLA = 80h$  $INS = B2h$  $P1 = 80h$  $P2 = 00h$  $Lc =$ なし データ=なし  $Le = 08h$

応答:00 01 02 03 04 05 06 07h [\$9000h]

Page 54 of 120

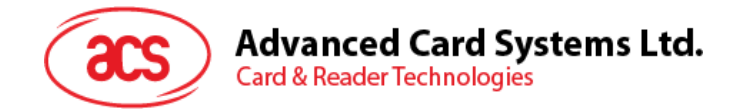

# **5.2.6. FeliCa タグのアクセス**

FeliCa タグをアクセスするコマンドは、PCSC タグおよび MIFARE タグをアクセスするコマンドと違っています。このコマン ドは FeliCa 基準に準拠して、ヘッダが追加されています。

FeliCa コマンドのフォーマット

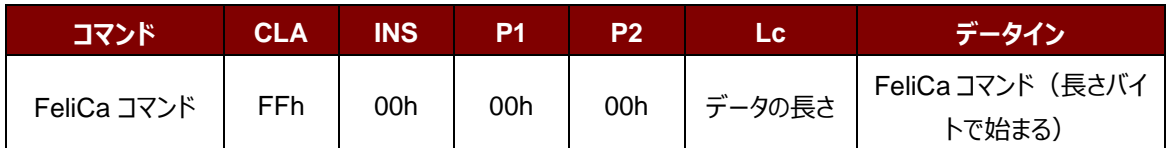

### FeliCa の応答データフォーマット(データ+2 バイト)

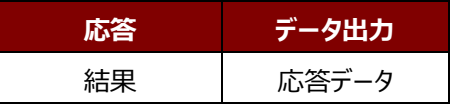

### **例のメモリブロックデータの読み取り**

- 1. FeliCa を接続する。 ATR = 3B 8F 80 01 80 4F 0C A0 00 00 03 06 11 00 3B 00 00 00 00 42h その中:11 00 3Bh = FeliCa
- 2. FeliCa IDM の読み取り。

コマンド = FF CA 00 00 00h RES = [IDM (8 バイト)] 90 00h 例:FeliCa IDM = 01 01 06 01 CB 09 57 03h

3. FeliCa コマンドアクセス。

メモリブロックデータの読み取りを例として:

コマンド = FF 00 00 00 10 10 06 01 01 06 01 CB 09 57 03 01 09 01 01 80 00h

その中:

Felica コマンド = 10 06 01 01 06 01 CB 09 57 03 01 09 01 01 80 00h IDM = 01 01 06 01 CB 09 57 03h

RES = Memory Block Data

Page 55 of 120

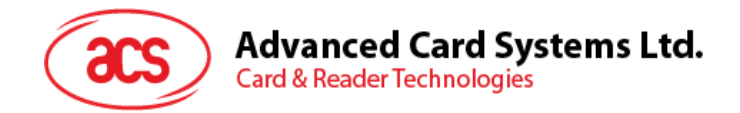

# **5.3. 接触スマートカード プロトコル**

## **5.3.1. ACOS6-SAM コマンド**

このセクションでは、SAM 固有のコマンドについて説明します。

注: ACOS6-SAM のコマンドとシナリオの詳細については、ACOS6-SAM リファレンスマニュアルをもらうには ACS の 担当者にお問い合わせください。

## **5.3.1.1. キー生成(Generate Key)**

このコマンドは、クライアントカードのシリアル番号などの偏差データから ACOS3 / 6 カードまたは他のカードにロードする ための多様なキーを生成するために使用されます。 このコマンドは、クライアントカードの発行目的で使用されます。

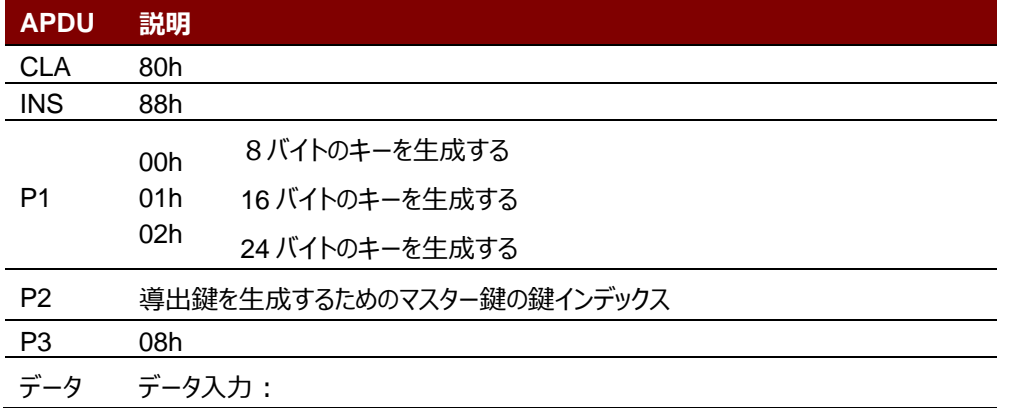

**特定の応答ステータスバイト**

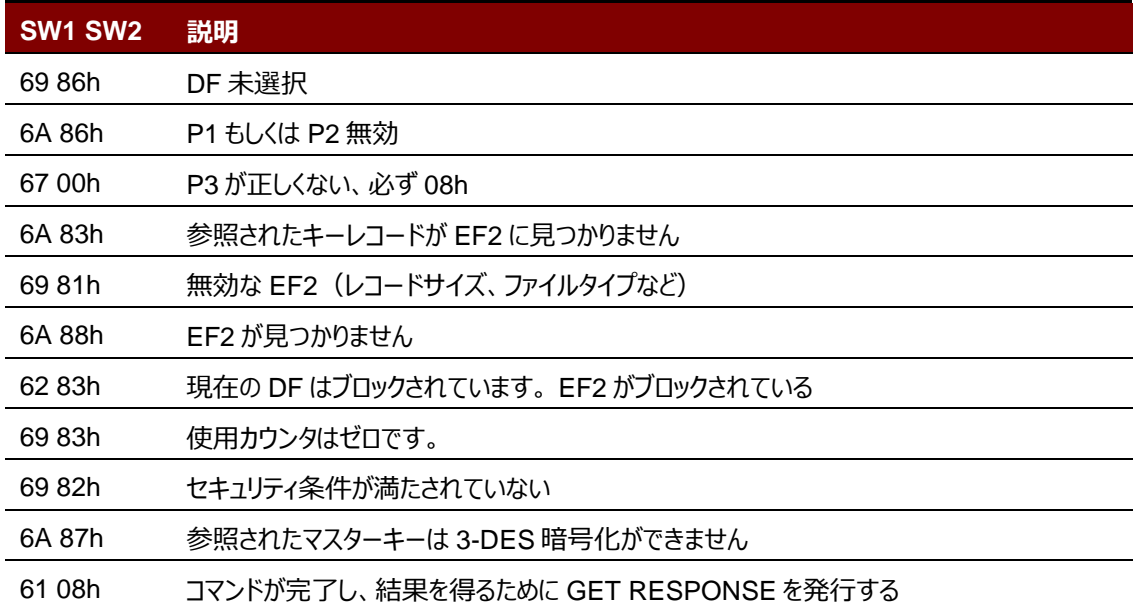

Page 56 of 120

# **5.3.1.2. 主要データの多様化(または読み込み)(Diversify (or Load) Key Data)**

このコマンドは、キーを多様化してロードすることによって暗号化操作を実行するように SAM カードを準備します。コマ ンドデータ入力として、シリアル番号と CBC 初期ベクトルを取ります。

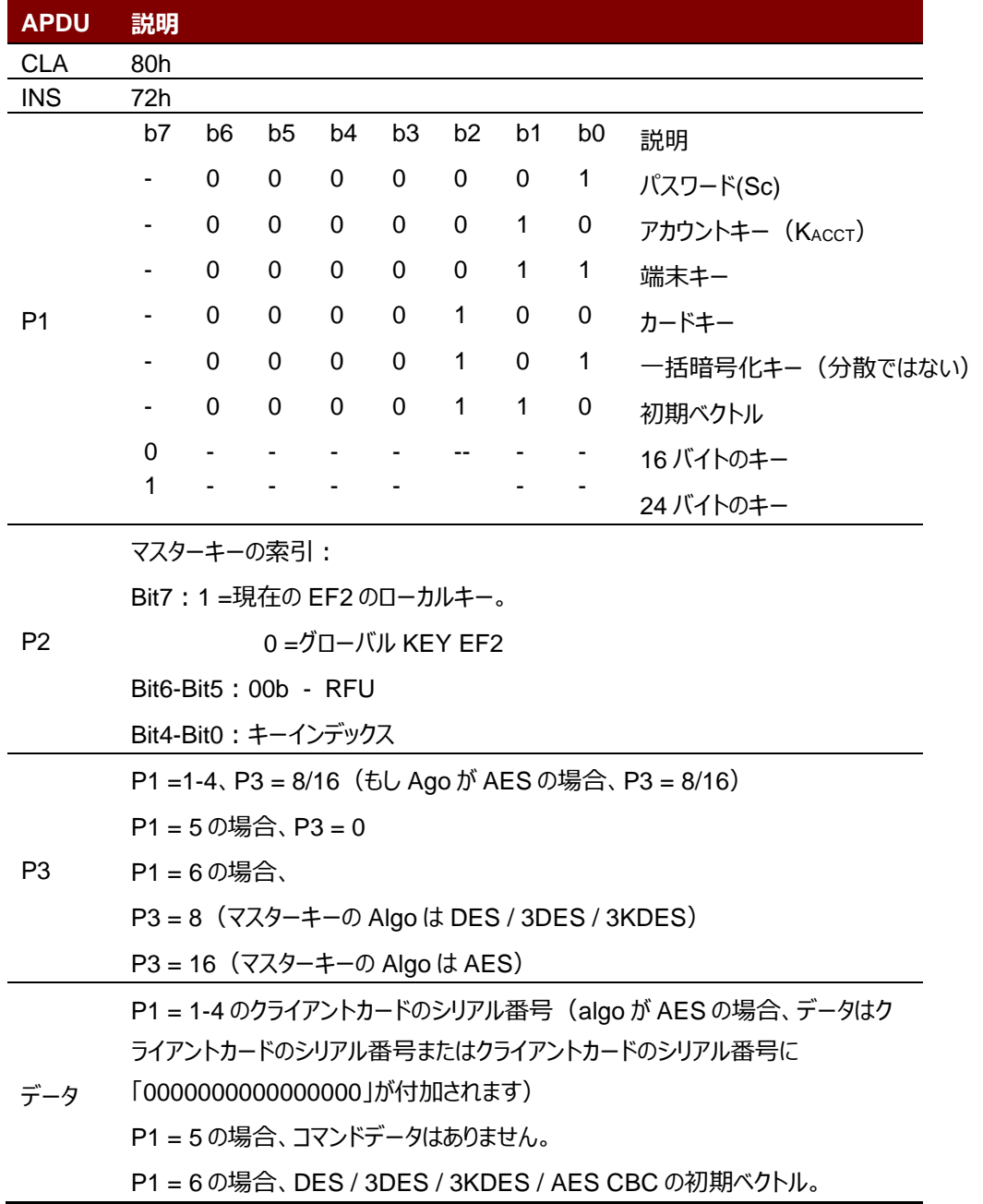

### **特定の応答ステータスバイト**

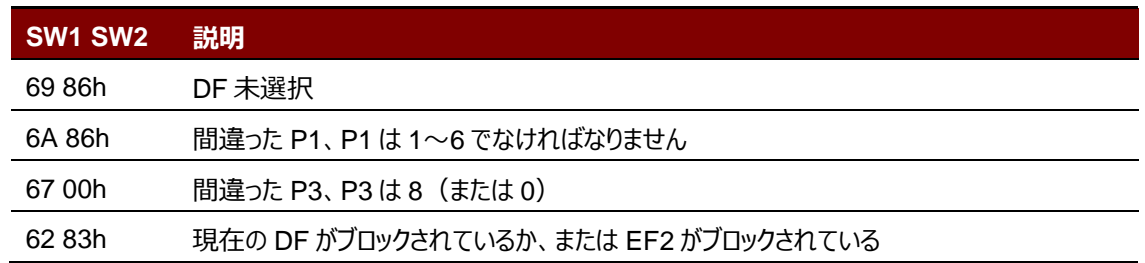

Page 57 of 120

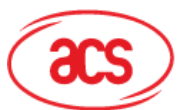

# **Advanced Card Systems Ltd.**<br>Card & Reader Technologies

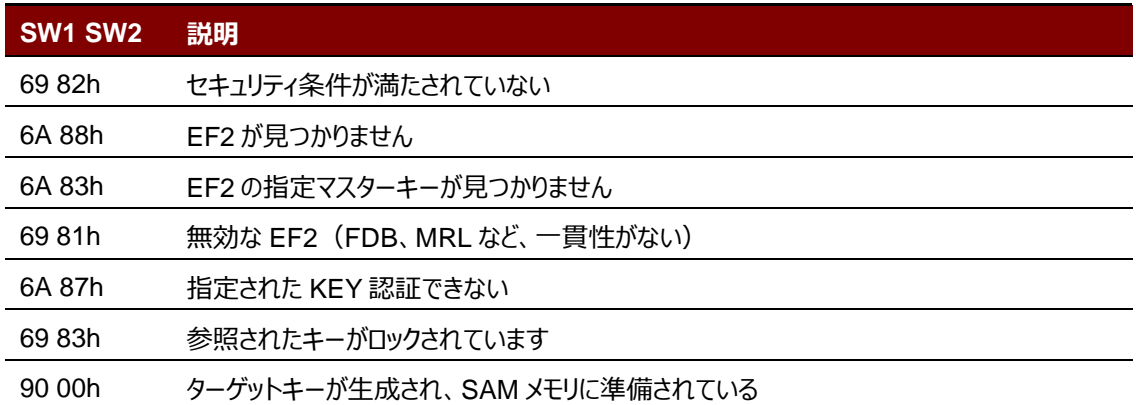

Page 58 of 120

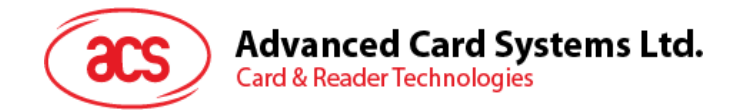

# **5.3.1.3. 暗号化する(Encrypt)**

このコマンドは、DES または 3DES を使用して次のいずれかの方法でデータを暗号化します。

- 1. ACOS3 / 6DESFire®、DESFire® EV1 また MIFARE Plus カードとの相互認証手順によって作成され たセッションキー。
- 2. 多様化した鍵(パスワード)。
- 3. A バルク暗号化キー。
- 4. セッション鍵で多様化したパスワードを暗号化します。
- 5. 非 SM コマンドを指定して、ACOS3 セキュア・メッセージング・コマンドを作成します。

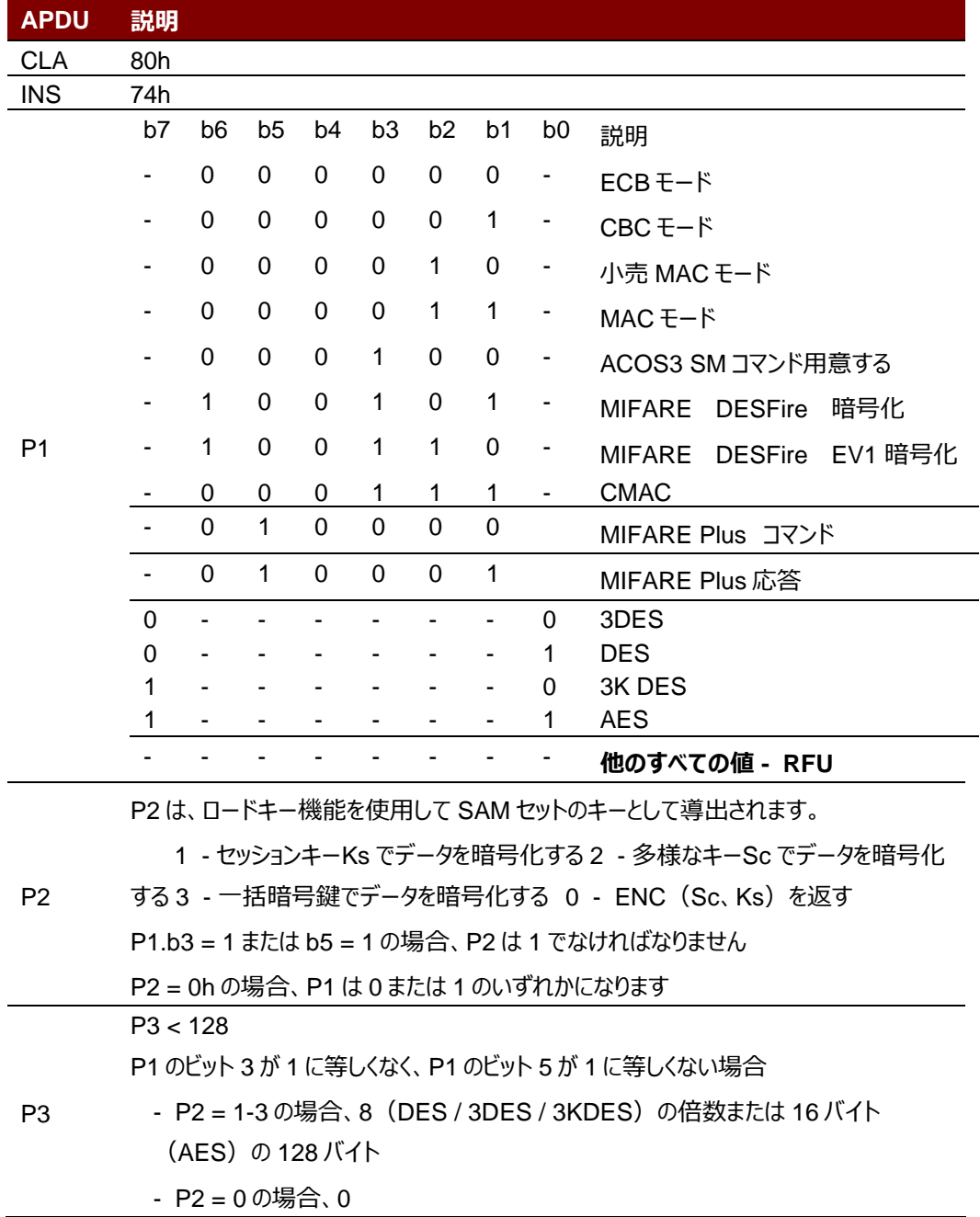

Page 59 of 120

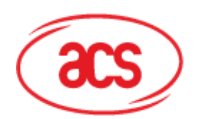

# **Advanced Card Systems Ltd.**

**Card & Reader Technologies** 

### **APDU 説明**

プレーンテキスト

P2 b6 = 1 の場合、DATA 形式は次のようになります。

- プレインテキストデータの長さ
- DESFire カードのコマンドとヘッダーの長さ
- DESFire カードのコマンドとヘッダー
- プレーンテキスト

ん。

P1 = A1h、暗号化は MIFAREPlus コマンド用です

• MFP コマンドが値操作コマンドである場合、DATA 形式はコマンドコード(1 バイト)+ブロック番号(2/4 バイト)+値(4 バイト)でなければなりませ

データ

- MFP Command が Proximity Check の場合、DATA フォーマットはコマン ドコード(1 バイト)+ PPS1(1 バイト)でなければなりません。
- MFP コマンドが *Read* の場合、DATA 形式はコマンドコード(1 バイト)+ブ ロック番号 (2 バイト)
- MFP コマンドが *Write* である場合、DATA 形式はコマンドコード(1 バイト) +ブロック番号(2 バイト)+プレーンテキスト

 $P1 = A3h$ 

• ICC によって返されたデータ(SC コードは含まず、RMAC が存在する場合 は RMAC を含まない)

### **特定の応答ステータスバイト**

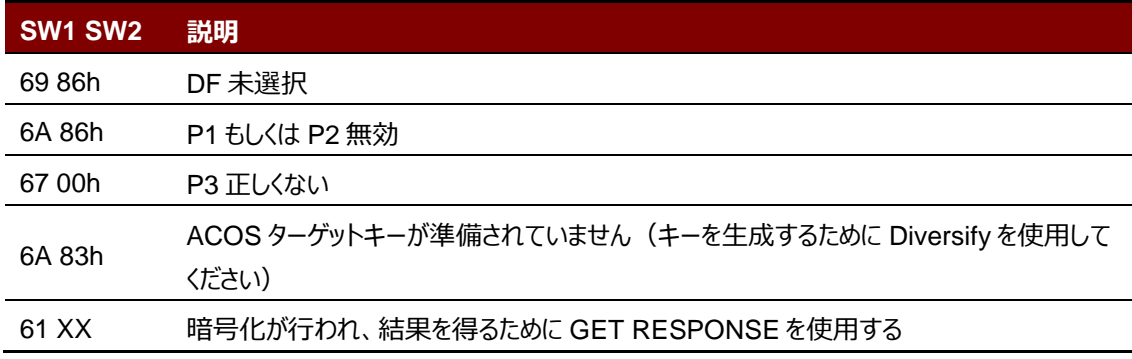

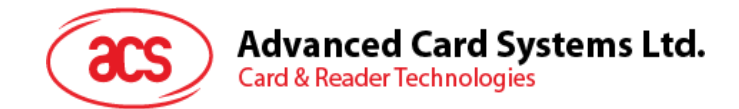

# **5.3.1.4. 解読(Decrypt)**

このコマンドは、DES または 3DES または AES を使用して次のいずれかを使用してデータを復号化するために使用さ れます。

- 1. ACOS3/6、MIFARE DESFire、MIFARE DESFire® EV1またはMIFARE Plusカードとの相互認 証手順によって作成されたセッションキー。
- 2. 多様化した鍵(パスワード)。
- 3. Aバルク暗号化キー。
- 4. セッション鍵で多様化したパスワードを解読化します。
- 5. ACOS3の安全なメッセージングの応答を確認し、解読する。

### ACOS3 の安全なメッセージングの応答を確認し、解読する。

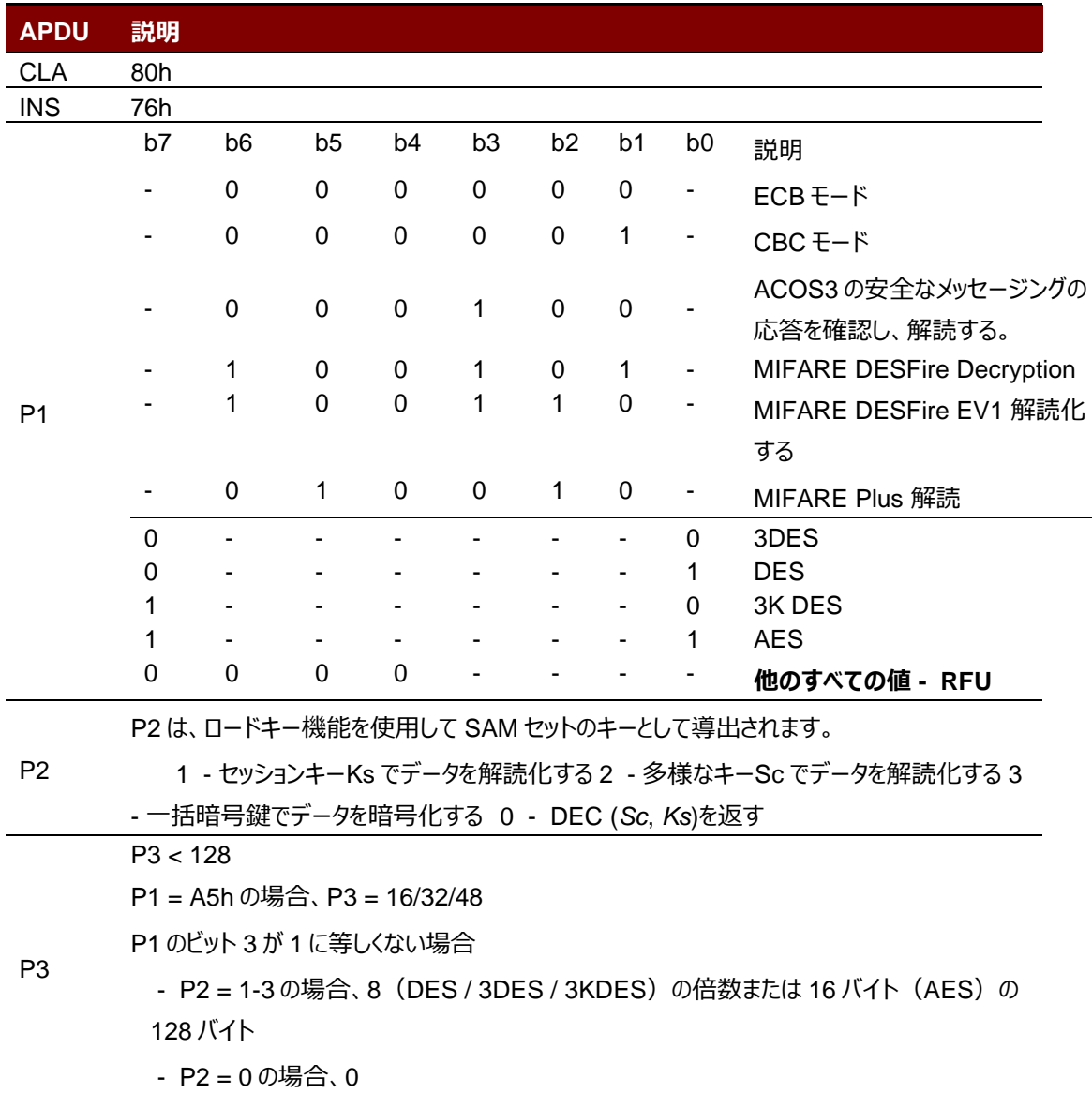

Page 61 of 120

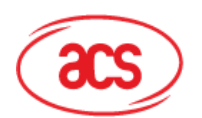

# Advanced Card Systems Ltd.<br>Card & Reader Technologies

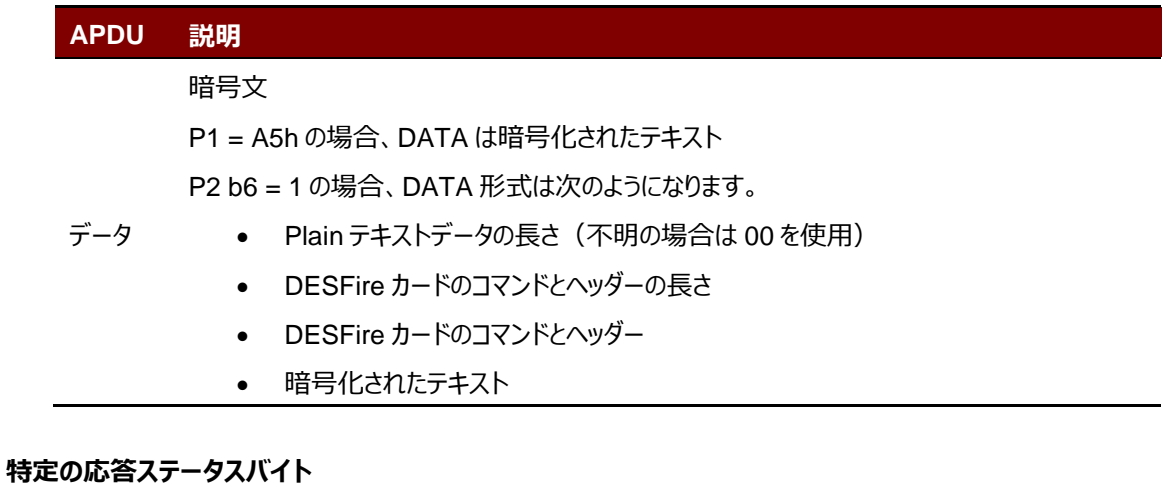

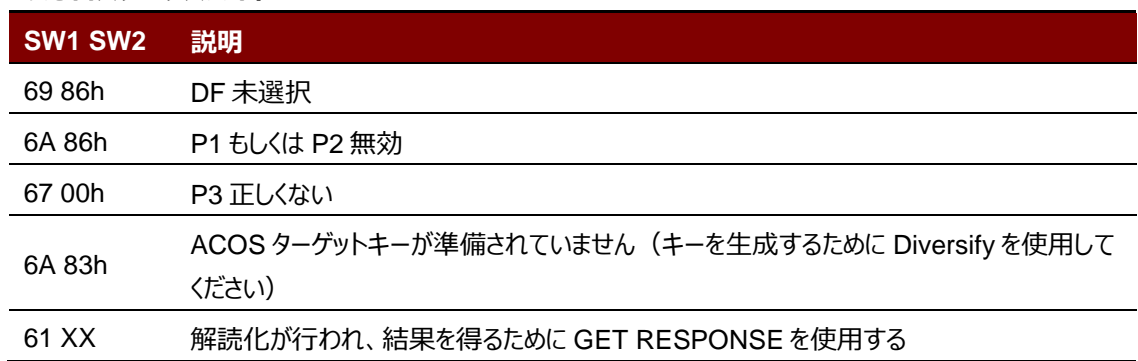

Page 62 of 120

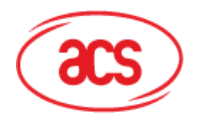

# **Advanced Card Systems Ltd.**<br>Card & Reader Technologies

## **5.3.1.5. 認定準備(Prepare Authentication)**

このコマンドは、ACOS 3/6 カードまたは MIFARE Ultralight C /MIFARE DESFire カード/ MIFAREPlus カード の SAM カード (端末として) を認証するために使用されます。

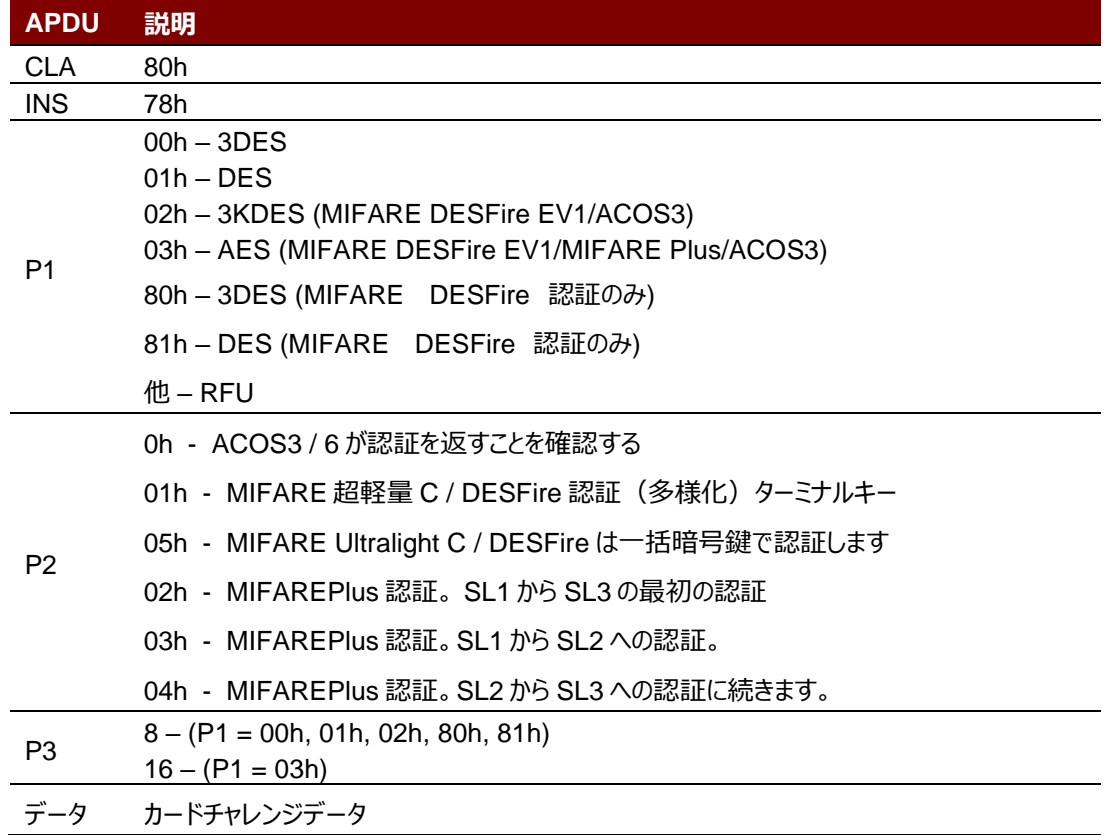

### **特定の応答ステータスバイト**

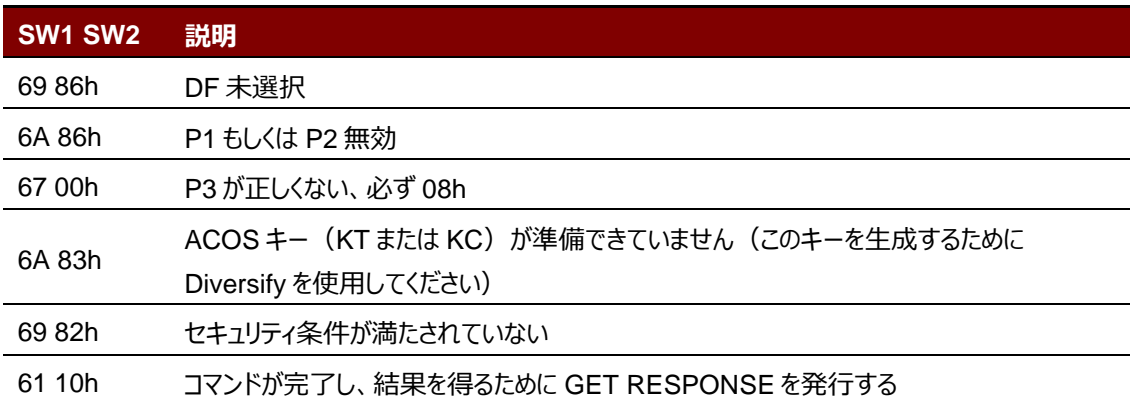

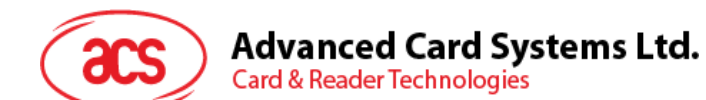

## **5.3.1.6. 認証確認(Verify Authentication)**

このコマンドは、ACOS 3/6、MIFARE Ultralight C、MIFARE DESFire/MIFARE DESFire EV1 また MIFARE Plus カードを端末に照合するために使用します。セッション鍵 Ks も内部的に生成される。

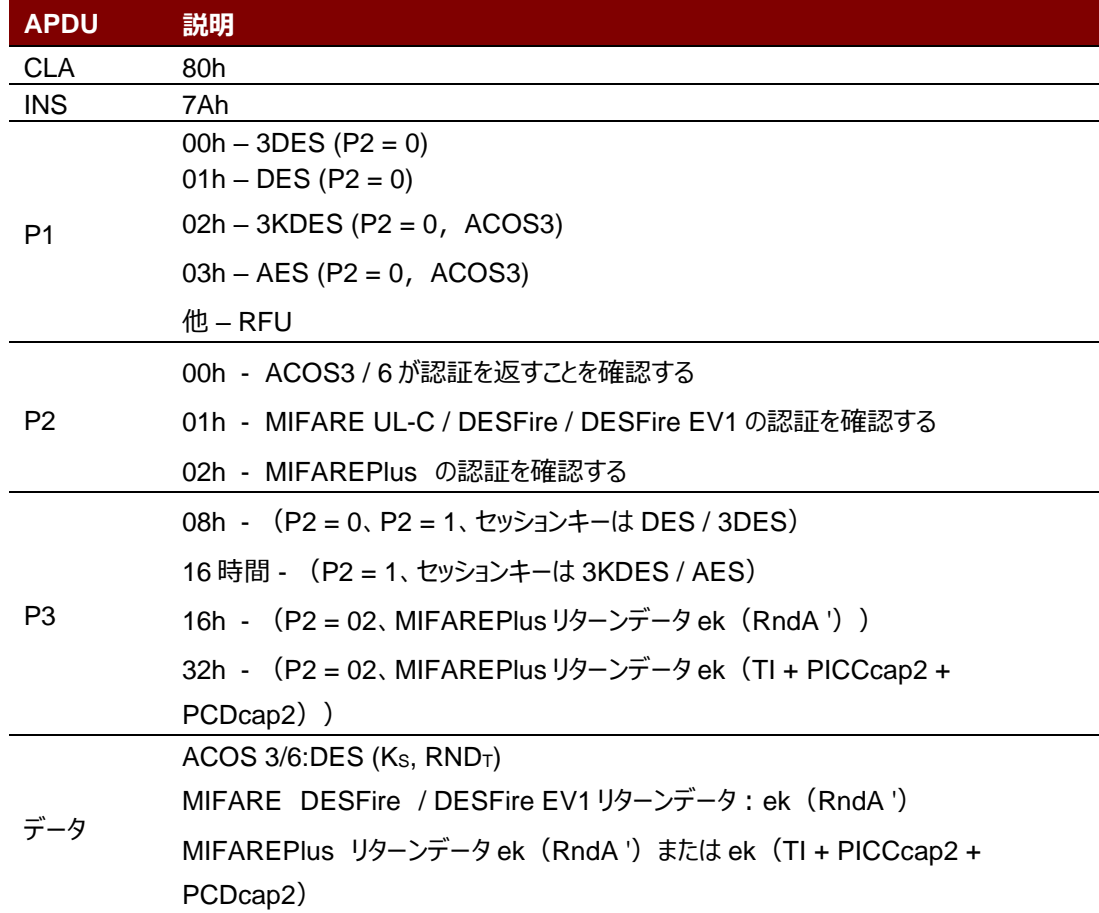

**特定の応答ステータスバイト**

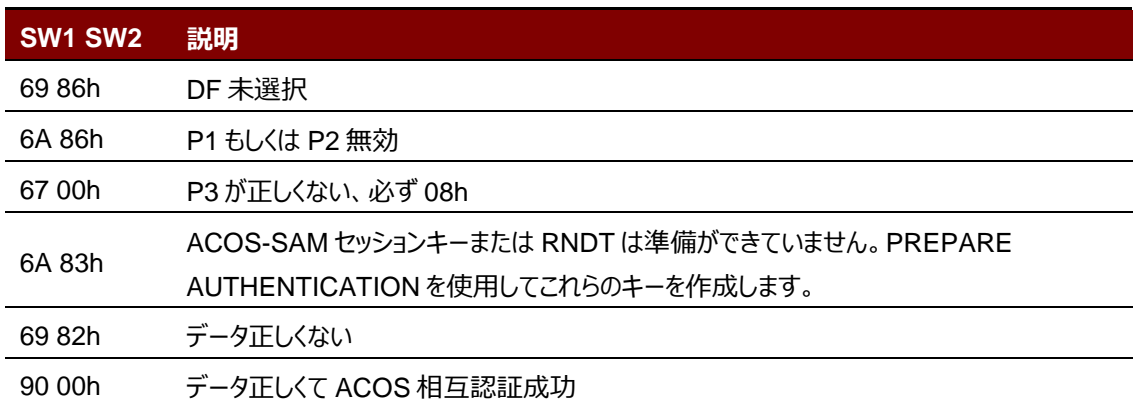

Page 64 of 120

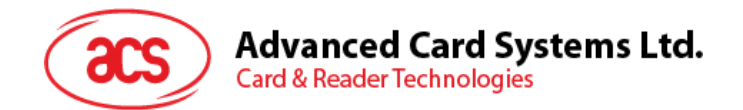

# **5.3.1.7. ACOS 問い合わせアカウントの確認(Verify ACOS Inquire Account)**

このコマンドは、ACOS3 / 6 カードの Inquire Account purse コマンドを確認するために使用します。それは、 ACOS3 / 6 によって返された MAC チェックサムが、SAM の多様化された鍵で正しいことを検証する。

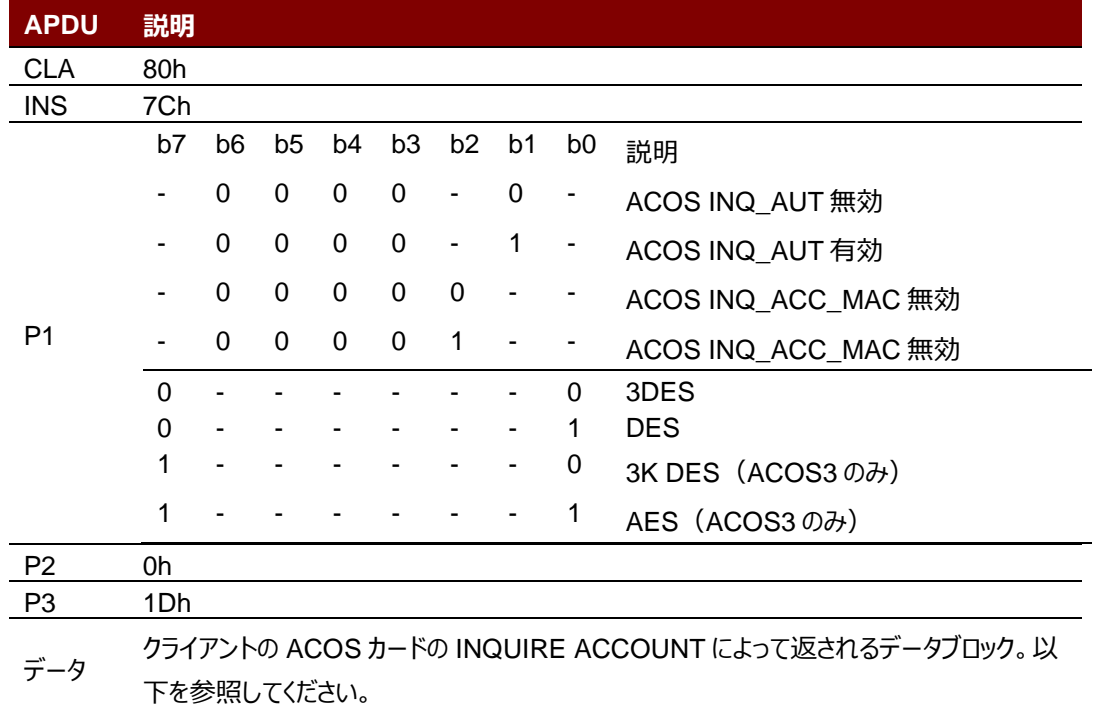

#### **特定の応答ステータスバイト**

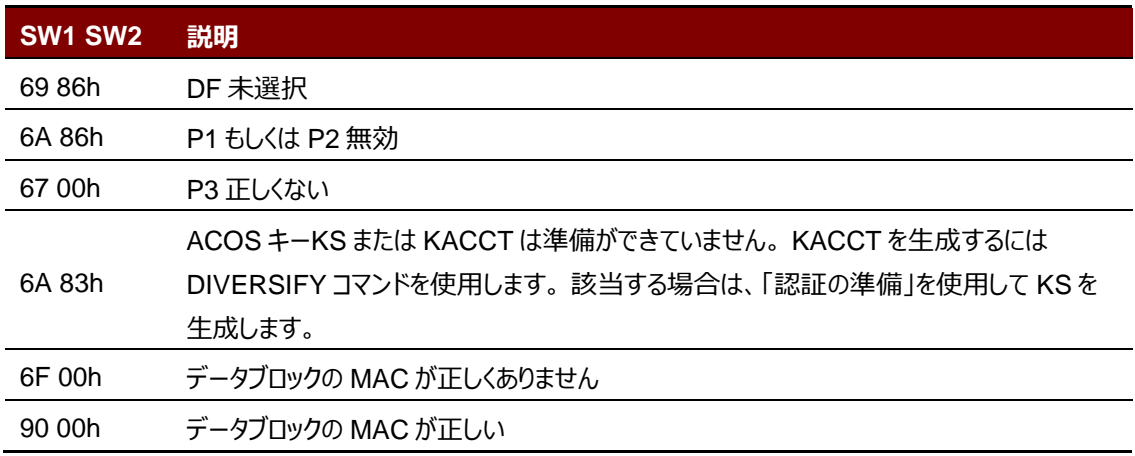

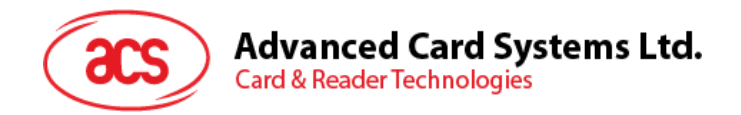

# **5.3.1.8. ACOS アカウントトランザクションの準備(Prepare ACOS Account Transaction)**

ACOS3 / 6 クレジット/デビットコマンドを作成するには、ACOS3 / 6 が検証するために MAC を計算する必要がありま

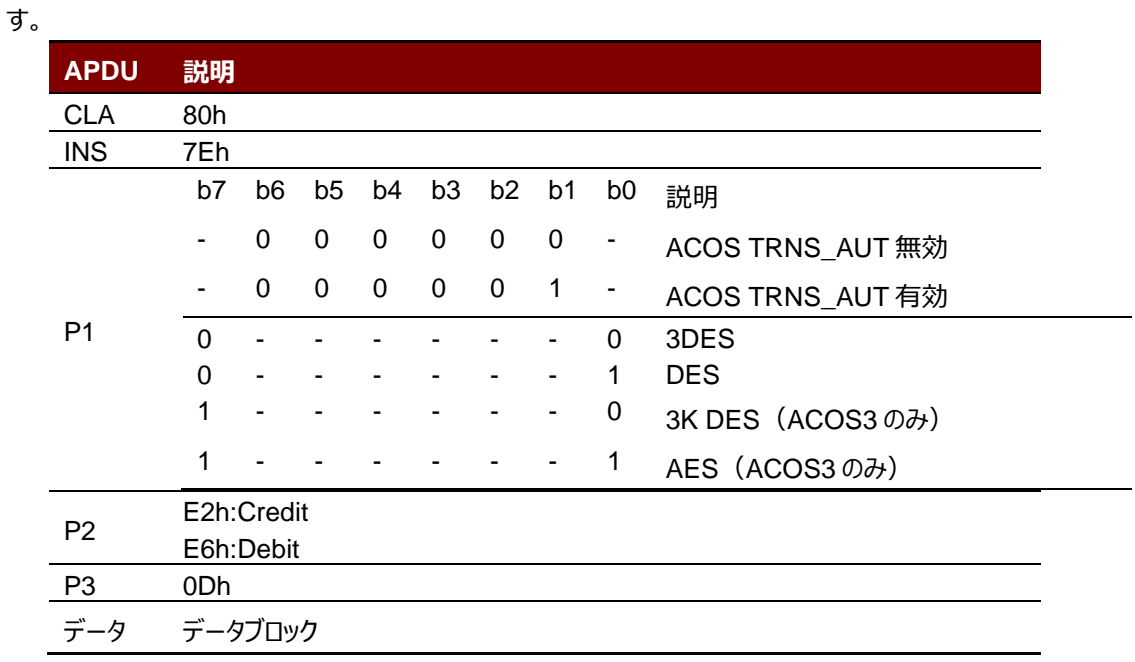

### **特定の応答ステータスバイト**

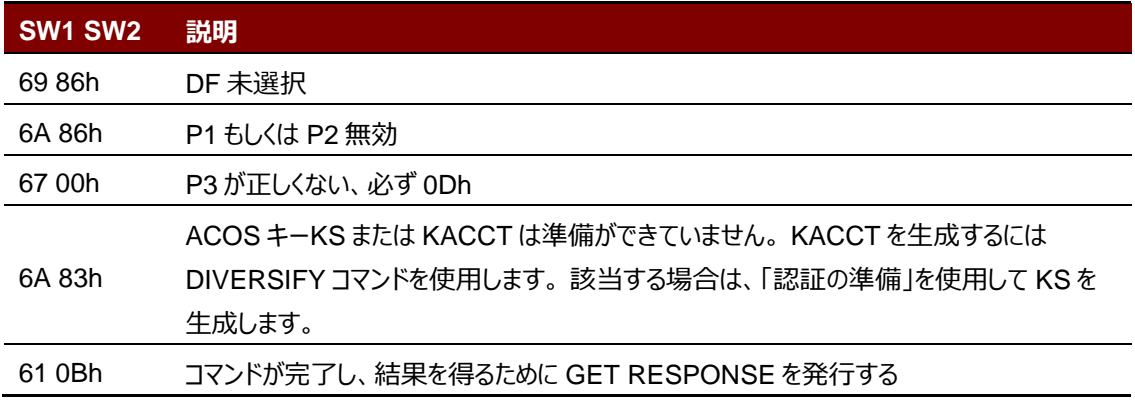

Page 66 of 120

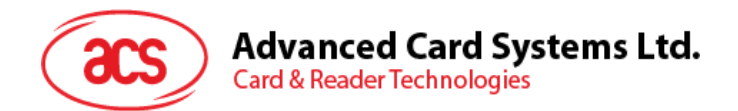

# **5.3.1.9. 借方証明書を確認する(Verify Debit Certificate)**

ACOS3 / 6 の場合、DEBIT コマンドに P1 = 1 が指定されている場合は、借方の証明書が返されます。デビット証 明書は、ACOS3 の応答をこのコマンドの結果と比較することによって確認できます。

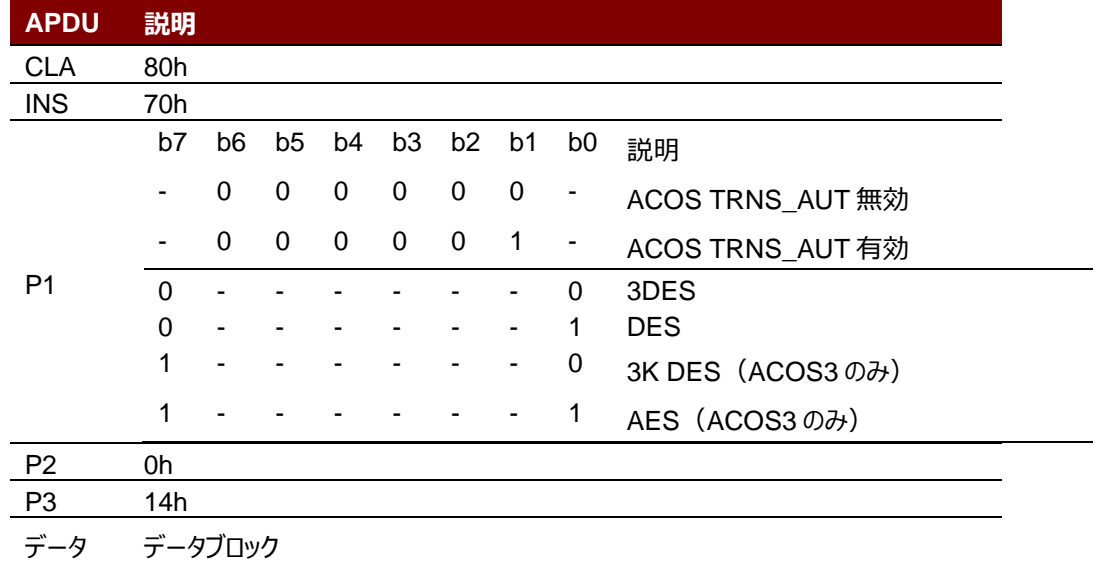

### **特定の応答ステータスバイト**

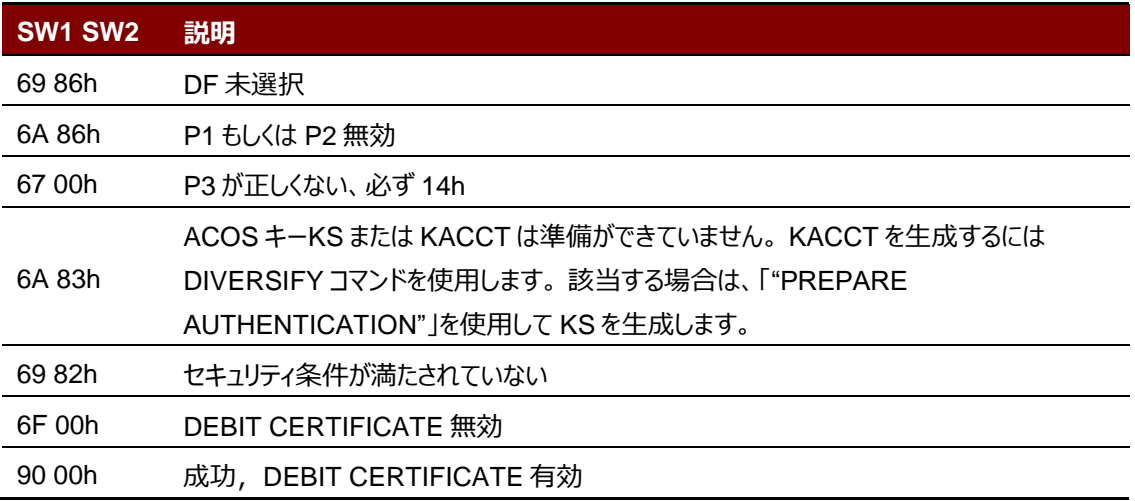

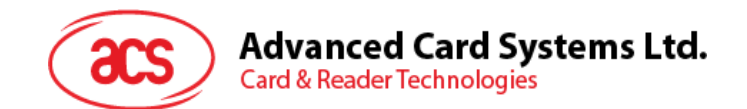

## **5.3.1.10. キー取得(Get Key)**

このコマンドを使用すると、現在の SAM のキーファイル (SFI = 02h) から別の ACOS6 / ACOS6-SAM に、キーの 多様化の有無にかかわらず安全にキーを注入できます。これを使用すると、注入される鍵が暗号化およびメッセージ 認証コードによって保護されます。

キーコマンドを取得することにより、現在の SAM のキーファイル (SFI = 02h) からキーの多様化を伴う ACOS7 / 10、 MIFARE DESFire、MIFARE®DESFire EV1 または MIFAREPlus カードへの安全なキーインジェクションも可 能になります。これを使用すると、注入される鍵が暗号化およびメッセージ認証コードによって保護されます。

カードヘッダーブロック(ACOS6-SAM リファレンスマニュアルのセクション 3.2)の特殊機能フラグ(キー注入専用フラ グ)のビット 7 が設定され、キーファイルが有効になっている場合、キーのロードまたは変更には Get キーを使用する必 要があります。カードに このビットを設定すると、アクティベーション後の任意の状況下でキーファイルの Read Record コマンドが無効になります。

このコマンドを実行する前に、相互認証の相互認証手順(ACOS6-SAM リファレンスマニュアルのセクション 5.3)ま たは MIFAREPlus/MIFARE DESFire 相互認証手順を使用して、ターゲットカードとのセッション鍵がすでに確立 されています。

注:GET KEY コマンドはキーデータのみを取得できます。

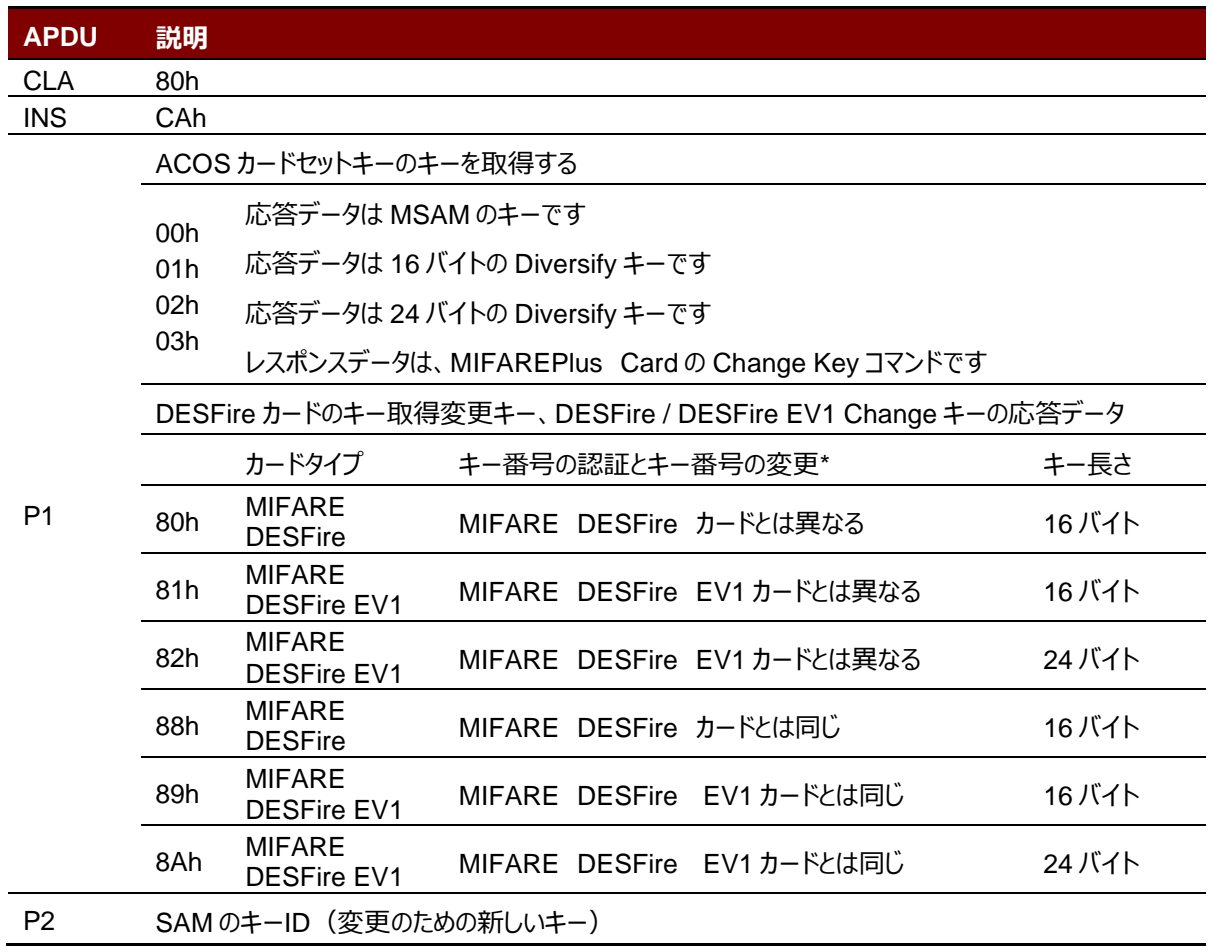

Page 68 of 120

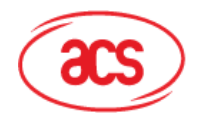

# Advanced Card Systems Ltd.<br>Card & Reader Technologies

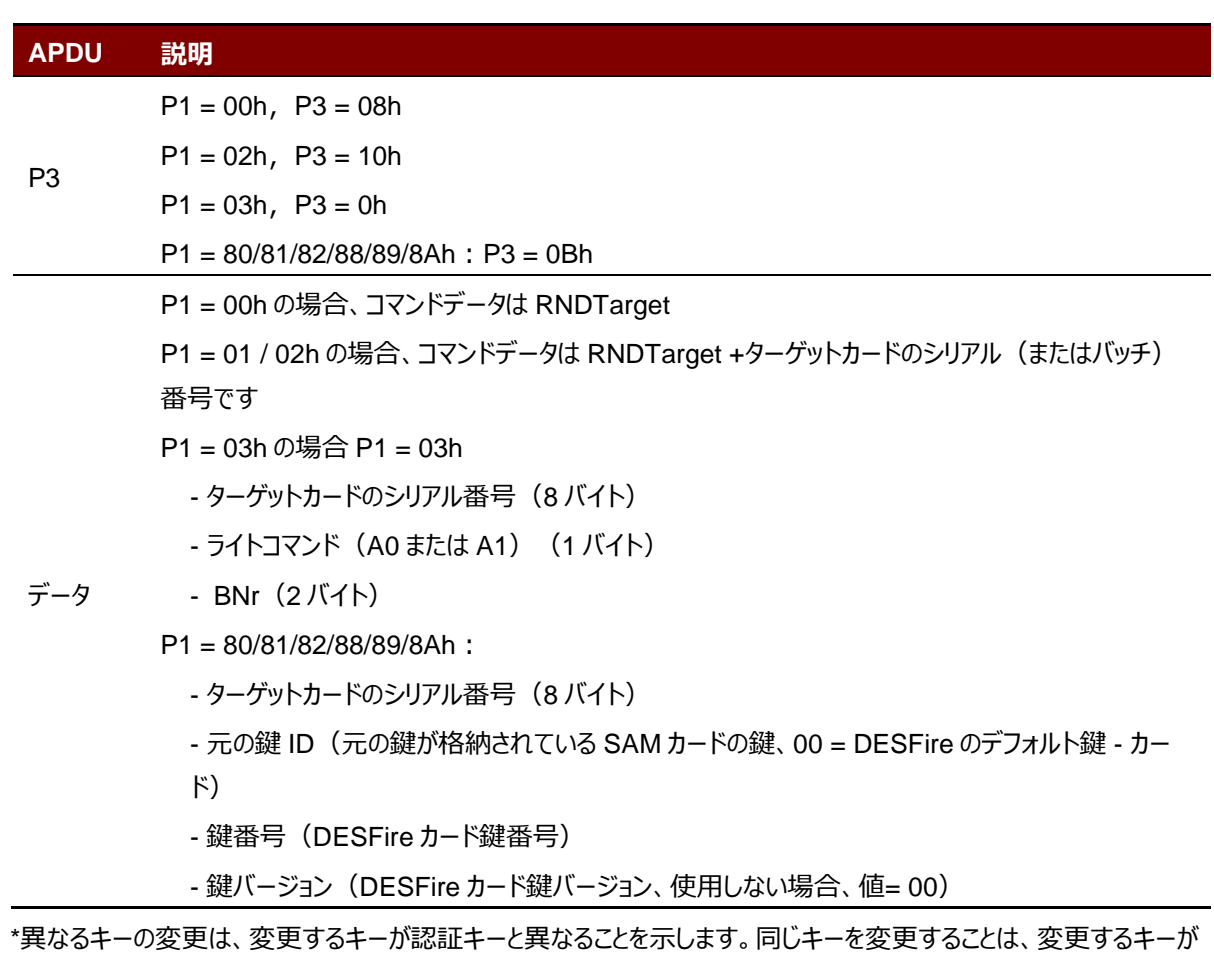

DESFire カードの認証キーと同じであることを示します

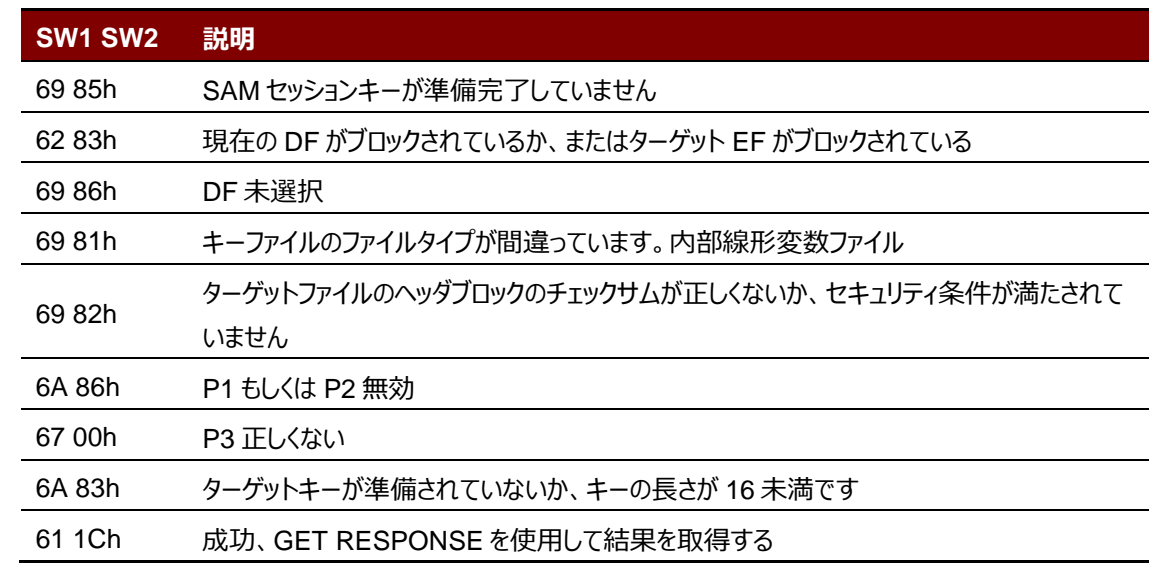

**特定の応答ステータスバイト**

Page 69 of 120

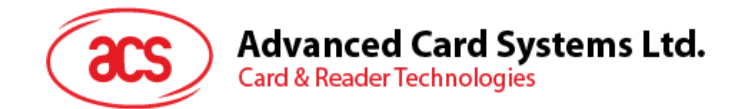

# **5.4. 周辺デバイス制御**

リーダーの周辺機器制御コマンドは、制御コードの **SCARD\_CTL\_CODE(3500)**で **SCardControl** を使用し て実装されています。

# **5.4.1. ファームウェアのバージョンを取得する(Get Firmware Version)**

このコマンドはファームウェアのバージョンを入手する時に使われます。

Get Firmware Version のコマンドフォーマット (5バイト)

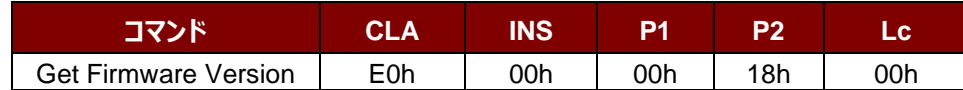

Get Firmware Version の応答フォーマット(5 バイト + ファームウェアメッセージの長さ)

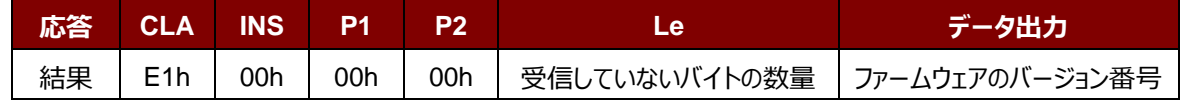

### **例:**

応答 = E1 00 00 00 0F 41 43 52 31 32 35 32 55 5F 56 31 30 30 2E 31

ファームウェアのバージョン番号(HEX)= 41 43 52 31 32 35 32 55 5F 56 31 30 30 2E 31

ファームウェアのバージョン番号 (ASCII) = "ACR1252U\_V100.1"

Page 70 of 120

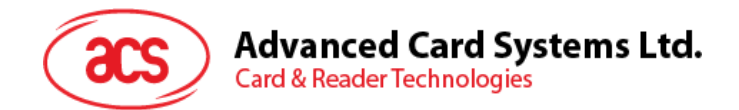

# **5.4.2. LED 制御(LED Control)**

このコマンドは LED の出力を制御するために使用されます。

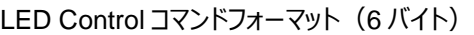

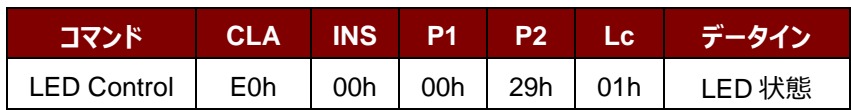

### LED Control コマンドフォーマット (6 バイト)

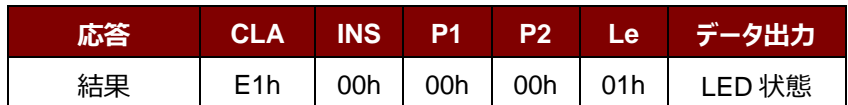

### LED 状態 (1 バイト)

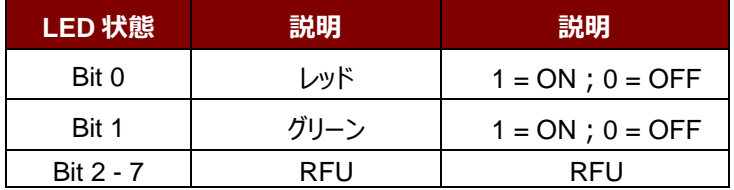

Page 71 of 120

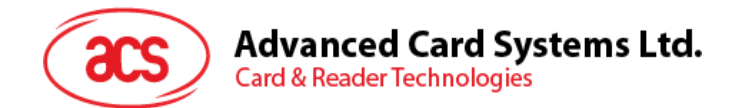

# **5.4.3. LED 状態(LED Status)**

このコマンドは LED の状態を検査するために使用されます。

### LED Control コマンドフォーマット (5 バイト)

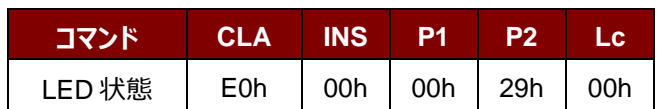

### LED Status 応答フォーマット (6 バイト)

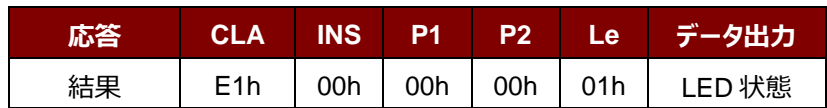

### LED 状態 (1 バイト)

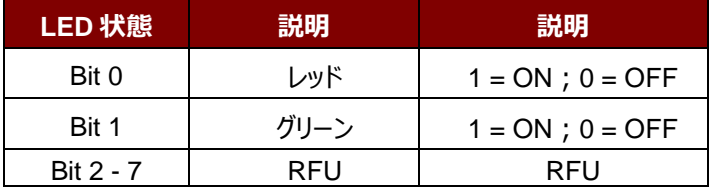

Page 72 of 120
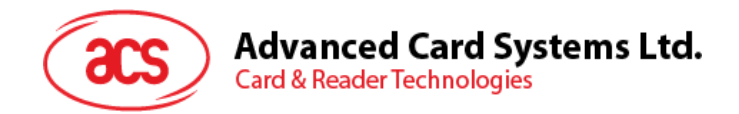

## **5.4.4. ブザー制御(Buzzer Control)**

このコマンドはブザーの出力を制御するために使用されます。

#### Buzzer Control コマンドフォーマット (6 バイト)

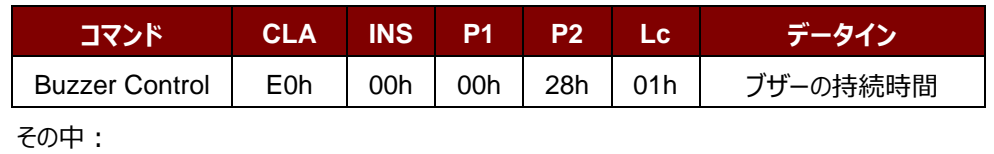

**ブザーの持続時間** 1 バイト

 $00h = OFF$ 

01 - FFh = 持続時間 (単位: 10 ms)

#### Buzzer Control 応答フォーマット (6 バイト)

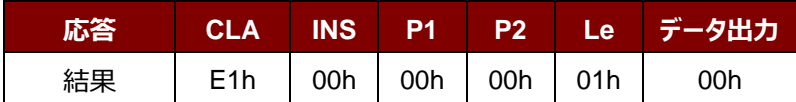

Page 73 of 120

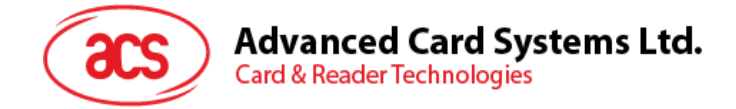

## **5.4.5. PICC インターフェースの LED とブザーの状態指示器を設定する(Set LED and Buzzer Status Indicator Behavior for PICC interface)**

このコマンドは LED とブザーの状態指示器を PICC インターフェースのステータスインジケータとして設定するために使 用されます。

*注釈:この設置は失いやすいキーのメモリに保存されます。*

Set LED and Buzzer Status Indicator Behavior コマンドフォーマット (6 バイト)

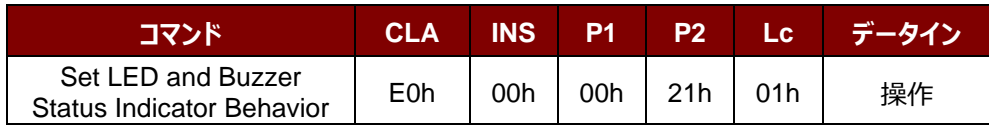

操作 (1 バイト)

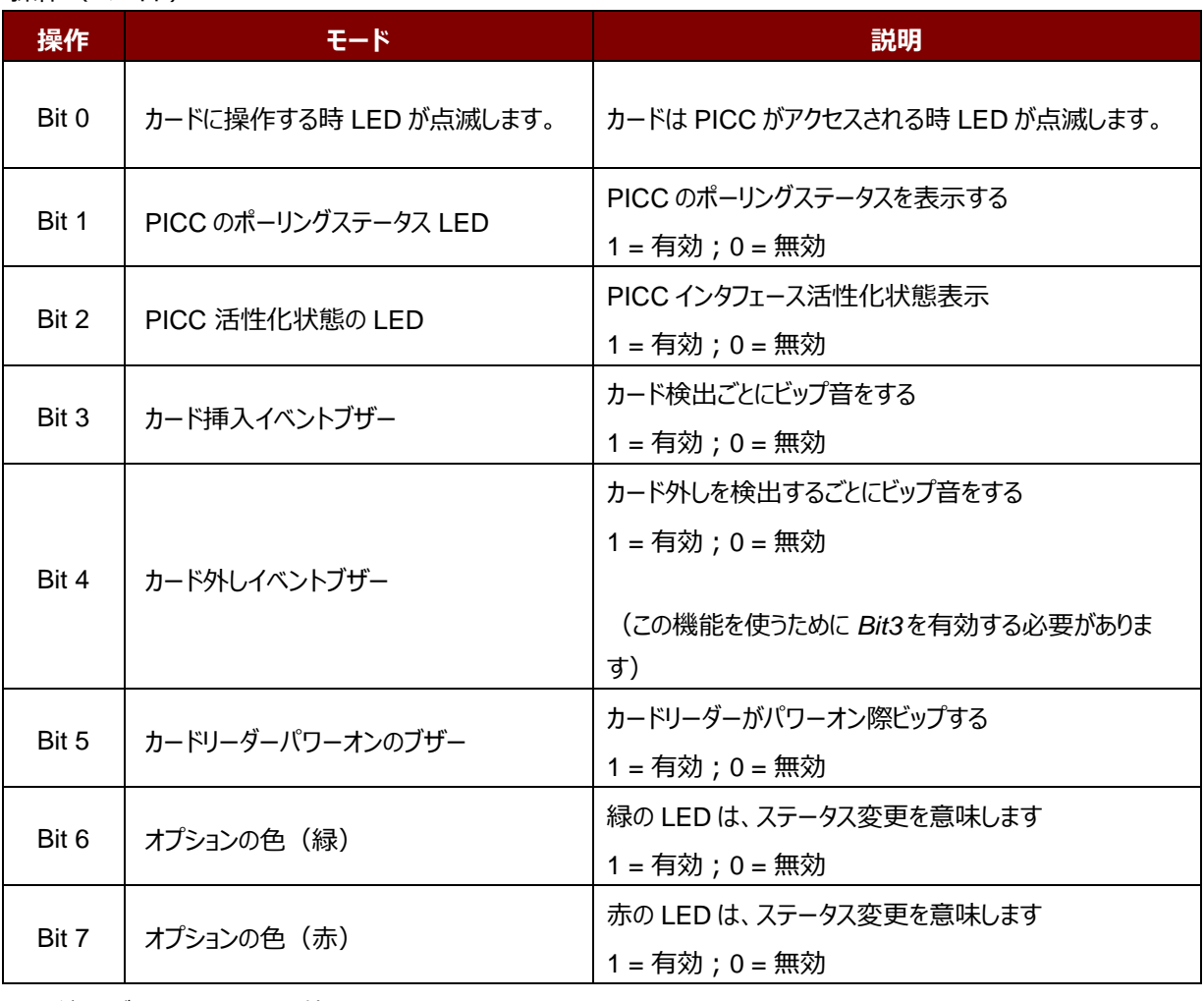

*注:デフォルトの操作の値= 7Fh*

Set LED and Buzzer Status Indicator Behavior 応答フォーマット (6 バイト)

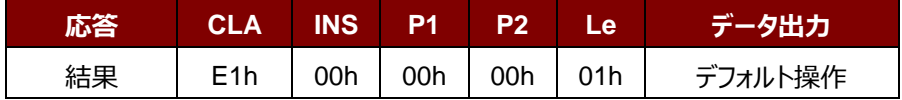

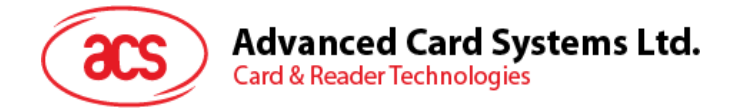

## **5.4.6. PICC インターフェースの LED とブザーの状態指示器を設定する(Read LED and Buzzer Status Indicator Behavior for PICC Interface)**

このコマンドは PICC インターフェースの LED とブザーの状態指示器を読み取る時に使われます。

Read LED and Buzzer Status Indicator Behavior コマンドフォーマット (5 バイト)

| コマンド                                                    | <b>CLA</b>       |     | $INS$ $P1$ $P2$ |           | Lc. |
|---------------------------------------------------------|------------------|-----|-----------------|-----------|-----|
| Read LED and Buzzer Status Indicator<br><b>Behavior</b> | E <sub>0</sub> h | 00h |                 | $00h$ 21h | 00h |

Read LED and Buzzer Status Indicator Behavior 応答フォーマット (6 バイト)

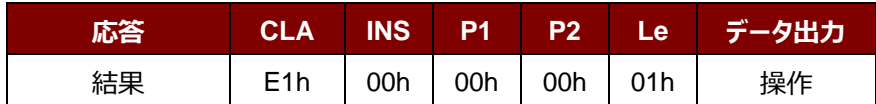

#### 操作 (1 バイト)

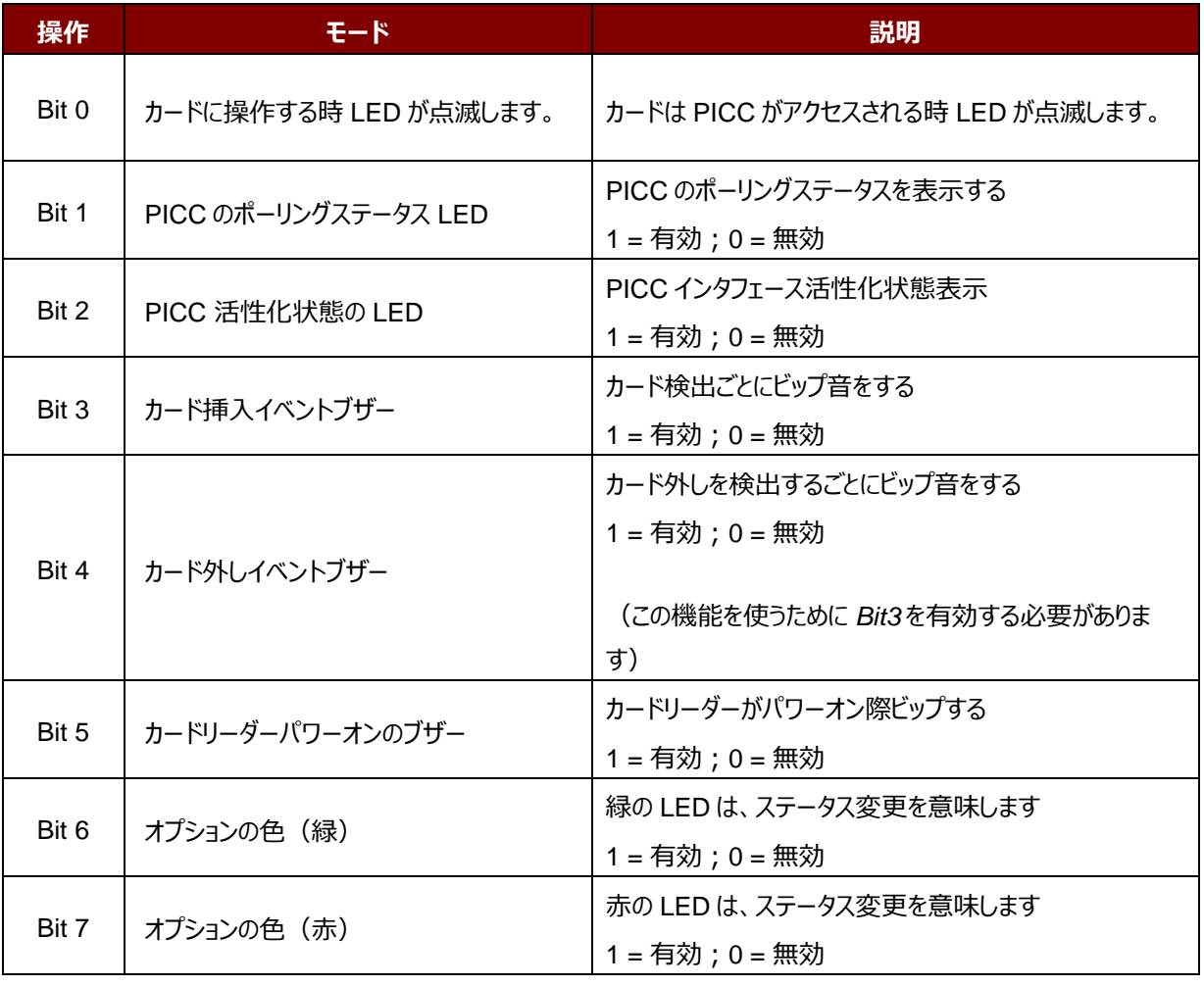

*注:デフォルトの操作の値= 7Fh*

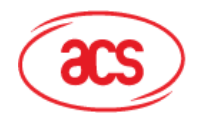

#### **5.4.7. 自動的な PICC のポーリングを設置する(Set Automatic PICC Polling)**

このコマンドはカードリーダーのポーリングモードを設置する時に使われます。

リーダーが PC に接続されるたびに、PICC ポーリング機能が自動的に PICC のスキャンを開始して、内蔵アンテナに 置かれる/から削除される PICC があるかどうか確認します。

コマンドを送信して、PICC のポーリングを無効にできます。このコマンドは PCSC Escape コマンドのインターフェースで 送信されます。エネルギを節約するために、PICC が活動していない、または PICC が見つからない時、いつでもアンテ ナフィールドをオフにするための特別なモードが設けられている。省電力モードで、リーダーはもっと少ない電流を消費し ます。

*注釈:この設置は失いやすいキーのメモリに保存されます。Bit 6 がファームウェア 111.1 以降に適用します。*

#### Set Automatic PICC Polling コマンドフォーマット (6 バイト)

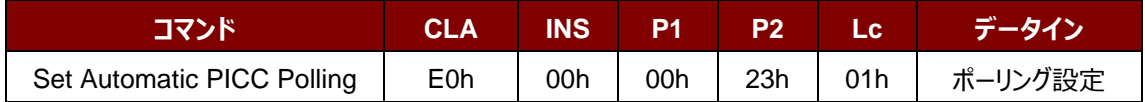

#### Set Automatic PICC Polling 応答フォーマット (6 バイト)

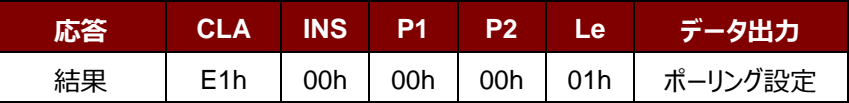

#### ポーリング設定 (1 バイト)

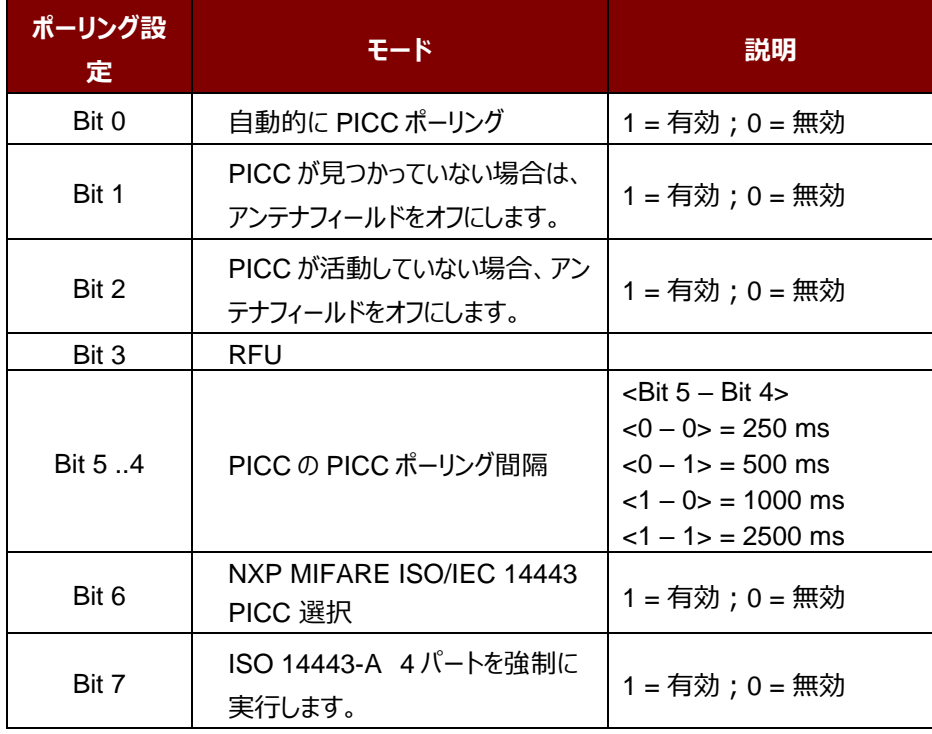

*注:ポーリング設置のデフォルト値 = 8Bh*

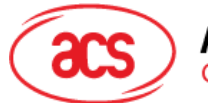

#### *提示:*

- *1. 「PICC が活動していない場合、アンテナフィールドをオフにする」、そのオプションを有効にすることをお勧めしま す。そうしたら、活動していない PICC はずっとアンテナフィールドに公開されなくて、PICC の「ウォーミングアッ プ」を防ぎます。*
- *2. PICC ポーリング間隔の長さに関わって、省エネルギがより効率になります。しかし、PICC ポーリングの応答 時間が長くなります。省エネルギ状態で ldle 消費電流は 60 mA です;非省エネルギ状態で ldle 消費電 流は 130 mA です。*

注釈:dle 消費電流=PICC が活性化されていない。

- *3. リーダーは自動的に"ISO14443A-4 PICC"の ISO 14443A-4 モードを有効にします。B タイプの PICC は このオプションによって影響を受けることはありません。*
- *4. JCOP30 カードには二つのモードを持っている:ISO 14443A-3(MIFARE 1K)と ISO 14443A-4 モー ド。PICC を有効にすると、アプリケーションは一つのモードを選択しなければなりません。*
- *5. 「NXP MIFARE ISO / IEC 14443 PICC 選択」オプションを有効にすると、SAK 28h は Mifare Classic 1K カードとして認識され、SAK 38h は Mifare Classic 4K カードとして認識されます。*

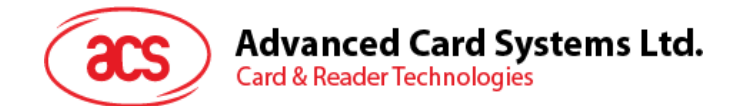

## **5.4.8. 自動的な PICC のポーリングを読取る(Read Automatic PICC Polling)**

このコマンドは現在の PICC のポーリングの状態の設置を検査するために使用されます。

*注釈: Bit 6 がファームウェア 111.1 以降に適用します*。

Read Automatic PICC Polling コマンドフォーマット (5 バイト)

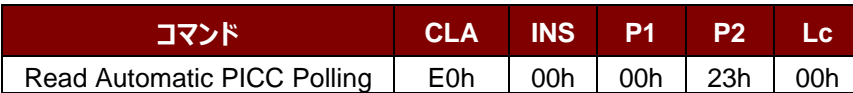

Read Automatic PICC Polling 応答フォーマット (6 バイト)

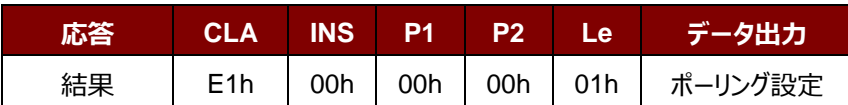

#### ポーリング設定 (1 バイト)

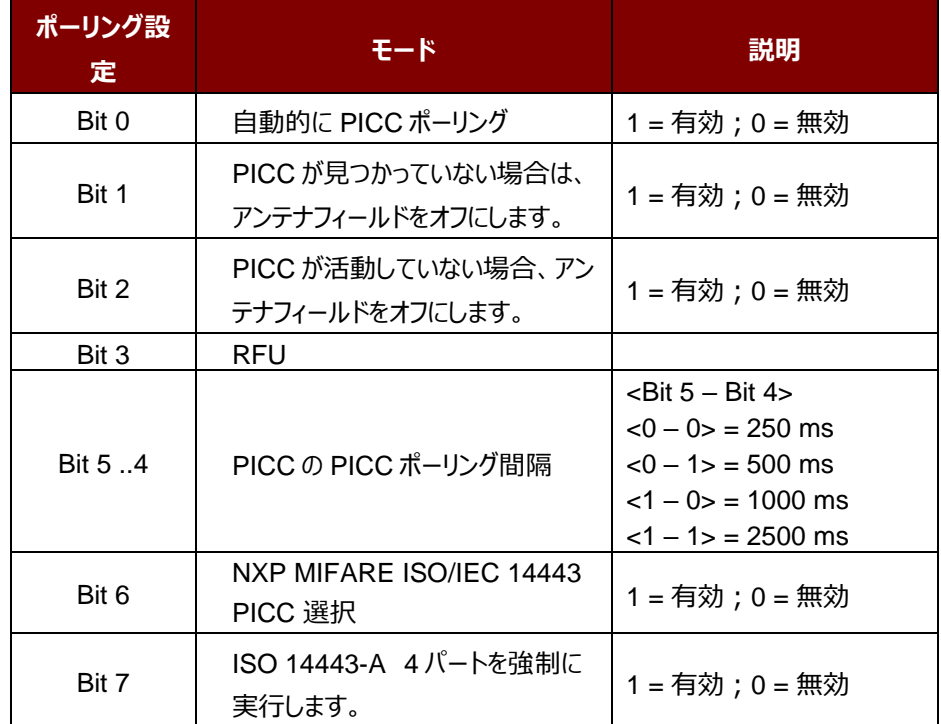

*注:ポーリング設置のデフォルト値 = 8Bh*

Page 78 of 120

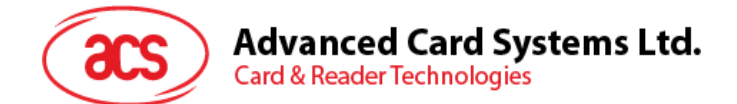

## **5.4.9. PICC 操作のパラメ—タ—を設定する(Set PICC Operating Parameter)**

このコマンドは PICC 操作のパラメ—タ—を設定するために使われます。

*注釈:この設置は失いやすいキーのメモリに保存されます。*

#### Set PICC Operating Parameter コマンドフォーマット (6 バイト)

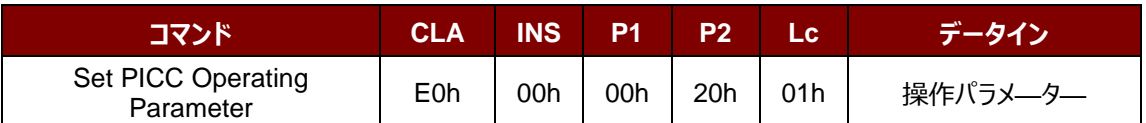

#### Set PICC Operating Parameter 応答フォーマット (6 バイト)

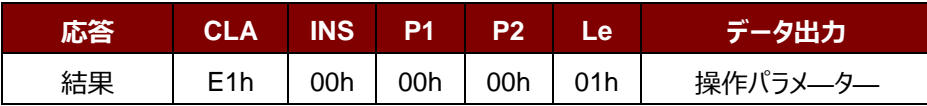

#### 操作パラメ—タ— (1バイト)

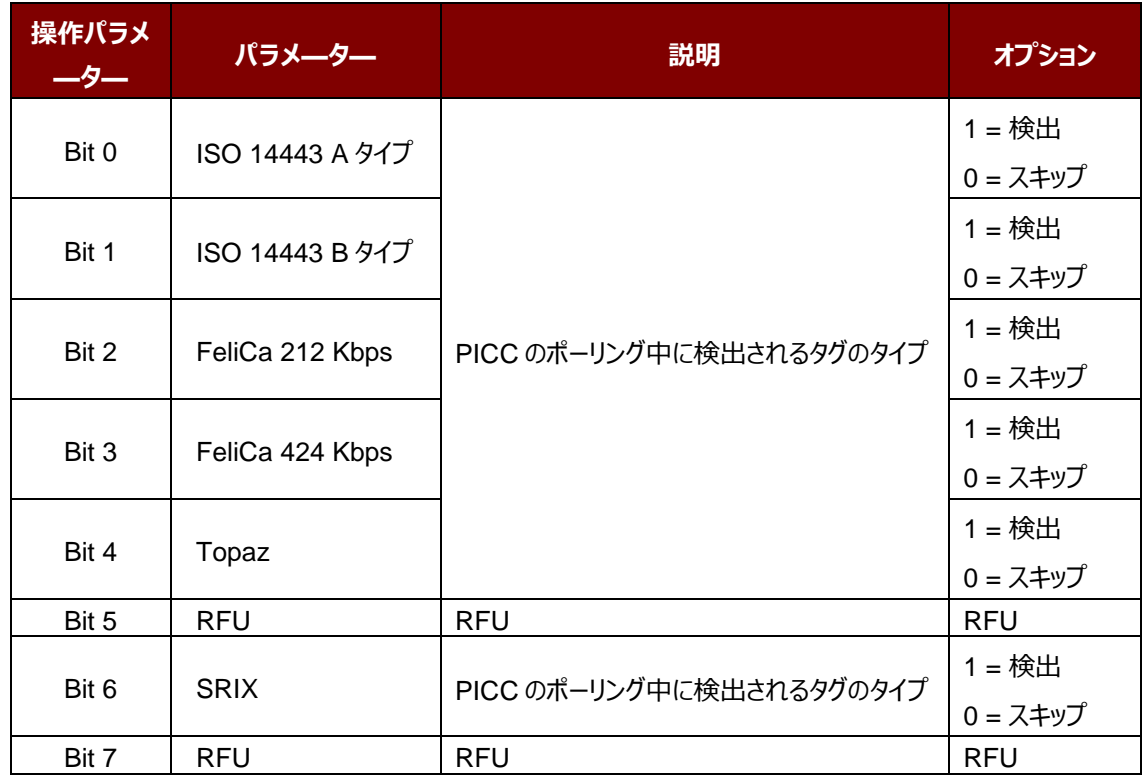

*注:操作のデフォルト値 = 5Fh*

Page 79 of 120

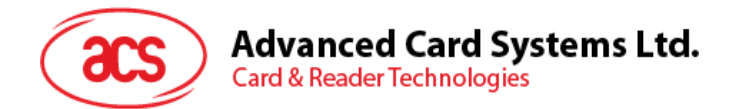

## **5.4.10. PICC 操作のパラメ—タ—を読取る(Read PICC Operating Parameter)**

このコマンドは PICC 操作のパラメ—タ—を検査するために使用されます。

Read PICC Operating Parameter コマンドフォーマット (5 バイト)

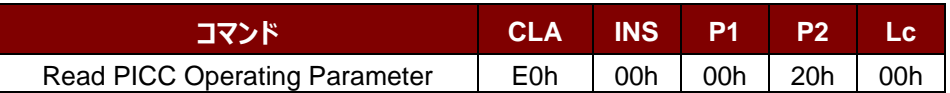

Read PICC Operating Parameter 応答フォーマット (6 バイト)

| 応答 | CLA | INS | D1  | פם  | Le. | データ出力    |
|----|-----|-----|-----|-----|-----|----------|
| 結果 | E1h | 00h | 00h | 00h | 01h | 操作パラメーター |

操作パラメ—タ—(1バイト)

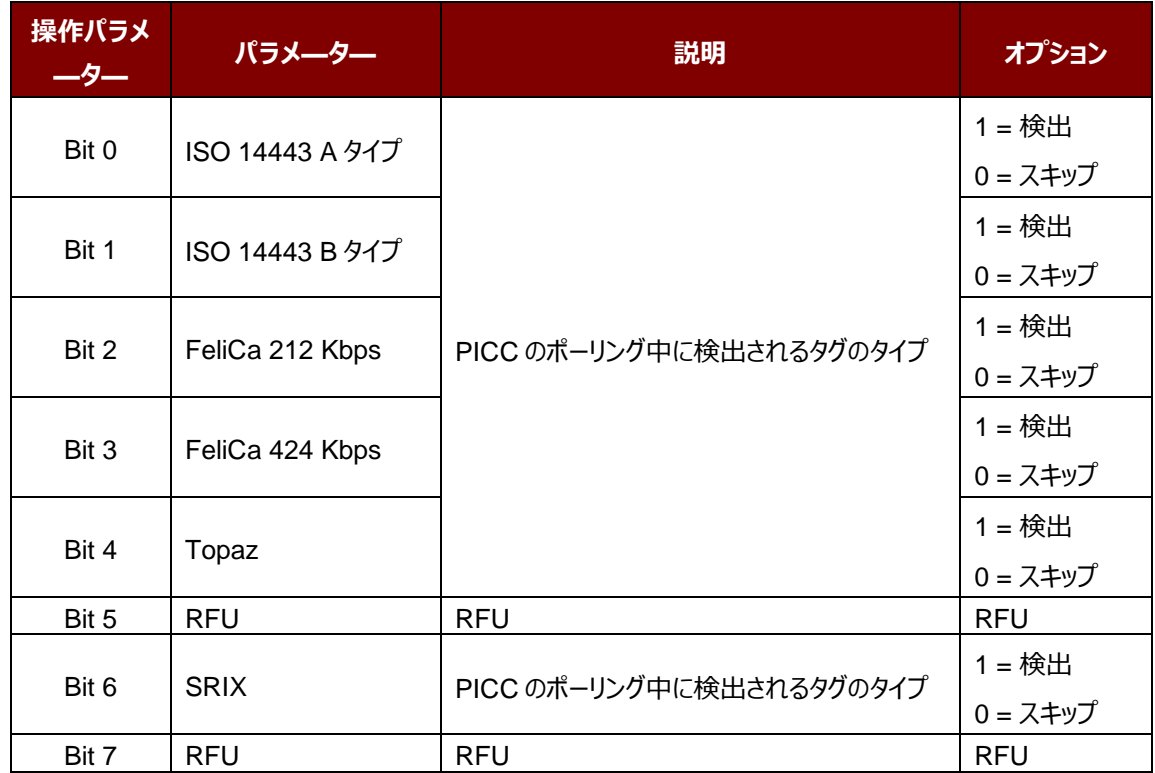

*注:操作のデフォルト値 = 5Fh*

Page 80 of 120

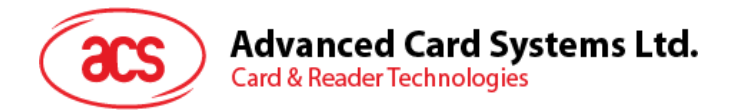

## **5.4.11. PICC 操作のパラメ—タ—を設定する(拡張)(Set PICC Operating Parameter)**

このコマンドは PICC 操作のパラメ—タ—を設定するために使われます。

*注釈:この設置は失いやすいキーのメモリに保存されます。110.0 以降のバジョンのみに適用します。*

Set PICC Operating Parameter コマンドフォーマット (7 バイト)

| コマンド                         | <b>CLA</b> | INS | P <sub>1</sub> | P2  | Lс  | データイン            |  |
|------------------------------|------------|-----|----------------|-----|-----|------------------|--|
| Set PICC Operating Parameter | <b>E0h</b> | 00h | 01h            | 20h | 02h | 操作パラメ―<br>操作パラメ― |  |

Set PICC Operating Parameter 応答フォーマット(7 バイト)

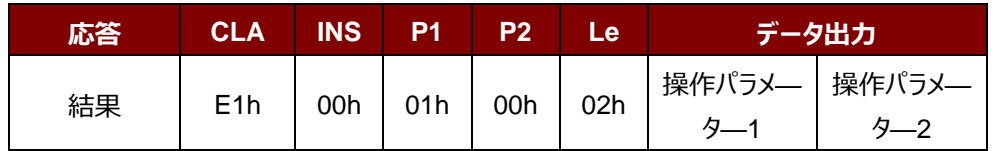

操作パラメ—タ—1 (1バイト)

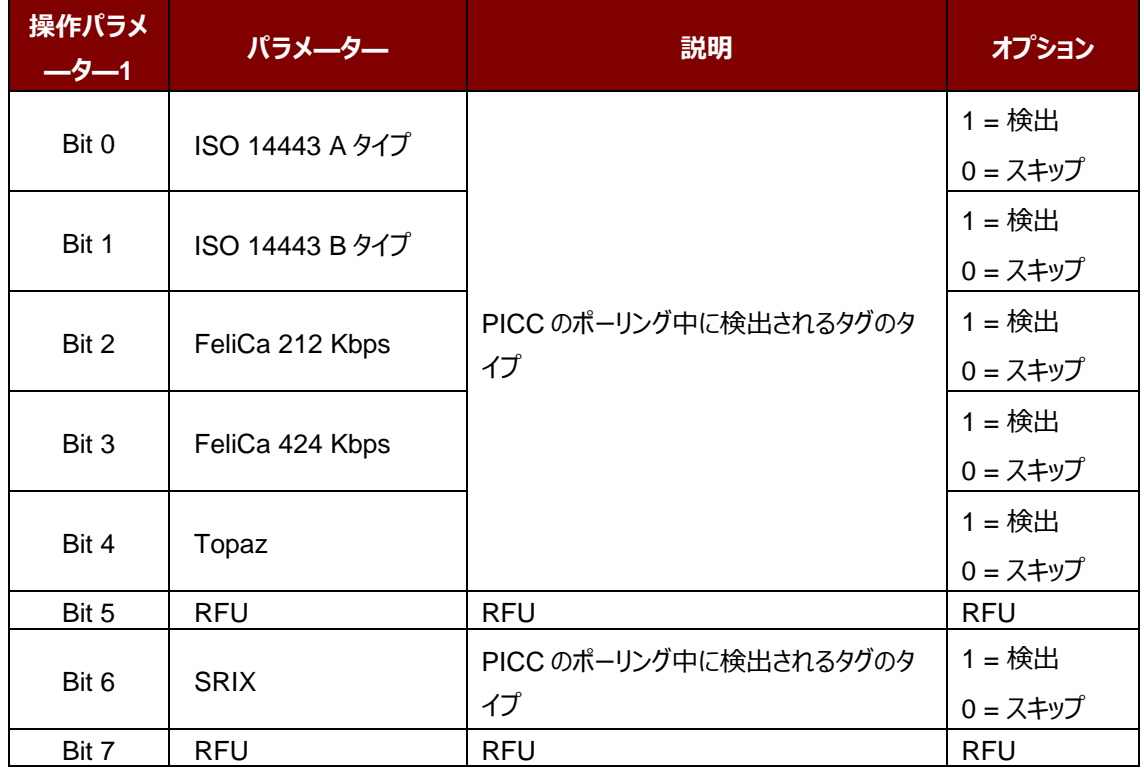

*注:操作パラメーター1 のデフォルト値 = 5Fh*

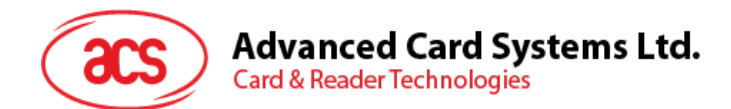

操作パラメ—タ—2 (1 バイト)

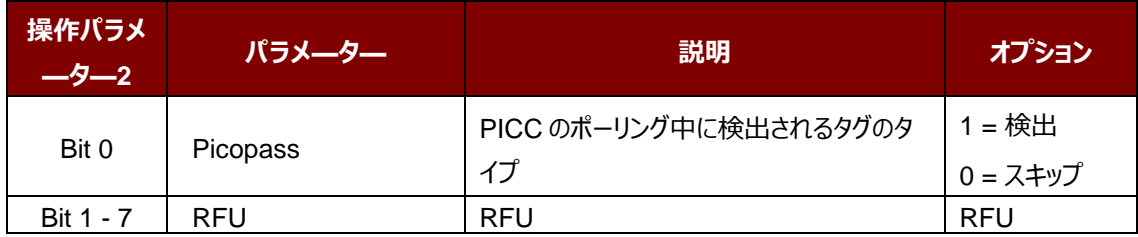

*注:操作パラメーター2 のデフォルト値 = 01h*

Page 82 of 120

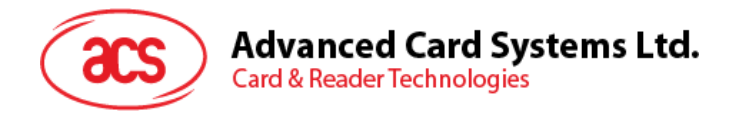

## **5.4.12. PICC 操作のパラメ—タ—を読取る(拡張)(Read PICC Operating Parameter)**

このコマンドは PICC 操作のパラメ—タ—を検査するために使用されます。

*注:*110.0 *以降のバジョンのみに適用します。*

Read PICC Operating Parameter コマンドフォーマット (5 バイト)

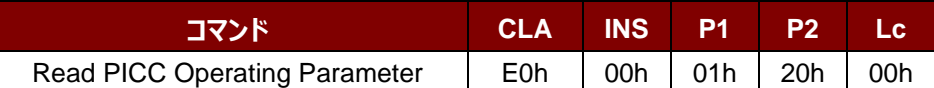

Read PICC Operating Parameter 応答フォーマット (7 バイト)

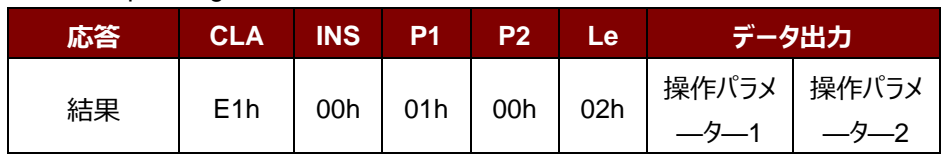

操作パラメ—タ—1 (1バイト)

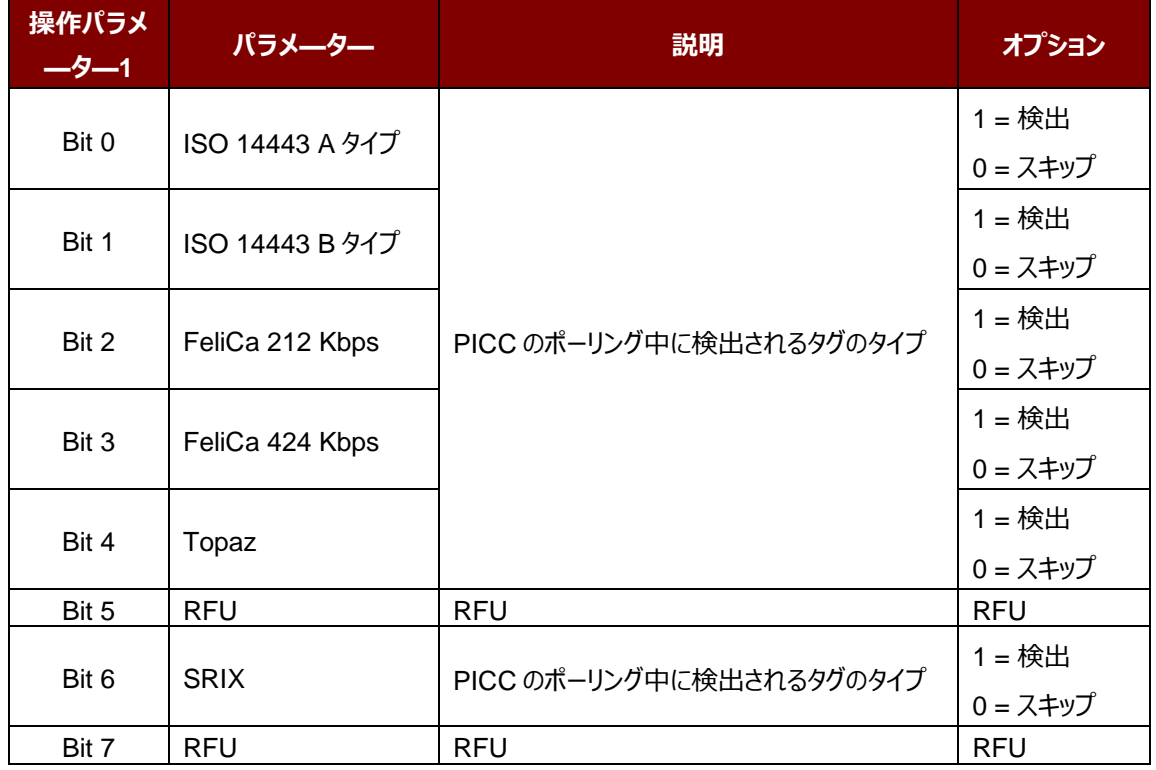

*注:操作のデフォルト値 = 5Fh*

Page 83 of 120

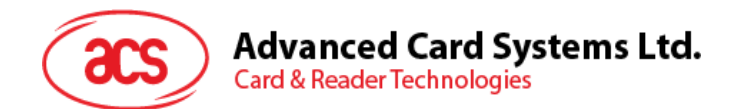

操作パラメ—タ—2 (1 バイト)

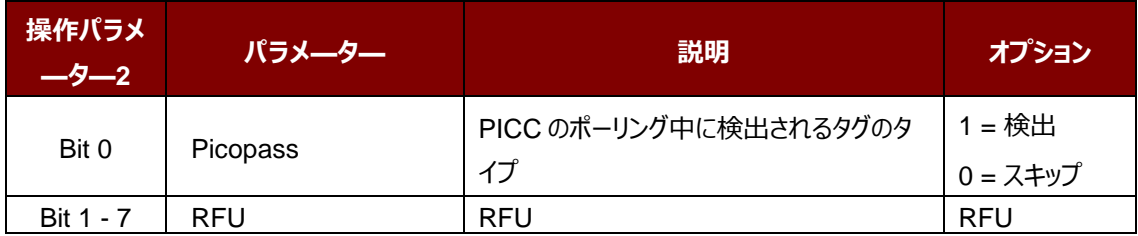

*注:操作パラメーター2 のデフォルト値 = 01h*

Page 84 of 120

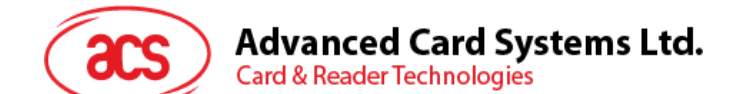

### **5.4.13. 自動的な PPS を設定する(Set Auto PPS)**

PICC が認識されるたびに、リーダーは最大接続速度によって定義された PCD および PICC との間の通信速度を変 更しようとします。カードが提案された接続速度をサポートしていない場合、リーダーはより遅い速度でとカードと接続し ようとします。

#### Set Auto PPS コマンドフォーマット (7 バイト)

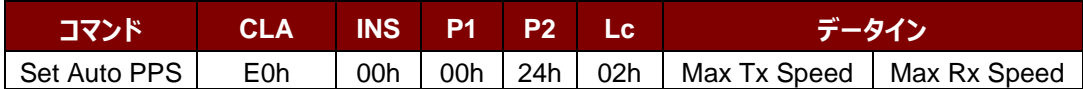

#### Set Auto PPS 応答フォーマット (9 バイト)

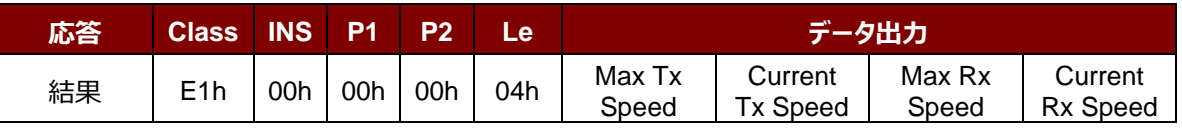

その中:

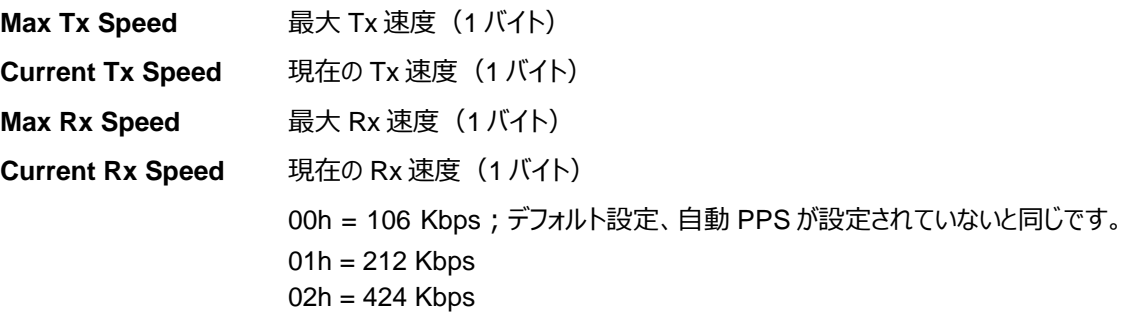

#### *注釈:*

- *1. 通常、アプリケーションが使用中の PICC の最大接続速度を知っている必要があります。環境にも達成可 能な最大速度に影響します。リーダーは提案されている通信速度を使用して、PICC と話をします。PICC や環境が提案されている通信速度の要件を満たしていない場合、PICC はアクセスできなくなります。*
- *2. リーダーは、送信側と受信側との間の異なる速度をサポートしています。*

Page 85 of 120

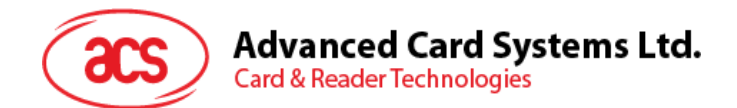

## **5.4.14. 自動的な PPS を読み取る(Read Auto PPS)**

このコマンドは現在の自動的な PPS の設置を検査するために使用されます。

Read Auto PPS コマンドフォーマット (5 バイト)

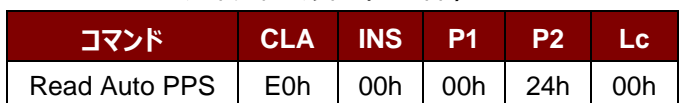

#### Set Auto PPS 応答フォーマット(9 バイト)

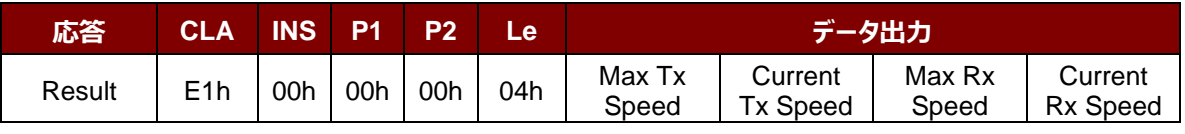

その中:

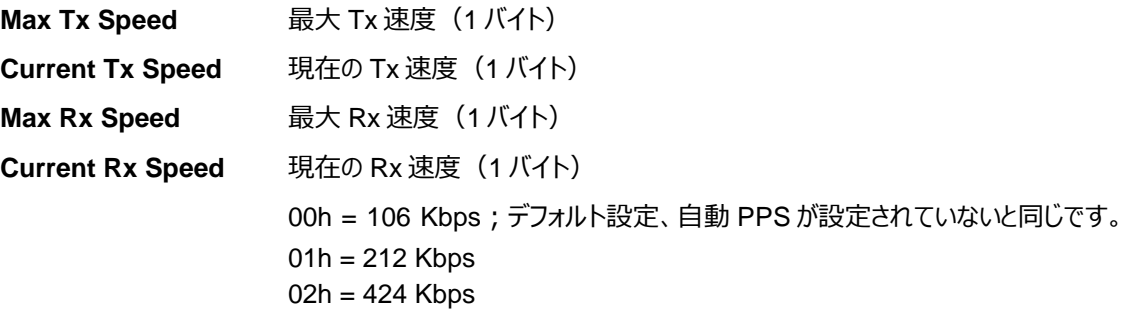

Page 86 of 120

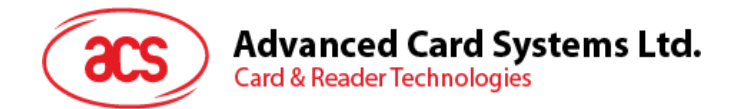

## **5.4.15. シリアルナンバーを読み取る(Read Serial Number)**

シリアルナンバーを読み取る時にこのコマンドを使用します。

Read Serial Number のコマンドフォーマット (5 バイト)

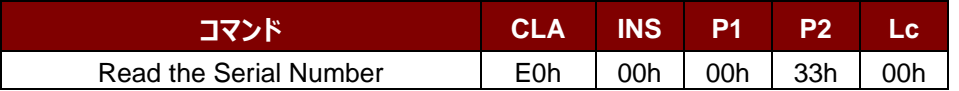

#### Read Serial Number 応答フォーマット

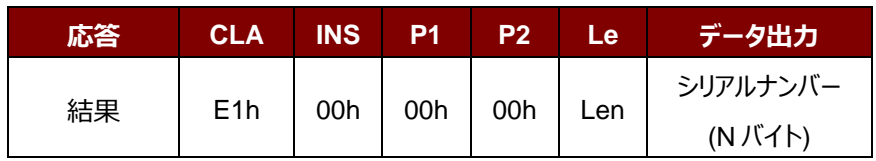

Page 87 of 120

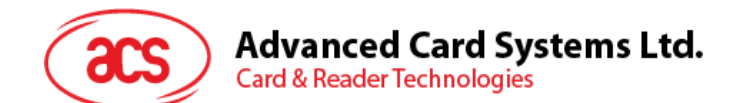

## **5.4.16. PICC タイプ読み取り(Read PICC Type)**

このコマンドは現在の PICC タイプを確認するために使用されます。

*注:*110.0 *以降のバジョンのみに適用します。*

#### Read PICC Type フォーマット (5 バイト)

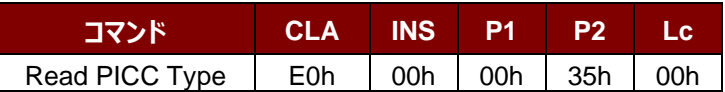

#### Read PICC Type 応答フォーマット (7 バイト)

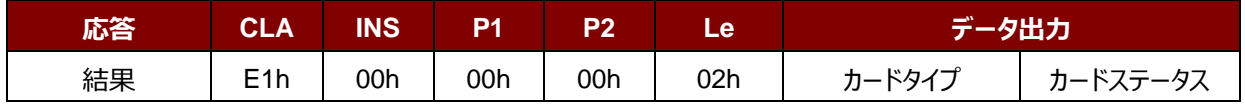

その中:

カードのタイプ 1 バイト

CCh = ない

 $04h = Topaz$ 

 $10h =$ Mifare

11h = Felica 212 Kbps

12h = Felica 424 Kbps

$$
20h = ISO 14443 - 4B\,947
$$

$$
23h = ISO 14443 - 4B\,947
$$

$$
28h = Srix
$$

$$
30h = \text{Picopass}
$$

カード状態 1 バイト

00h = PICC パワーダウン [タグが検出されていない]

そのほか= PICC 検出 [非接触式タグ検出された]

Page 88 of 120

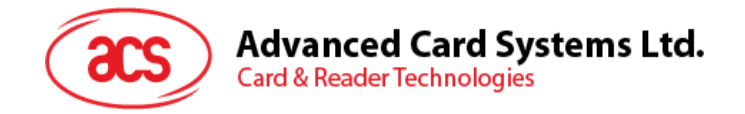

## **5.5. NFC P2P についてのコマンド**

## **5.5.1. イニシエータモードについてのコマンド**

本節はイニシエータモードで使用可能なコマンドを紹介します。次の図示はこのモードにコマンドがP2Pの流れを示し ます。

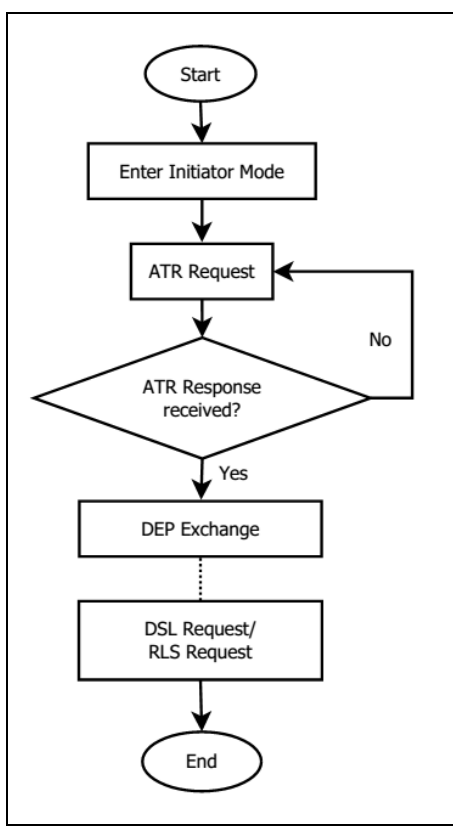

**图4** :イニシエータモードでの P2P 流れ

Page 89 of 120

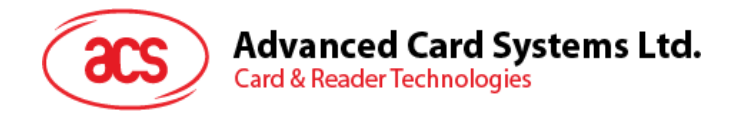

## **5.5.1.1. イニシエータモードタイムアウトを設定(Set Initiator Mode Timeout)**

このコマンドはイニシエータモードタイムアウトを設定する時に使われます。

Set Initiator Mode Timeout コマンドフォーマット (7 バイト)

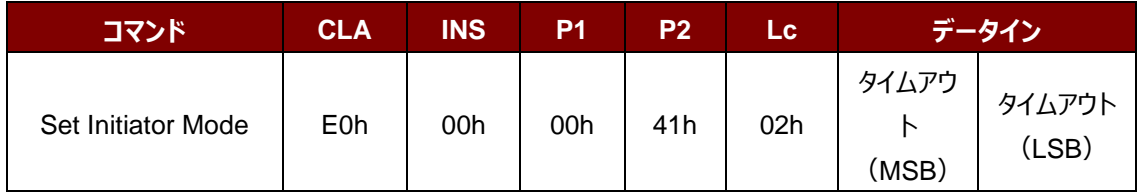

*注:単位 = 10 ms;イニシエータモード のタイムアウトのデフォルト値= 00 64h (100 \* 10 ms = 1000 ms)。*

Set Initiator Mode Timeout 応答フォーマット (7 バイト)

| 応答 | CLA              | <b>INS</b> | P <sub>1</sub> | P <sub>2</sub> | Le  | データ出力                    |       |
|----|------------------|------------|----------------|----------------|-----|--------------------------|-------|
| 結果 | E <sub>1</sub> h | 00h        | 00h            | 00h            | 02h | タイムアウト   タイムアウト<br>(MSB) | (LSB) |

その中:

タイムアウト時間 2バイト。イニシエータモードのタイムアウト(単位=10 ms)。

Page 90 of 120

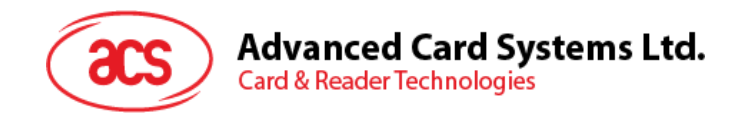

## **5.5.1.2. イニシエータモードに入るモード(Enter Initiator Mode)**

このコマンドは SNEP メッセージを送信するために、リーダーをイニシエータモードに入るモードに設置するときに使われま す。

Enter Initiator Mode コマンドフォーマット (8 バイト)

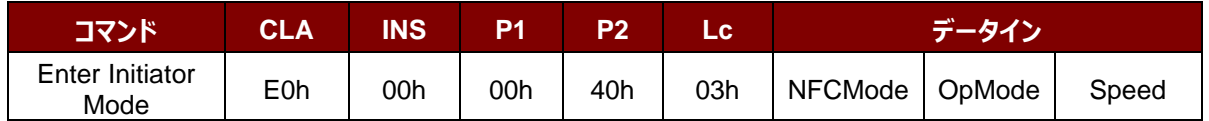

Enter Initiator Mode フォーマット (8 バイト)

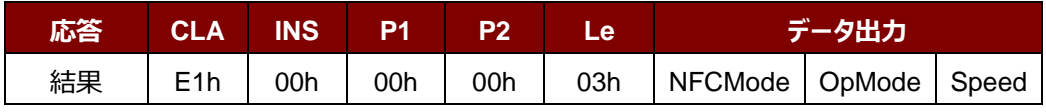

その中:

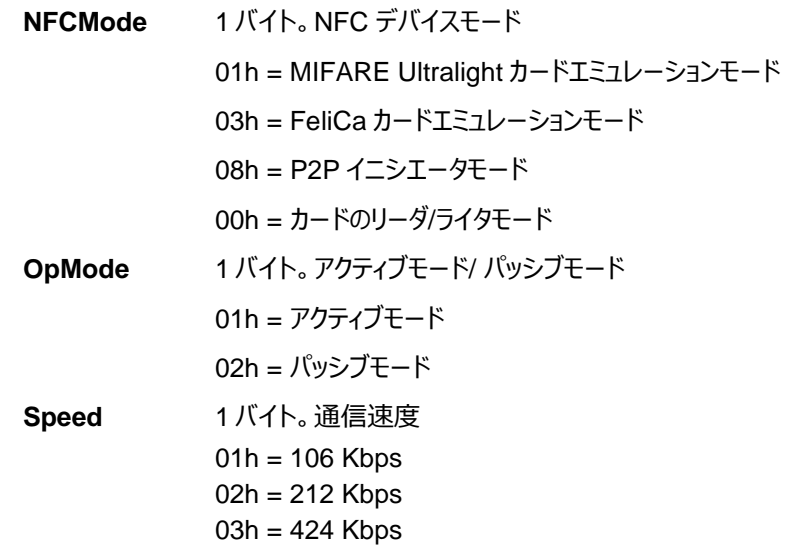

Enter Initiator Mode コマンドを実行した後、リーダーがターゲットモード状態の NFC デバイスを待って、予め設定され た SNEP メッセージを提示して、NFC デバイスに送信します。SNEP メッセージを成功に送信するまで、リーダーは他 の操作を実行しません。

Page 91 of 120

# **Advanced Card Systems Ltd.**<br>Card & Reader Technologies

## **5.5.1.3. ATR リクエストを送信する(Send ATR Request)**

このコマンドは、フィールド内のP2Pのターゲットモードデバイスに ATR\_REQ を送信するために使用されます。

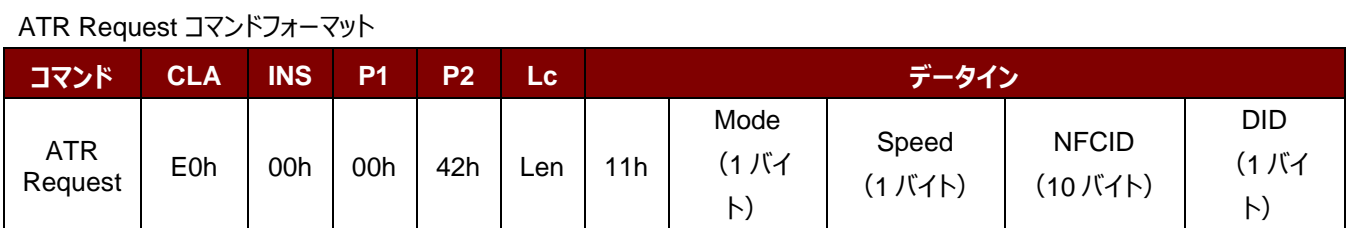

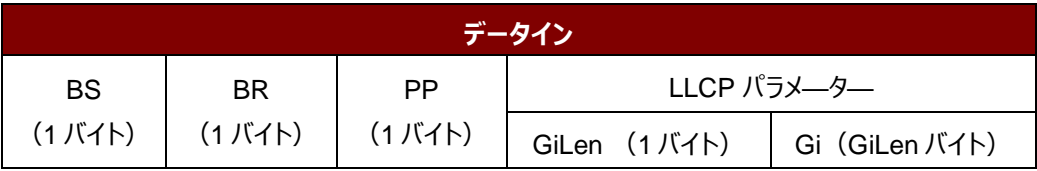

#### ATR Request 応答フォーマット

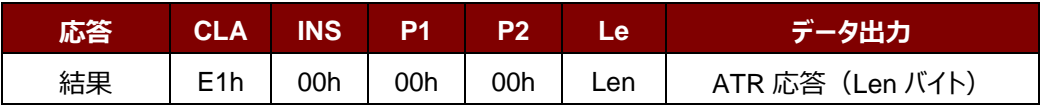

#### その中:

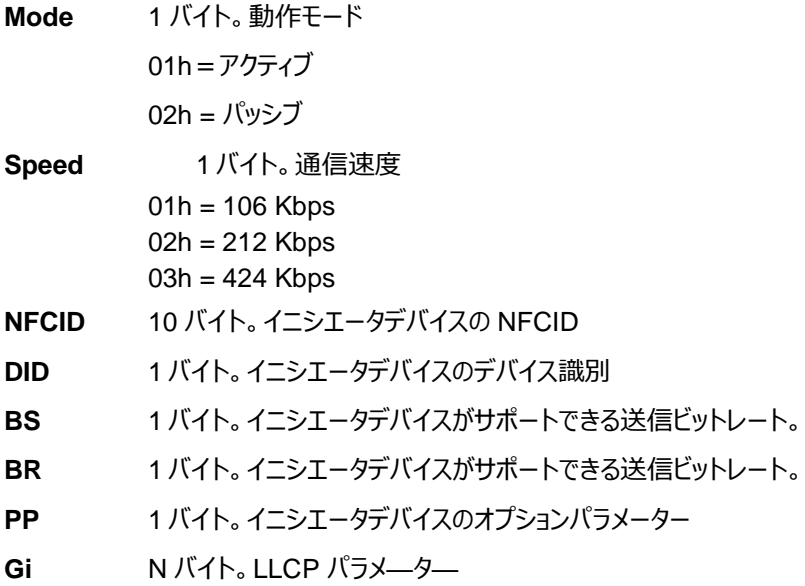

Page 92 of 120

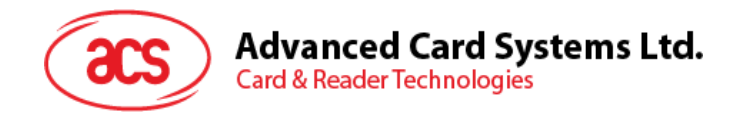

## **5.5.1.4. DEP 交換(Exchange DEP)**

このコマンドでターゲットデバイスと DEP を交換します。

#### DEP Exchange コマンドフォーマット

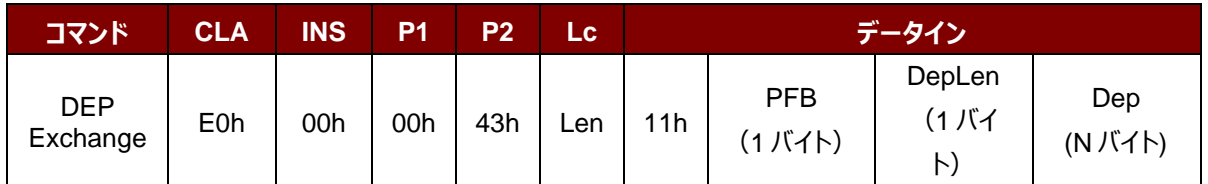

DEP Exchange 応答フォーマット

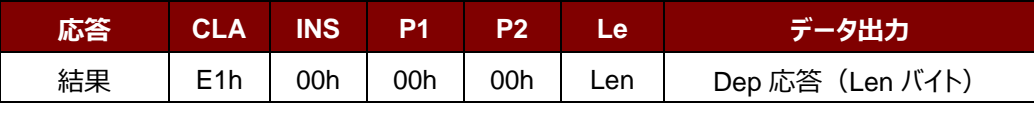

その中:

**PFB** 1 バイト。データ伝送とエラー回復を制御する。

**DepLen イバイト。DEP メッセージの長さ。** 

**Dep N バイト。DEP メッセージは P2P 通信に使われます。** 

Page 93 of 120

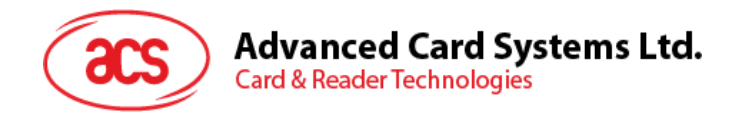

## **5.5.1.5. DSL リクエストを送信する(Send DSL Request)**

このコマンドは、DSL 要求をターゲットデバイスに送信します。

#### DSL Request コマンドフォーマット

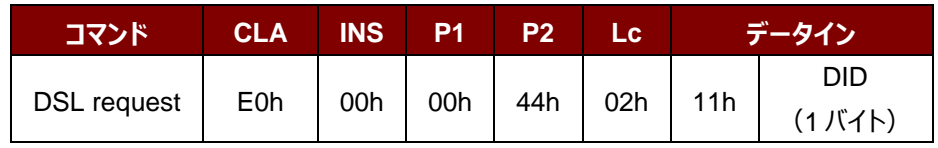

その中:

**DID** 1 バイト。デバイス識別

#### DSL Request 応答フォーマット

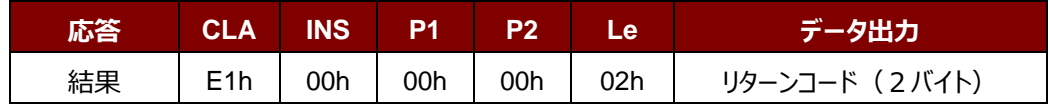

リターンコード

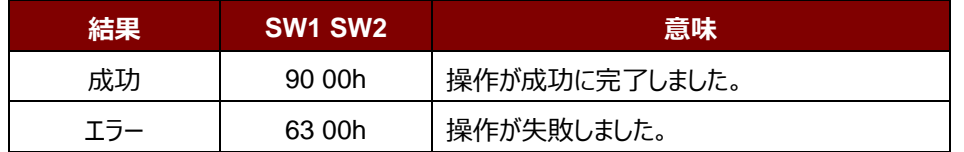

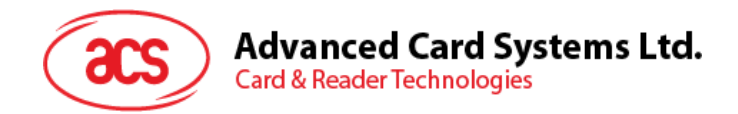

## **5.5.1.6. RLS リクエストを送信する(Send RLS Request)**

このコマンドは、RLS 要求をターゲットデバイスに送信します。

#### RLS Request コマンドフォーマット

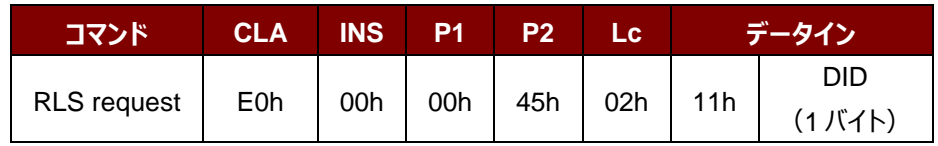

その中:

**DID** 1 バイト。デバイス識別

#### RLS Request コマンドフォーマット

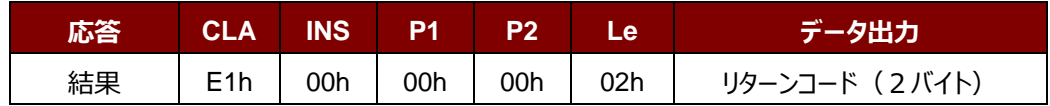

リターンコード

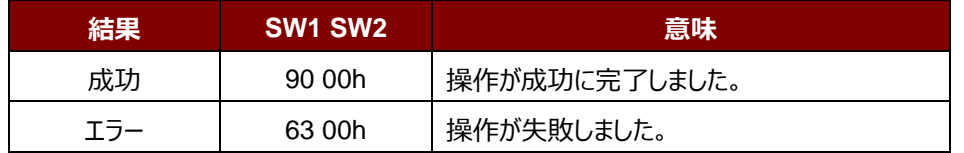

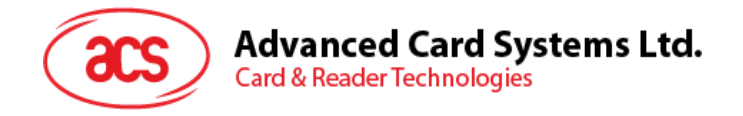

す。

## **5.5.2. ターゲットモードについてのコマンド**

本節はターゲットモードで使用可能なコマンドを紹介します。次の図示はこのモードにコマンドがP2Pの流れを示しま

Start Enter Target Mode Get Received Data **No** Recieved? No Yes ATR Req? Yes ATR Response Get Received Data No Recieved? Yes No No DEP Req? DSL Req? RLS Req? PSL Req? Yes  $\mathbb{F}^{\text{es}}$ Yes Yes **DSL Response RLS Response** PSL Response DEP Response Yes Get Received Data Active Mode? No No Recieved? End  $\overline{\phantom{a}}$  Yes No WUP Req? Yes **WUP Response** 

#### **图5** :ターゲットモードでの P2P 流れ

Page 96 of 120

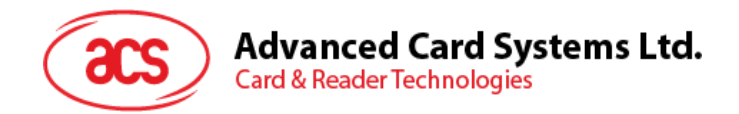

## **5.5.2.1. ターゲットモードタイムアウトを設定(Set Target Mode Timeout)**

このコマンドはターゲットモードでのリーダーのタイムアウトを設定する時に使われます。

Set Target Timeout コマンドフォーマット

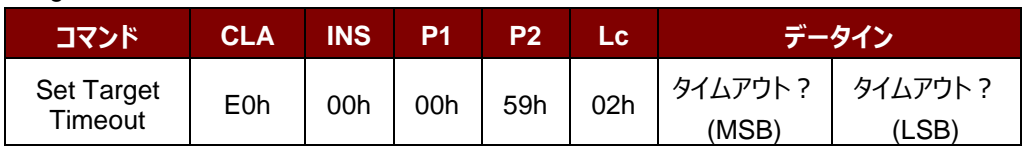

*注:単位 100 µs;ターゲットタイムアウトのデフォルト値 = 00 C8h (200 \* 100 µs = 20 ms)。*

#### Set Target Timeout 応答フォーマット

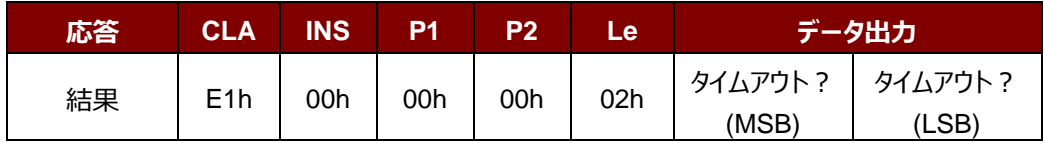

その中:

タイムアウト時間 2バイト。ターゲットモードのタイムアウト(単位=100 ms)。

Page 97 of 120

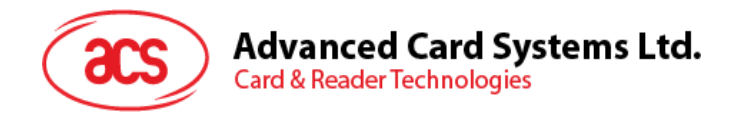

## **5.5.2.2. ターゲットモードに入る(Enter Target Mode)**

このコマンドは SNEP メッセージを受信するために、リーダーをターゲットモードに入るように設置するときに使われます。

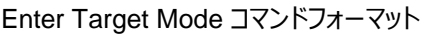

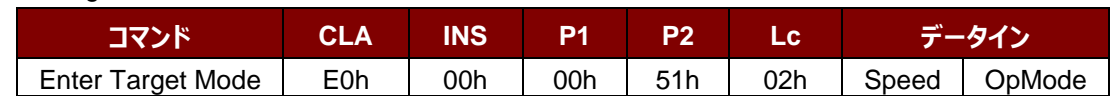

#### Enter Target Mode 応答フォーマット

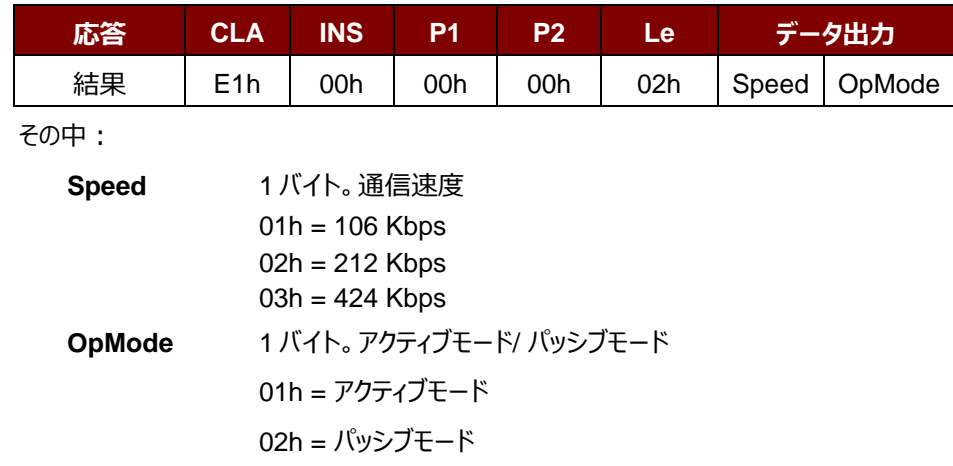

Enter Target Mode コマンドを実行した後、リーダーがイニシエータモード状態の NFC デバイスを待って、SNEP メッ セージを提示して、受信します。SNEP メッセージを成功に交換するまで、リーダーは他の操作を実行しません。

Page 98 of 120

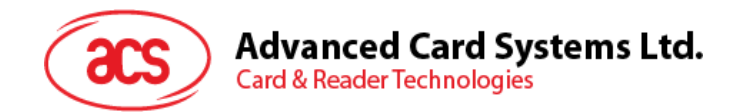

## **5.5.2.3. ATR 応答を送信する(Send ATR Response)**

このコマンドは、イニシエータの ATR 要求に対する ATR 応答を送信します。

#### ATR Response コマンドフォーマット

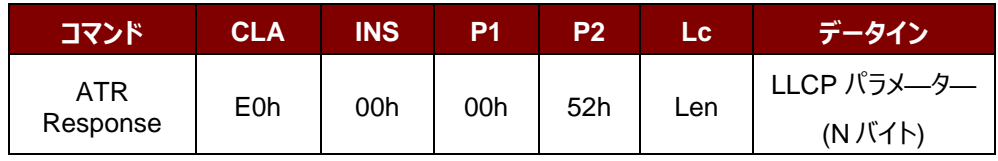

その中:

**LLCP** パラメ—タ— N バイト。ATR 応答の一般的なバイト。

#### ATR 応答フォーマット

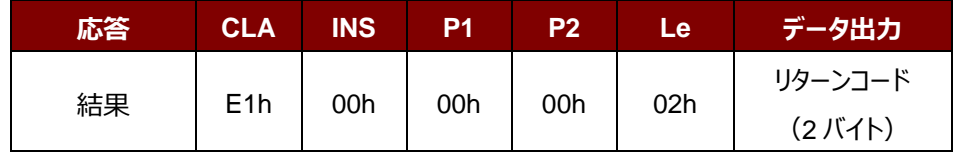

リターンコード

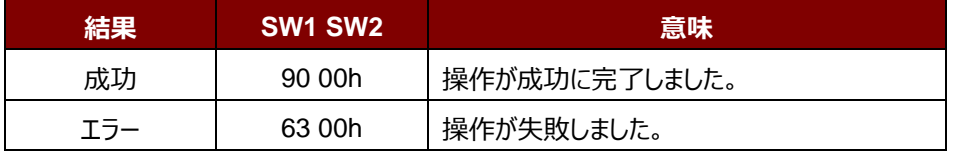

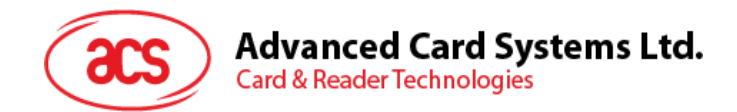

## **5.5.2.4. DEP 応答を送信する(Send DEP Response)**

このコマンドは、イニシエータの DEP 要求に対する DEP 応答を送信します。

#### DEP Response コマンドフォーマット

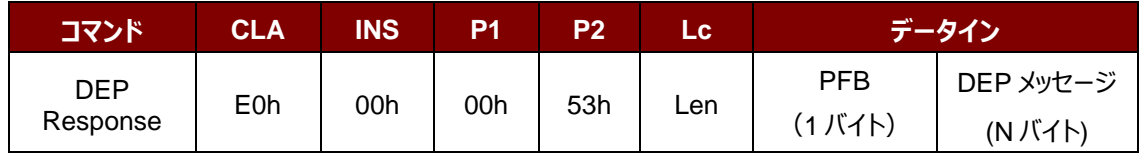

その中:

**PFB** 1 バイト。データ伝送とエラー回復を制御する。

DEP **メッセージ** N バイト。DEP 応答。

#### DEP 応答フォーマット

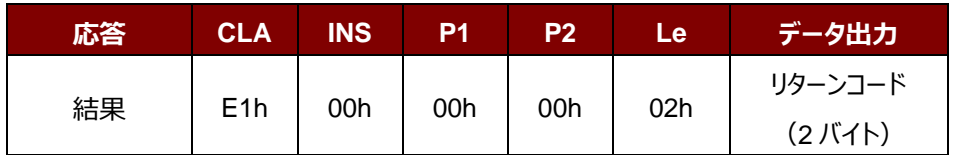

リターンコード

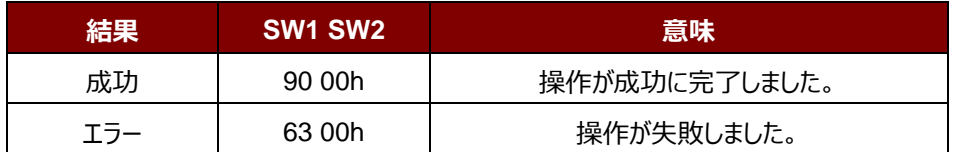

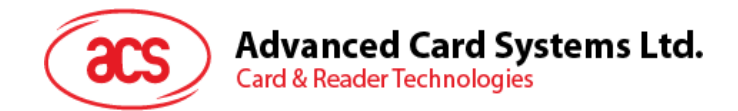

## **5.5.2.5. DSL 応答を送信する(Send DSL Response)**

このコマンドは、イニシエータの DSL 要求に対する DSL 応答を送信します。

#### DSL Response コマンドフォーマット

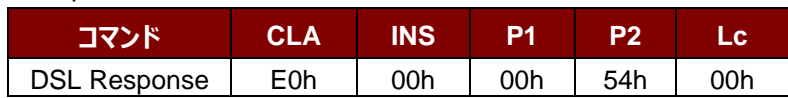

DSL 応答フォーマット

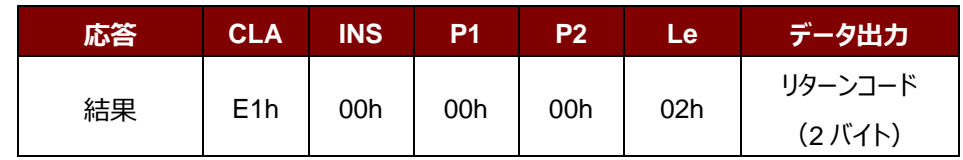

リターンコード

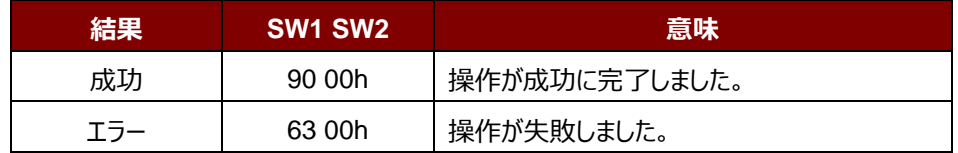

Page 101 of 120

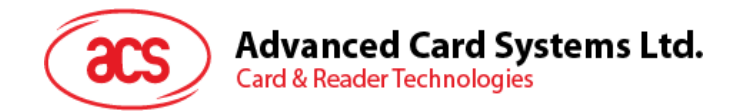

## **5.5.2.6. RLS 応答を送信する(Send RLS Response)**

このコマンドは、イニシエータの RLS 要求に対する RLS 応答を送信します。

#### RLS Response コマンドフォーマット

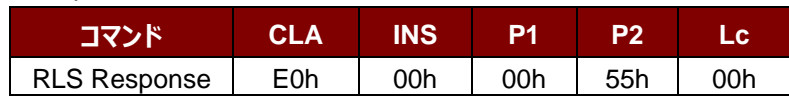

RLS 応答フォーマット

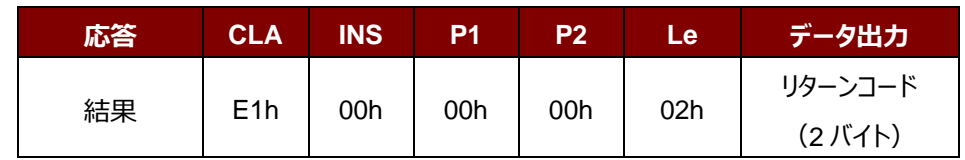

リターンコード

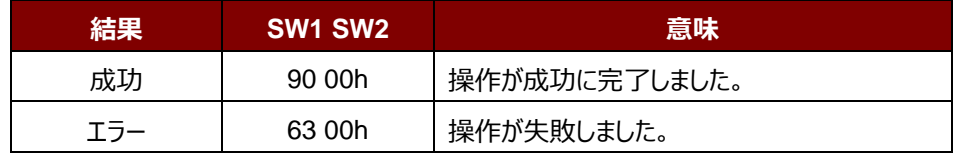

Page 102 of 120

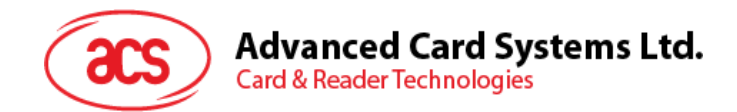

## **5.5.2.7. PSL 応答を送信する(Send PSL Response)**

このコマンドは、イニシエータの PSL 要求に対する PSL 応答を送信します。

#### PSL Response コマンドフォーマット

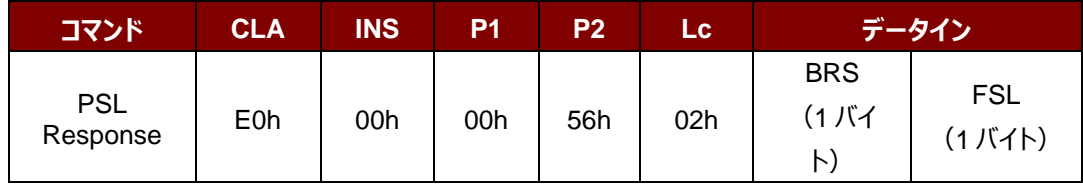

その中:

**BRS** 1 バイト。BRS パラメ—タ—。

**FSL** 1 バイト。FSL パラメ—タ—。

#### PSL 応答フォーマット

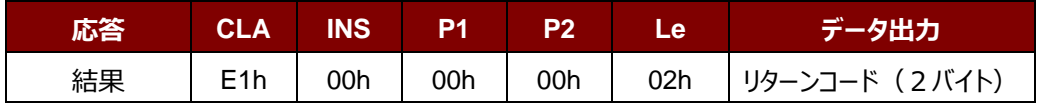

#### リターンコード

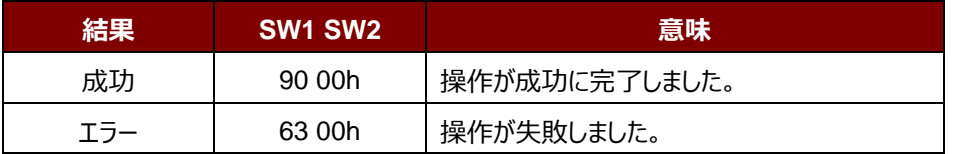

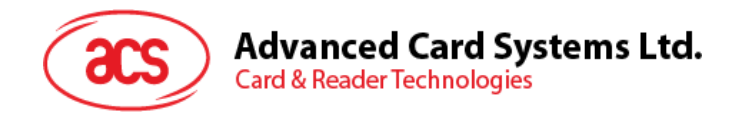

## **5.5.2.8. WUP 応答を送信する(Send WUP Response)**

このコマンドは、イニシエータの WUP 要求に対する WUP 応答を送信します。

#### WUP Response コマンドフォーマット

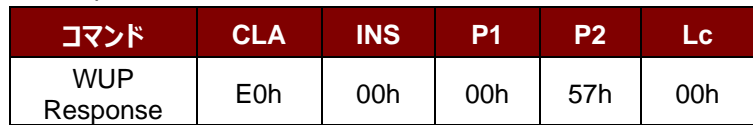

WUP 応答フォーマット

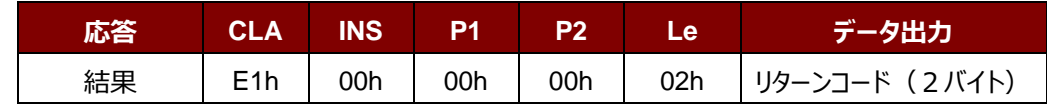

リターンコード

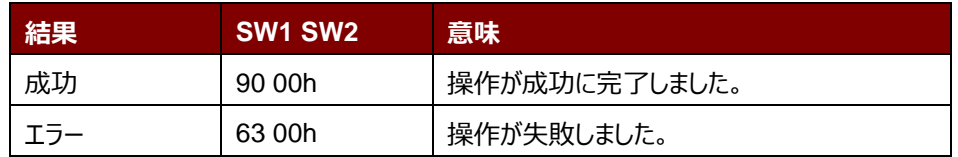

Page 104 of 120

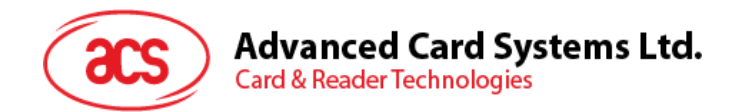

## **5.5.2.9. 受信したデータを入手する(Get Received Data)**

このコマンドは NFC イニシエータ装置から受信したデータを取得するために使用されます。

Get Received Data フォーマット

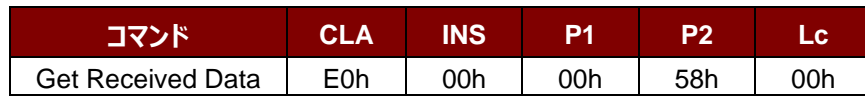

Get Received Data フォーマット

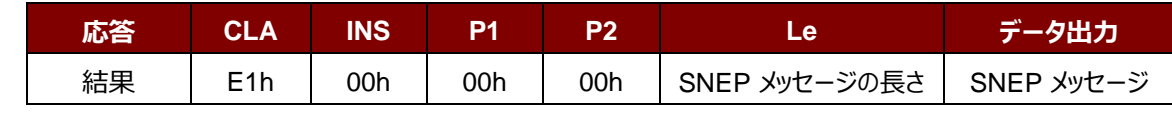

その中:

**SNEP メッセージの長さ** 1 バイト。受信した SNEP メッセージの長さ.

**SNEP メッセージ** イニシエータデバイスから SNEP メッセージを受信しました。

Page 105 of 120

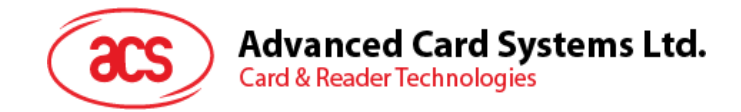

## **5.6. NFC カードエミュレーションについてのコマンド**

## **5.6.1. カードエミュレーションモードに入る(Enter Card Emulation Mode)**

このコマンドは、MIFARE Ultralight カードや FeliCa カードをエミュレートするために、リーダーをカードエミュレーションモ ードに設定するために使用されます。

**注:**Lock バイトは、エミュレートされた MIFARE Ultralight カードでサポートされていません。*UID は、ユーザが設定 可能です。*

Enter Card Emulation Mode コマンドフォーマット (8 バイト)

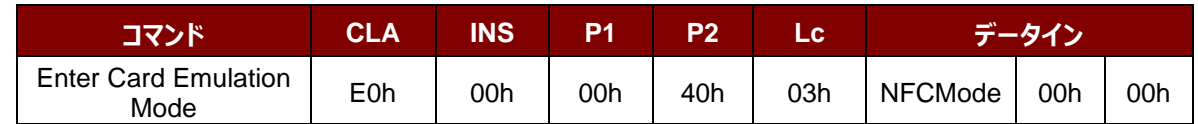

Enter Card Emulation Mode 応答フォーマット (8 バイト)

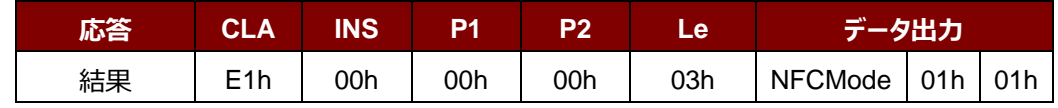

その中:

**NFCMode** 1 バイト。NFC デバイスモード 01h = MIFARE Ultralight カードエミュレーションモード 03h = FeliCa カードエミュレーションモード 06h = P2P イニシエータモード 0 他 = カードのリーダ/ライタモード

Page 106 of 120

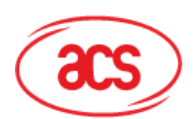

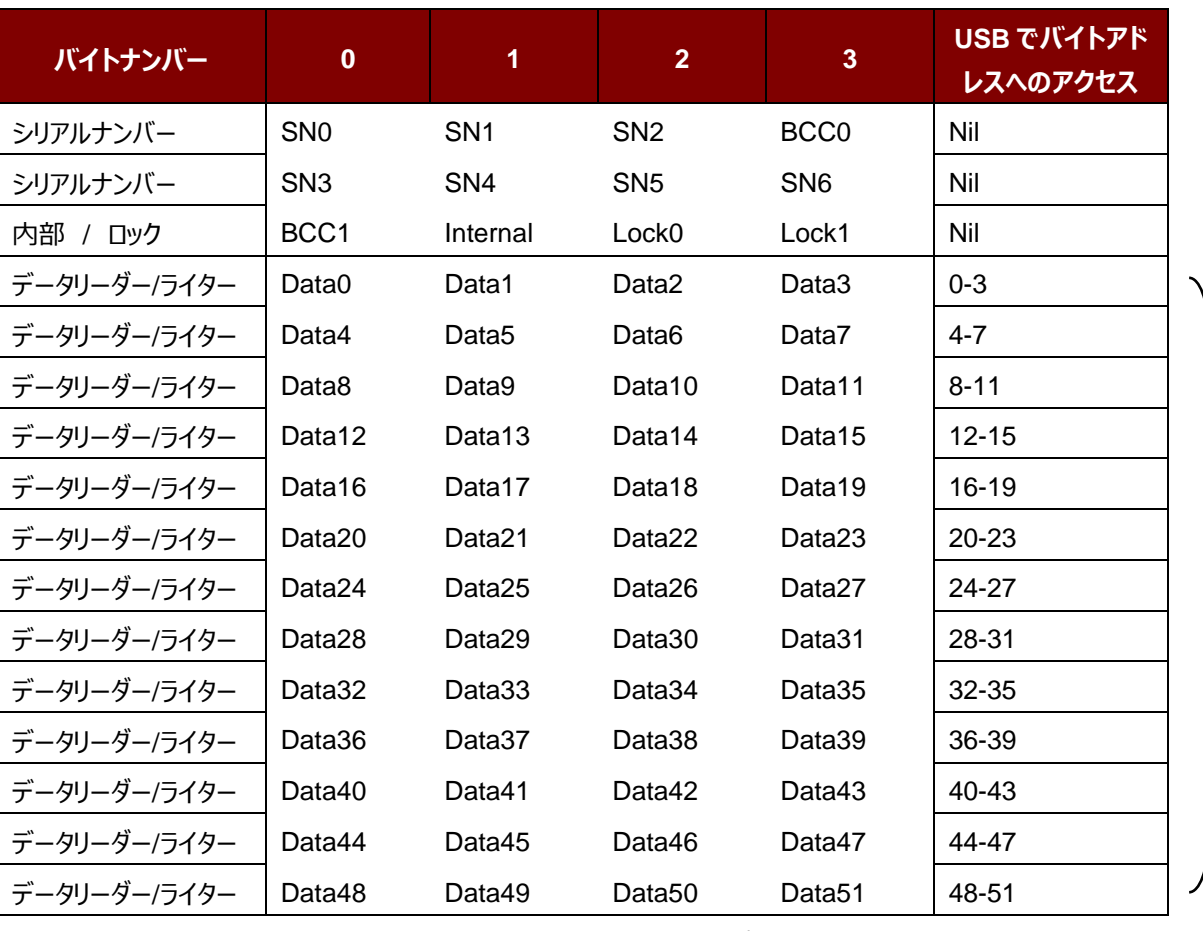

アクセス可 能な領域 (52 バイ ト)

表5: MIFARE Ultralight カードのメモリマップ (53 バイト)

その中:

**デフォルトのシリアルナンバー[0-6]** {04h, 96h, 50h, 01h, F4h, 02h, 80h} **デフォルトのデータ[0-3]** {E1h, 10h, 06h, 00h} //NFC Type2Tag

Page 107 of 120

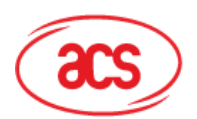

## Advanced Card Systems Ltd.<br>Card & Reader Technologies

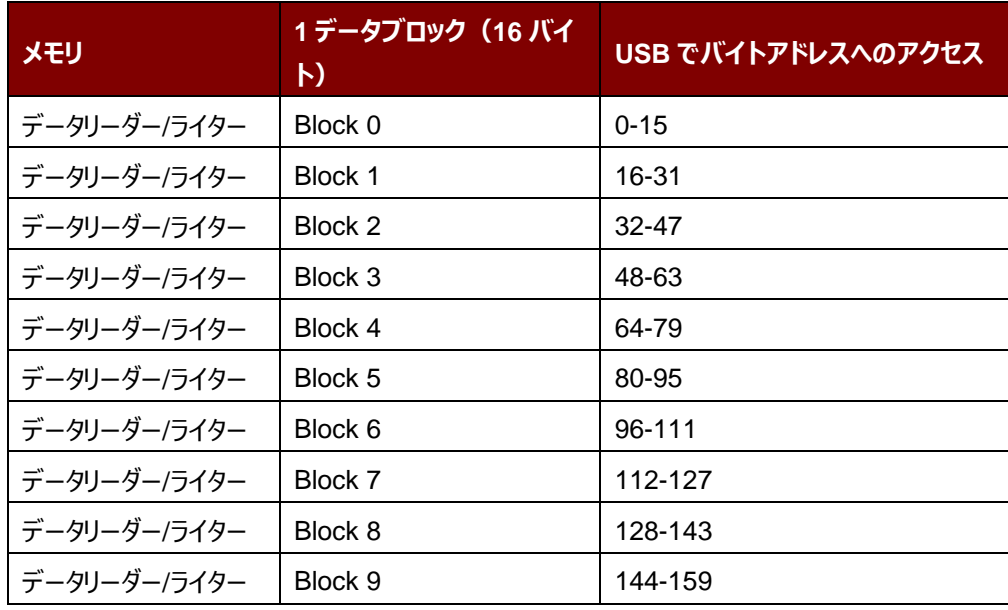

**表6** : FeliCa カードのメモリマップ (160 バイト)

その中:

**デフォルト**: Block 0 データ:{10h, 01h, 01h, 00h, 09h, 00h, 00h, 00h, 00h, 00h, 01h, 00h, 00h, 00h, 00h, 1Ch}

**デフォルトブロック 0 のデータ** NFC Type3 のタグ属性情報ブロック

#### *注釈:*

- *1.* FeliCa カードエミュレーションのサポートは暗号化せずに読み取り/書き込み。
- 2. メーカーコードは (0388) に固定されています; FeliCa カード識別番号 (IDm) は、ユーザが設定可能 です。

Page 108 of 120
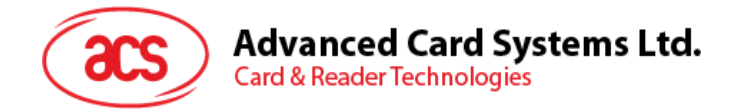

## **5.6.2. カードエミュレーションのデータを読み取る(Read Card Emulation Data) (MIFARE Ultralight 若しくは FeliCa)**

このコマンドはカードエミュレーションカードのデータを読み取るために使用されます。

Read Card Emulation Data コマンドフォーマット (9 バイト)

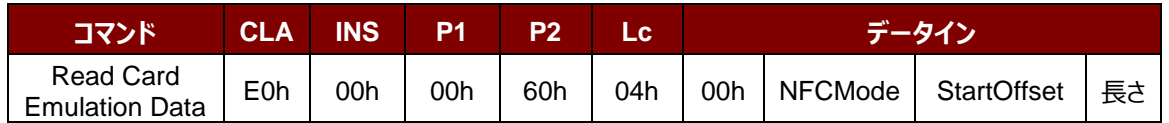

Read Card Emulation Data 応答フォーマット (8 バイト)

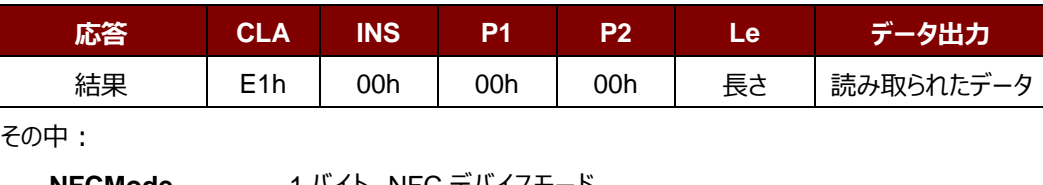

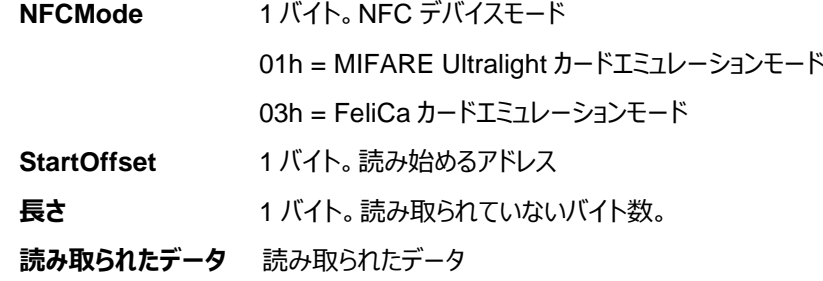

Page 109 of 120

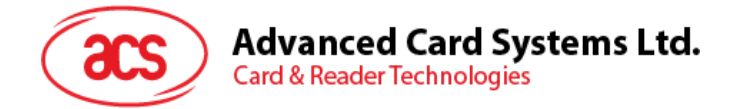

## **5.6.3. カードエミュレーションのデータを書き込む(Write Card Emulation Data) (MIFARE Ultralight 若しくは FeliCa)**

このコマンドは、エミュレートされたカードへの書き込みに使用されています。

```
Write Card Emulation Data コマンドフォーマット
```
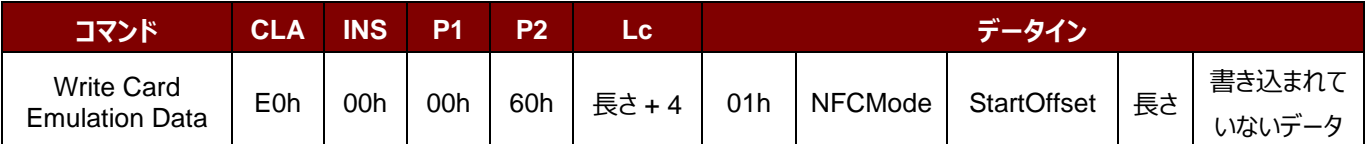

#### Write Card Emulation Data 応答フォーマット (8 バイト)

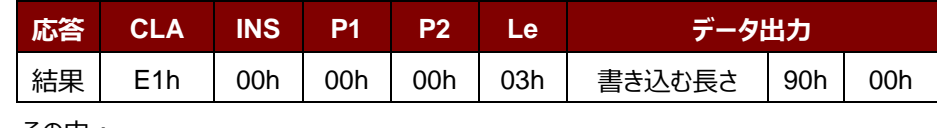

その中:

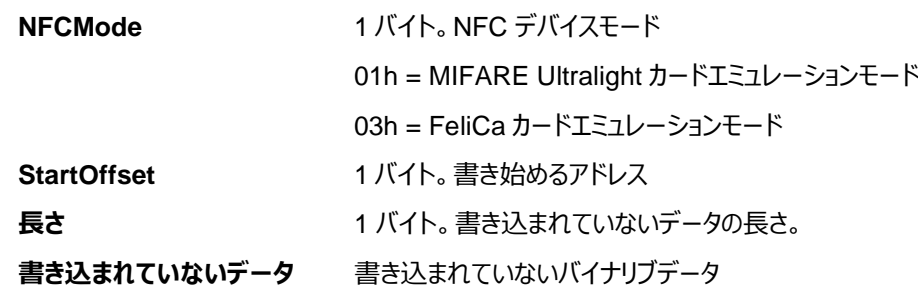

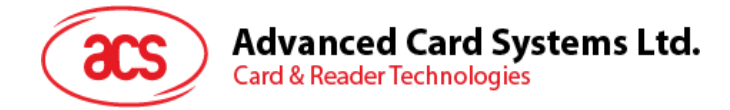

## **5.6.4. カードのエミュレーション時の MIFARE Ultralight の UID を設定する(Set Card Emulation of MIFARE Ultralight UID)**

このコマンドは、エミュレートされた MIFARE Ultralight の UID を設定するために使用されています。

Set Card Emulation MIFARE Ultralight UID コマンドフォーマット (12 バイト)

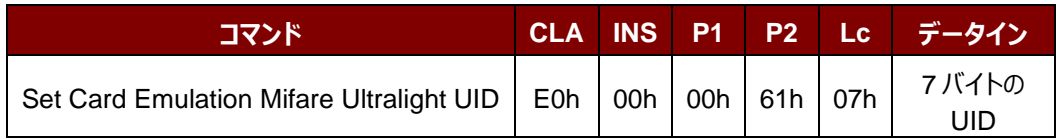

Set Card Emulation MIFARE Ultralight UID 応答フォーマット (7 バイト)

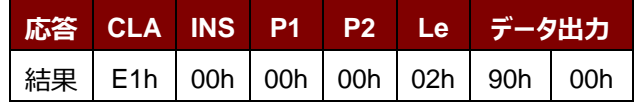

その中:

**UID** 7 バイト。7 バイトの MIFARE カードの UID

Page 111 of 120

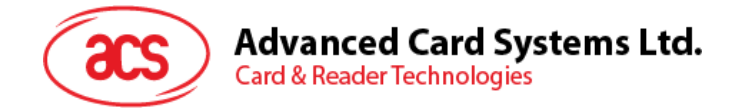

## **5.6.5. カードエミュレーションの FeliCa カードの IDM を設定する(Set Card Emulation FeliCa IDm)**

このコマンドはカードエミュレーションの FeliCa カード上で、6バイトの FeliCa カードフラグを設定するために使用されま す。

Set Card Emulation FeliCa Card Identification number コマンドフォーマット(11 バイト)

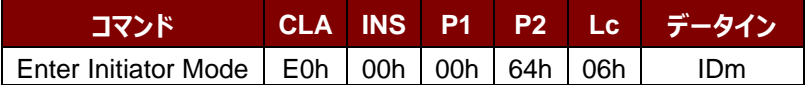

Set Card Emulation FeliCa Card Identification number 応答フォーマット(11 バイト)

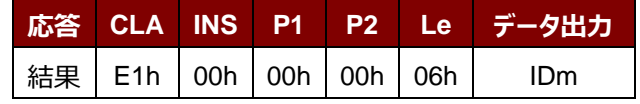

その中:

**IDm** 6 バイト

Page 112 of 120

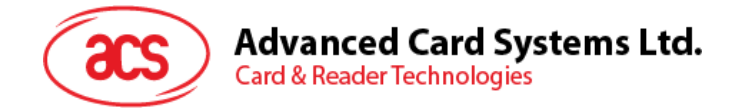

## **5.6.6. NFC カードエミュレーションのデータロックを設定する(Set Card Emulation Lock Data in NFC)**

このコマンドは NFC 通信中、カードエミュレーションのデータをロックするために使用されます。データがロックされると、 NFC で書き換えることができません。

Set Card Emulation Lock Data in NFC コマンドフォーマット(6 バイト)

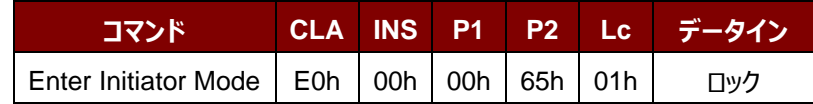

Set Card Emulation lock data in NFC 応答フォーマット (6 バイト)

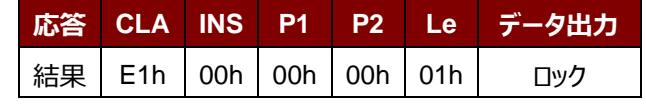

その中:

**ロック** 1 バイト NFC 通信で書き換えされないように、データを保護します。

**ロックのパラメーター**

| ビット      | パラメーター                          | 説明                                                  | オプション                                |
|----------|---------------------------------|-----------------------------------------------------|--------------------------------------|
| $7 - 2$  | 保留                              | 保留                                                  |                                      |
|          | Felica ロックを有効に<br>する            | データは NFC 通信で書き換えられませ<br>ん。USB直接コマンドでデータを変更でき<br>ます。 | 0: ロックを無効に<br>する<br>1: ロックを有効に<br>する |
| $\Omega$ | MIFARE Ultralight D<br>ックを有効にする |                                                     | 0: ロックを無効に<br>する<br>1: ロックを有効に<br>する |

Page 113 of 120

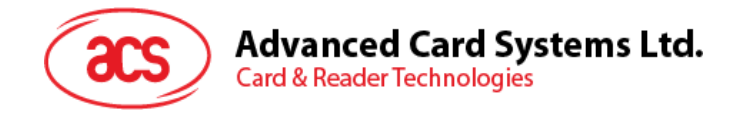

# **5.7. ACR122U 互換性のあるコマンド**

## **5.7.1. 二色の LED とブザー制御(Bi-color LED and Buzzer Control)**

このコマンドは二色の LED とブザーの状態を制御するために使用されます。

#### Bi-color LED and Buzzer Control コマンドフォーマット (9 バイト)

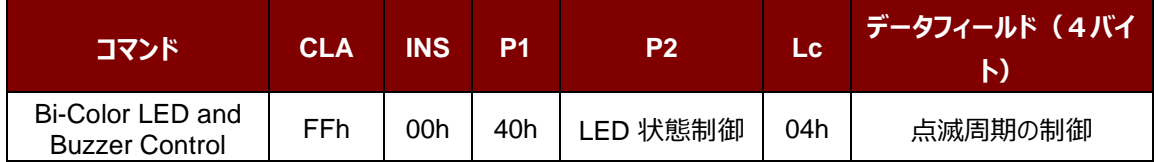

### **P2** LED 状態制御

### 二色の LED とブザー制御のフォーマット (1バイト)

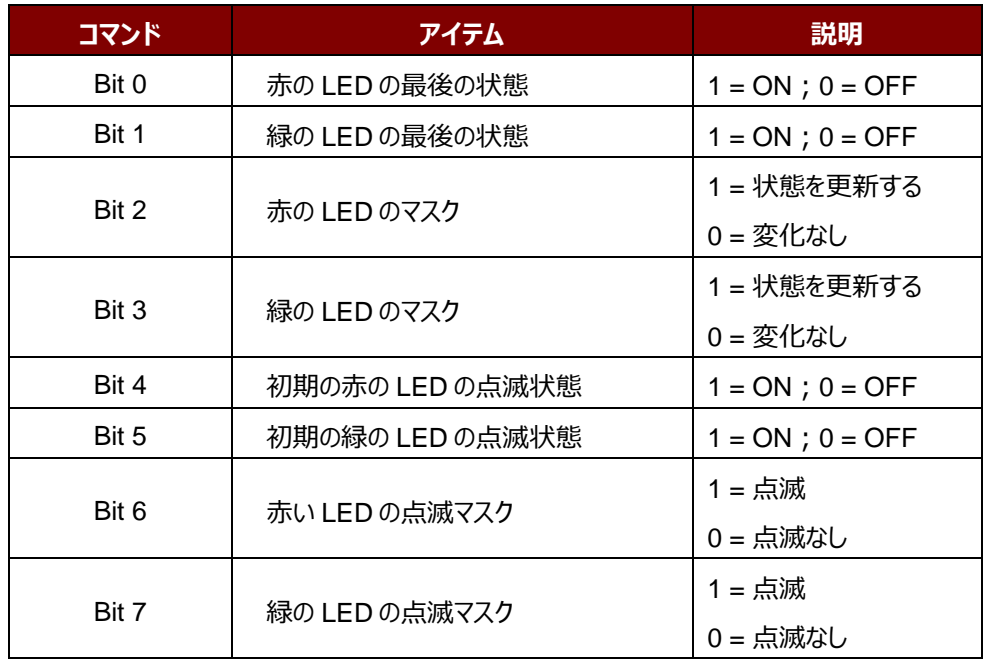

#### **データ** 点滅周期の制御

## 二色 LED の点滅周期制御フォーマット (4バイト)

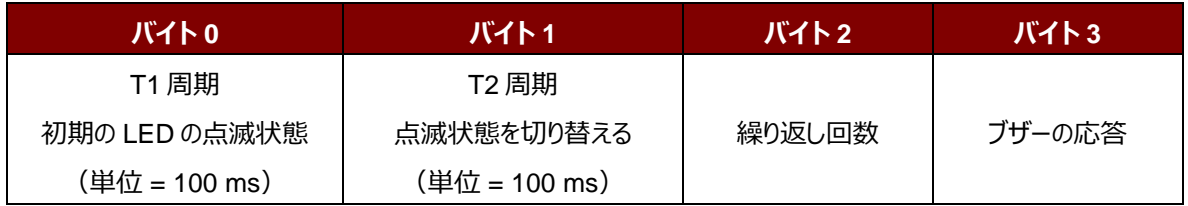

Page 114 of 120

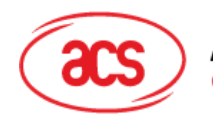

**Card & Reader Technologies** 

その中:

**バイト 3** ブザーの応答。LED が点滅周期にブザーの状態を制御します。 00h = ブザーを有効にしない。 01h = T1 周期にブザーを有効します。 02h = T2 周期にブザーを有効します。 03h = T1 周期と T2 周期にブザーを有効します。

**データ出力** SW1 SW2。リーダーから返された状態コード

状態コード

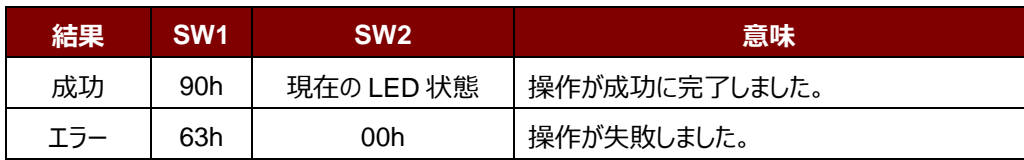

#### LED の現在の状態 (1 バイト)

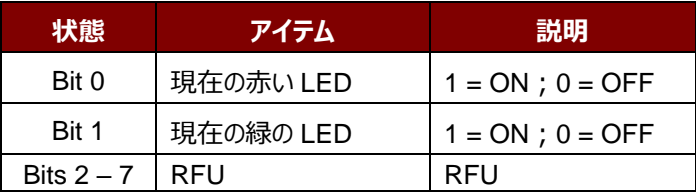

**提示:**

- 1. **LED 状態**の操作は **LED 点滅**操作の後に実行されます。
- 2. **LED 状態のマスク**が有効になっていない場合、**LED 状態**は変更しません。
- 3. **LED 状態のマスク**が有効になっている場合、**LED** は点滅しません。。また、繰り返し回数は 0 より大きくな ければなりません。
- 4. T1 および T2 周期のパラメータは、LED の点滅周期とブザーターンオン周期を制御するために使用される。 例えば:もし T1=1,T2=1,デューティサイクル= 50%。 *注:デューティサイクル= T1/(T1 + T2)。*
- 5. ブザーだけを制御したい場合、P2"LED 状態制御"を 0 に設置すればいいです。
- 6. ブザーが動作させる場合、"繰り返し回数"が0より大きくなければなりません。
- 7. LED だけ制御したい場合は、"パラメ—タ—のブザー応答"を 0 に設置すればいいです。

Page 115 of 120

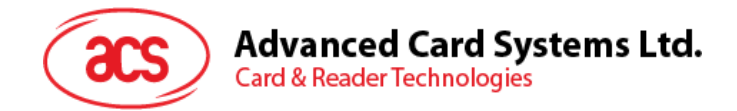

## **5.7.2. ファームウェアのバージョンを取得する(Get Firmware Version)**

このコマンドはリーダーのファームウェアのバージョンを取得する時に使われます。

Get Firmware Version のコマンドフォーマット (5バイト)

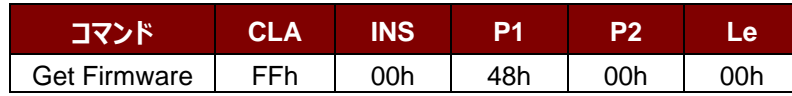

Get Firmware Version の応答フォーマット (X バイト)

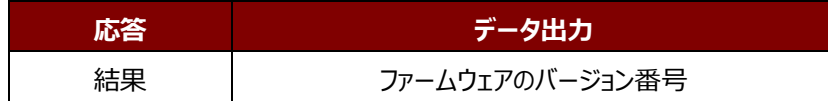

**例:**

応答 = 41 43 52 31 32 35 32 55 5F 56 31 30 30 2E 31h = ACR1252U\_V100.1 (ASCII)

Page 116 of 120

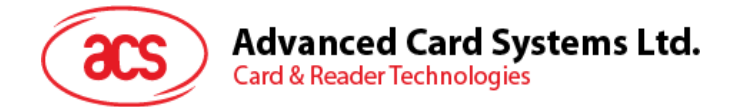

## **5.7.3. PICC 操作のパラメ—タ—を取得する(Get the PICC Operating Parameter)**

このコマンドはリーダーの PICC 操作のパラメ—タ—を入手する時に使われます。

Get the PICC Operating Parameter フォーマット(5 バイト)

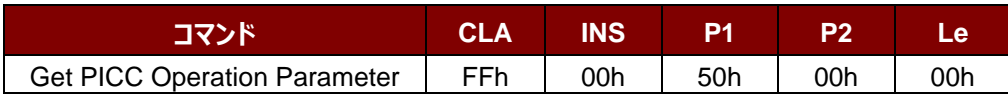

Get the PICC Operating Parameter 応答フォーマット (2 バイト)

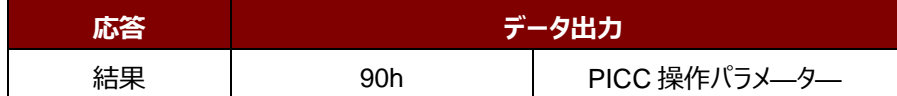

#### **PICC 操作パラメ—タ—**

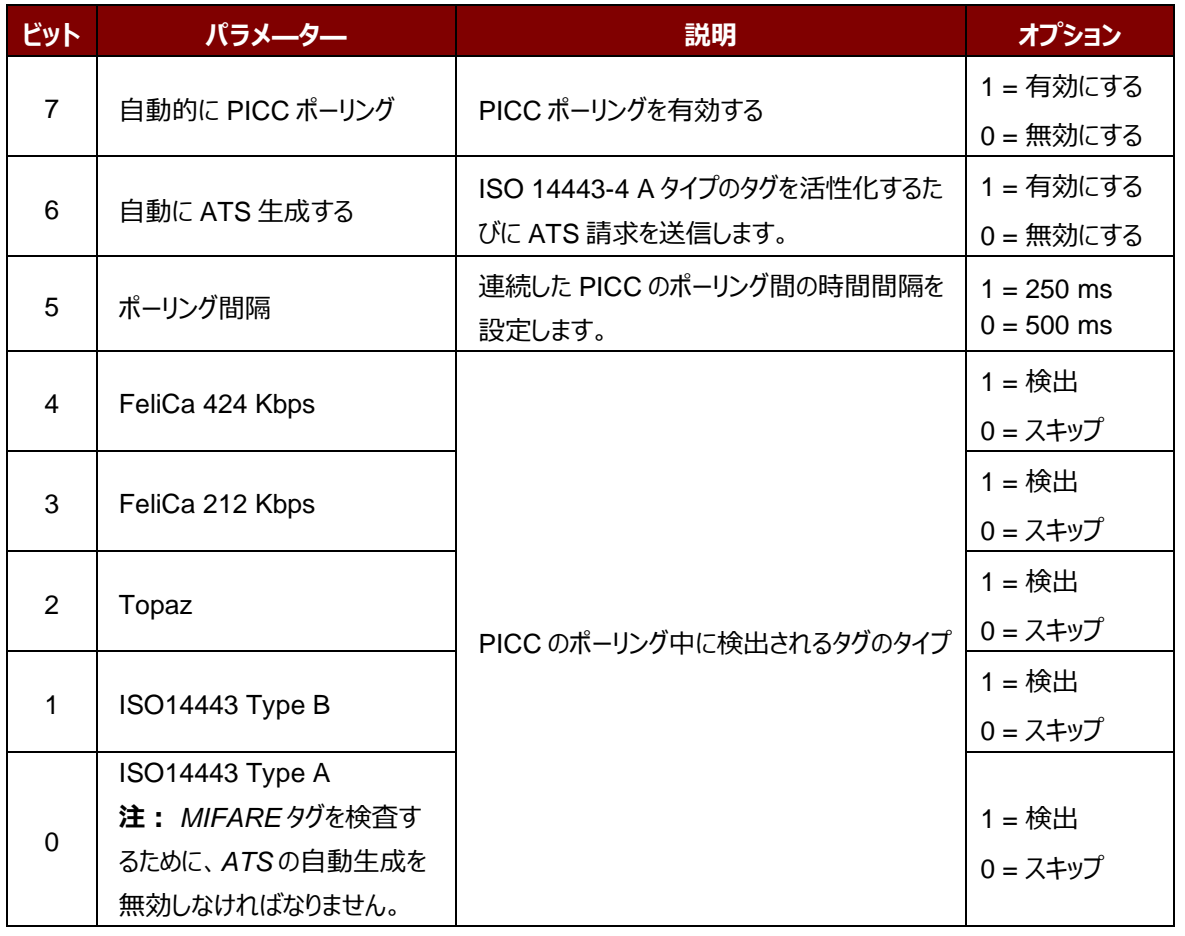

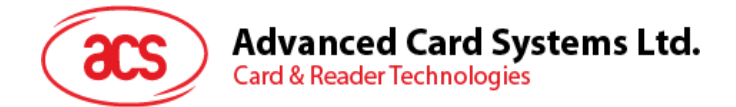

## **5.7.4. PICC 操作のパラメ—タ—を設定する(Set the PICC Operating Parameter)**

このコマンドはリーダーの PICC 操作のパラメ—タ—を設定する時に使われます。

#### Set PICC operation Parameter コマンドフォーマット (5 バイト)

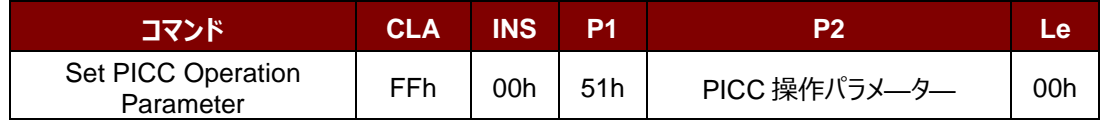

Set PICC operation Parameter 応答フォーマット (2 バイト)

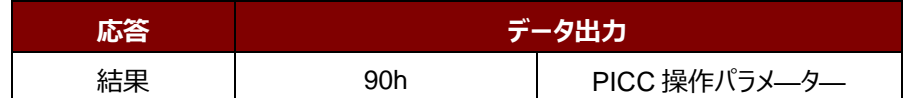

#### **PICC 操作パラメ—タ—**

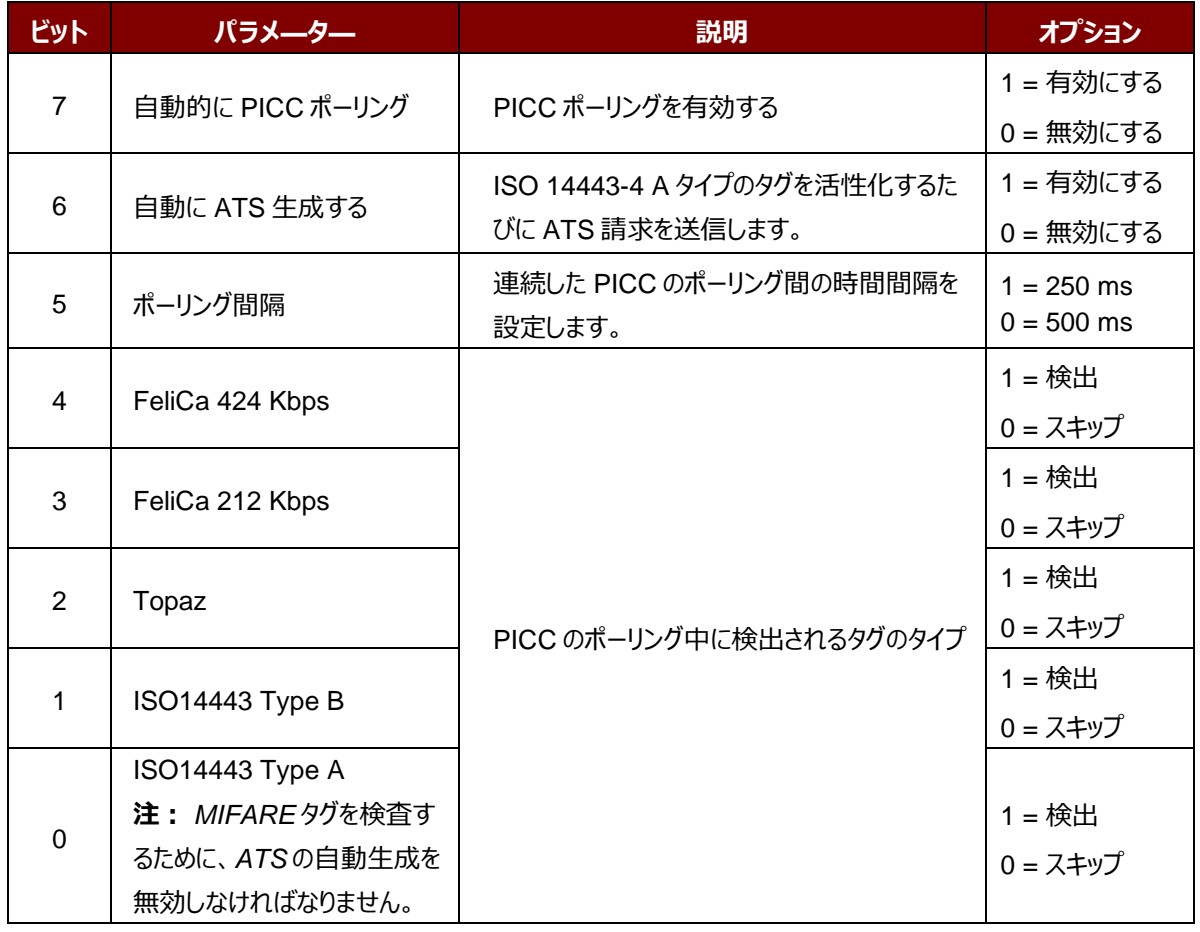

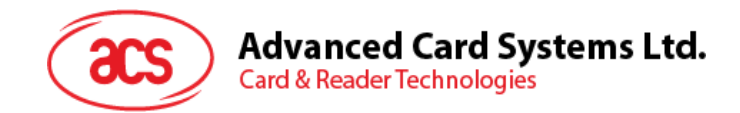

# **附录A.SNEP メッセージ**

このコマンドのデータフォーマットを了解したい場合、"NFC Forum NFC Data Exchange Format (NDEF) Specifications 1.0"を参照してください。

**例:**

SNEP メッセージ = {D1 02 0F 53 70 D1 01 0B 55 01 61 63 73 2E 63 6F 6D 2E 68 6Bh}

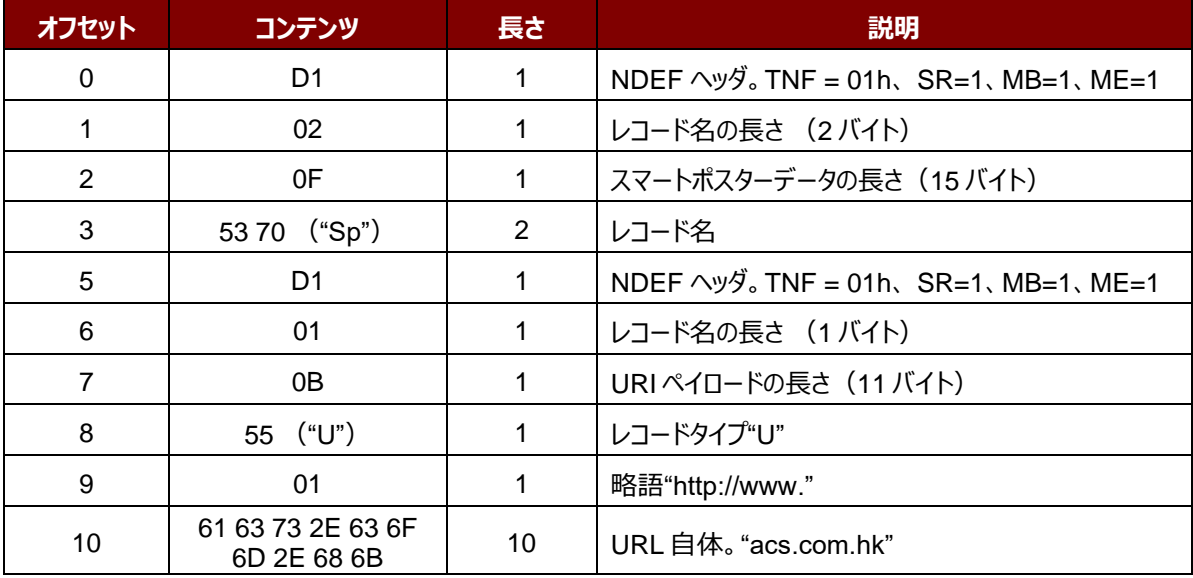

Page 119 of 120

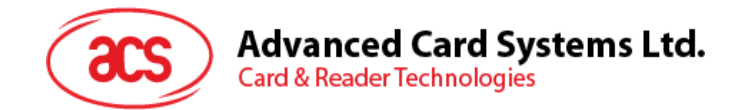

# **附录B. 直接コマンド例**

例:ACR1252U Reader Tool を使用してファームウェアのバージョンを取得します。

- 1. ACM1252U をパソコンに接続します。
- 2. **ACR1252U Reader Tool** 実行する。
- 3. ダイレクトモードで(**Direct Mode**)"リーダーを接続する。

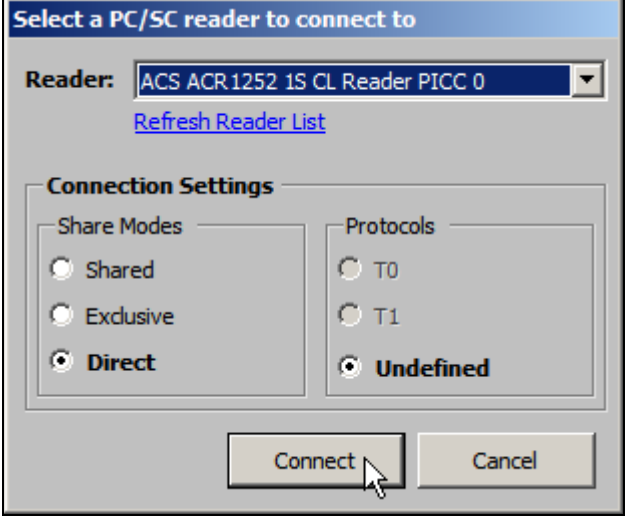

- 4. **Control Transmit** タグページをクリックする。LengthData フィールドに"*05"*を入力する。
- 5. Command Data フィールドに、E0 00 00 18 00 (APDU の Get Firmware Version コマンド)を入力し ます。

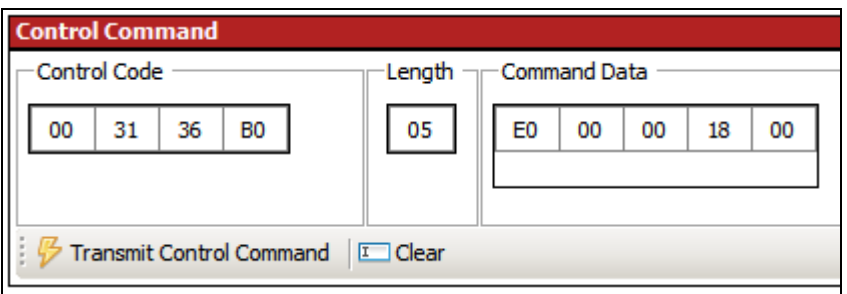

6. [**Transmit Control Command**]をクリックしてから、[応答データ]を確認します。

例如:応答データー = E1 00 00 00 0F **41 43 52 31 32 35 32 55 5F 56 31 30 30 2E 31**

ファームウェアのバージョン番号(HEX)= **41 43 52 31 32 35 32 55 5F 56 31 30 30 2E 31**

ファームウェアのバージョン番号 (ASCII) = ACR1252U\_V100.1

Android は Google Inc.の商標です。

Microsoft は Microsoft Corporation がアメリカと/またはほかの国の登録商標です。

MIFARE、MIFARE Classic、MIFARE DESFire および MIFARE Ultralight C は NXP B.V.の登録商標です。

Page 120 of 120

ACR1252U – アプリケーションプログラミングインターフェース **info@acs.com.hk** バージョン 1.17 **www.acs.com.hk**